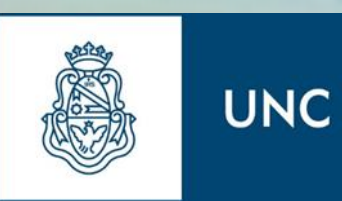

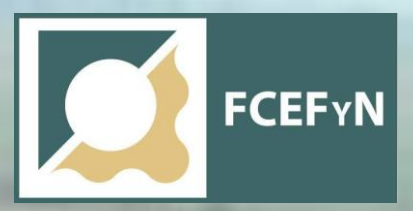

# UNIVERSIDAD NACIONAL DE CORDOBA

FACULTAD DE CIENCIAS EXACTAS, FÍSICAS Y NATURALES ESCUELA DE INGENIERIA CIVIL

PRACTICA PROFESIONAL SUPERVISADA

# **PROYECTO DE HIDROLOGIA E HIDRAULICA R.N. N°5**

"*Tramo Variante Chivilcoy*"

**Alumna**. Cristofolini, Daniela Alejandra

**Tutor Interno:** Ing. Mariana Pagot **Supervisor Externo:** Ing. Gonzalo Moya

**2019**

#### **AGRADECIMIENTO**

*En primer lugar, agradecer a mis padres, Nancy y Jose, por haber hecho el esfuerzo durante todos estos años para darme la posibilidad de llegar a donde hoy estoy. Por el apoyo incondicional y marcarme, con su ejemplo, el camino para nunca desanimarme en mis estudios, a pesar de la distancia.*

*A mis hermanos, Thelma, Franco y Leonel, por estar siempre ya sea dándome consejos, charlas interminables, compañerismo entre tantas otras cosas compartidas. A mis amigas de toda la vida que, aunque por motivos de estudio y la elección del lugar no nos permita vernos seguido mantenemos esa amistad incondicional y los momentos compartidos son preciados.*

*A mis nuevas amistades nacidas de la facultad, por la buena onda, los días de trabajo prácticos, estudio y pasadas de largo y el apoyo mutuo que nos brindamos. Por haberme aguantado y haberme aconsejado cuando lo necesitaba.*

*A mi tutor externo, Ing. Civil Moya Gonzalo, a mi tutora interna, Ing. Civil Pagot Mariana y a mi colega Ing. Civil Bais Magali por haberme acompañado en el desarrollo de esta práctica, por todos sus consejos, su experiencia y conocimientos.*

*A Ing. Gerardo Hillman y a todo el grupo que conforma HM Ingeniera S.A. por brindarme la oportunidad de realizar esta práctica profesional y tener esta saludable experiencia laboral. Por haberme recibido con las puertas abiertas, incluirme, involucrarme, y haberme hecho sentir uno más desde el principio.*

*A aquellos que de alguna u otra manera aportaron su granito de arena para que hoy llegue a donde estoy.*

*A todos ellos, de todo corazón, GRACIAS.*

**NOMBRE:** Cristofolini, Daniela Alejandra

**PLAN:** 2005

**MATRICULA:** 37.638.914

**TITULO DEL TRABAJO:** Proyecto de Hidrología e Hidráulica R.N. N°5

**AÑO LECTIVO:** 2019

**TUTOR EXTERNO:** Ing. Moya Gonzalo

**TUTOR INTERNO:** Ing. Pagot Mariana

#### **RESUMEN DEL INFORME TECNICO FINAL**

La Ruta Nacional N°5, de 545 Km desarrollo, vincula las ciudades de Luján (Pcia. de Buenos Aires) y Santa Rosa (Pcia. de La Pampa), atravesando en su trayecto, entre otras a las localidades de Mercedes, Chivilcoy, Bragado, Nueve de Julio, Pehuajó, Catrilo, etc., y se encuentra caracterizada por poseer un alto nivel de tránsito, con un gran porcentaje de vehículos pesados que transportan productos ganaderos y agrícolas, como puede ser maíz, soja, trigo, habas, etc.

El proyecto vial de la Ruta Nacional N° 5 contempla, la construcción (mediante duplicación de calzada) de Autopista en el tramo comprendido entre las localidades de Mercedes (Km 104,00) y Bragado (Km 208,10), y Anguil (Km 575,00) y Santa Rosa (Km 606,65), conjuntamente a la readecuación a Ruta Segura entre las localidades de Bragado (Km 208,10) y Anguil (Km 575,00), tendiendo a la reducción del tiempo de viaje, brindar un mayor grado de seguridad vial, confort en conductores, control total de los accesos, como así también, mantener el drenaje natural del agua evitando inundaciones y daños a la ruta.

Dicho proyecto se encuentra ubicado en la llanura Pampeana, esta se caracteriza por ser una zona de pendiente relativamente bajas a nulas produciendo formación de bañados, enlagunamiento, entre otros problemas de drenaje natural. En la actualidad la zona presenta un uso de suelo rural tanto producción agrícola como ganadera.

Según lo expuesto anteriormente, y con el objetivo de minimizar el impacto del escurrimiento del agua en la nueva traza planteada, se deberá definirán los escenarios hidrológicos de proyecto, verificando la infraestructura existente, y proyectando los elementos de drenaje que aseguren la correcta evacuación de caudales.

En este contexto, la presente Practica Profesional Supervisada (PS), desarrollará los estudios hidrológicos, hidráulico y proyecto de drenaje del tramo vial denominado Variante Chivilcoy, el cual busca dar un reordenamiento del tránsito, separándolo del pasante local.

# **INDICE**

<span id="page-3-0"></span>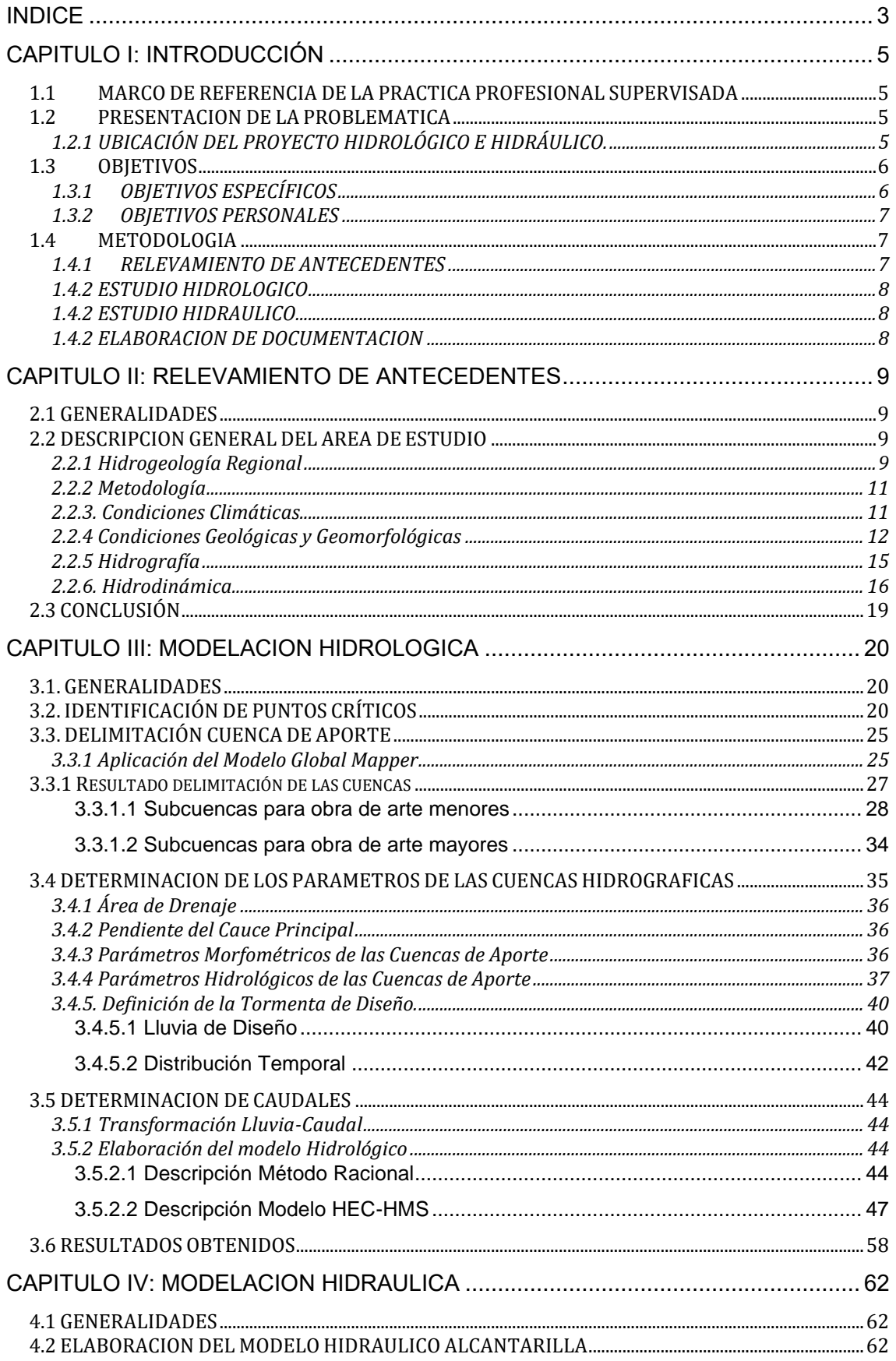

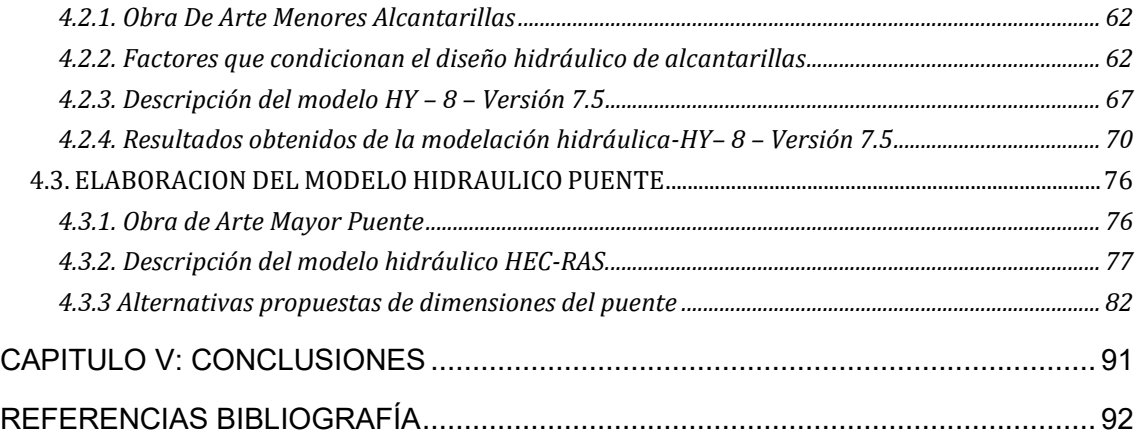

# <span id="page-5-0"></span>**CAPITULO I: INTRODUCCIÓN**

#### <span id="page-5-1"></span>**1.1 MARCO DE REFERENCIA DE LA PRACTICA PROFESIONAL SUPERVISADA**

La modalidad de la práctica profesional implementada para la carrera de ingeniería civil de la Facultad de Ciencias Exactas, Físicas y Naturales de la Universidad de Cordoba tiene como fin brindar al estudiante una experiencia práctica, complementaria a la formación elegida, para su inserción en el ejercicio de la profesión. La presente se realizó en la modalidad de Practica Supervisada Pasante No Rentada y fue llevada a cabo en la firma "HM Ingeniería S.A.", bajo la supervisión del Ing. Civil Moya Gonzalo en carácter de supervisor externo y de la Ing. Civil Pagot Mariana en condición de tutor académico.

En lo que respecta a esta Práctica Supervisada específicamente, la temática de la misma surge a partir de un proyecto que venía trabajando el estudio contratado por la empresa Gago Tonin S.A. (encargada de realizar el proyecto ejecutivo por el contratista Participación Pública- Privada: CCA GREEN B S.A.) encomendándoles los estudios hidrológicos del proyecto vial. El proyecto en estudio requerirá los aspectos a tratar: "Modelación Hidrológica e Hidráulica de la Variante Chivilcoy y, la verificación hidráulica con propuesta de las dimensiones de las obras de artes".

La alumna decidió enfocarse en los aspectos a tratar antes mencionados, los cuales constituyen el trabajo de la presente Practica Supervisada.

#### <span id="page-5-2"></span>**1.2 PRESENTACION DE LA PROBLEMATICA**

La ejecución de un nuevo proyecto vial, ya sea la adición de carriles de sobrepaso como una nueva calzada trae consigo una serie de restricciones con respecto a la determinación de las dimensiones de las obras de arte, sea por cuestiones económicas como tanto de diseño o geometría del proyecto vial en sí, la imposición de las dimensiones o cantidad de bocas, es decir que requiere de una coordinación y permanente comunicación entre los agentes que formen parte del mismo proyecto en diferentes especialidades.

Las propuestas de las obras de arte deberán ser analizadas para cumplir con los requerimientos del proyecto como así también con la verificación hidráulica de las mismas.

Además, en la hidráulica de ríos la definición de caudales representa uno de los pilares fundamentales para la realización de todo tipo de estudios y modelaciones. La determinación de transformaciones lluvia-caudal, el tránsito de crecidas, delimitación de zonas inundables y muchas otras tareas, por lo que en un principio se realizó la recolección de antecedentes relevantes a nuestro proyecto como son los datos de lluvia.

# <span id="page-5-3"></span>**1.2.1 UBICACIÓN DEL PROYECTO HIDROLÓGICO E HIDRÁULICO.**

El proyecto vial que comprende en total el desarrollo de 546.65 km de pavimentación, del cual en dicha Práctica Profesional nos enfocaremos en uno de sus tramos denominado "Variante Chivilcoy" ubicada en la localidad de Chivilcoy perteneciente a la provincia de Buenos Aires, se encuentra emplazada al Norte de la RN N°5 a una distancia de 160 Km, desde la Capital Federal. La nueva traza se encuentra en el sector sur de la RNN°5 en inmediaciones de la localidad homónima, es decir el tramo pasara por el costado de la localidad y así evitara las típicas demoras al entrar a los pueblos y mejorar la seguridad vial del mismo.

El tramo contempla la ejecución y duplicación de la calzada, la ejecución de colectoras sobre ambos costados de la vía principal y 2 (dos) intercambiadores, entre otros. Respecto a la infraestructura hidráulica, el proyecto contempla la verificación de las obras existentes, y el proyecto de las nuevas estructuras, ambas para los escenarios hidrológicos de diseño, tendiendo a no modificar la red de drenaje local y regional.

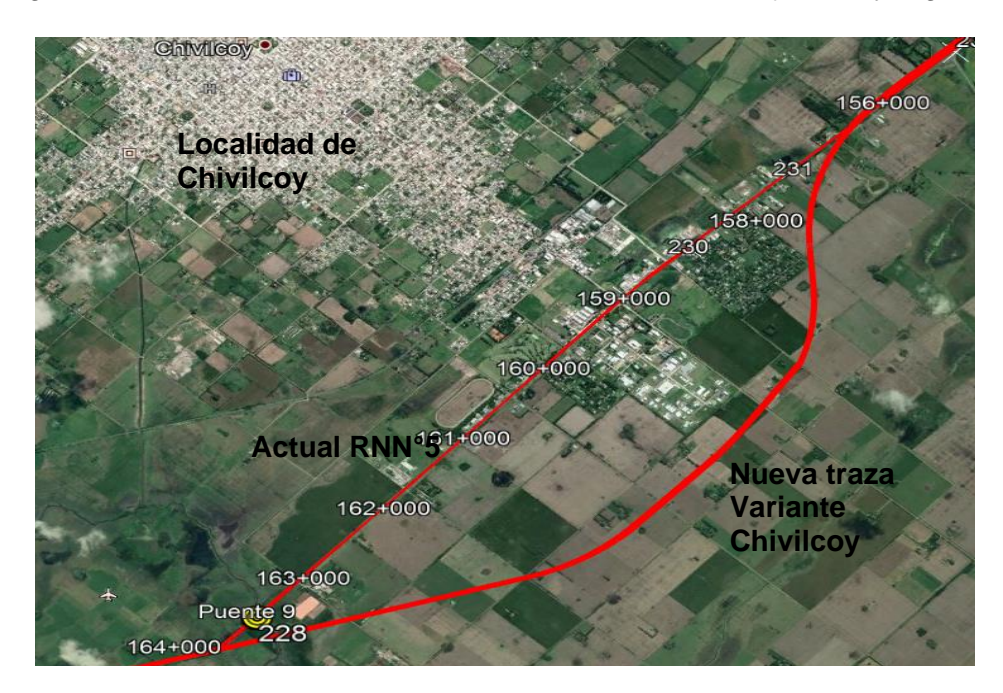

Figura 1: Ubicación Tramo "Variante Chivilcoy".

#### <span id="page-6-0"></span>**1.3 OBJETIVOS**

El presente Informe de Practica Supervisada, de acuerdo con la importancia del desarrollo de un trabajo, dos clases de objetivos. Por un lado, encontramos aquellos que se dan a nivel técnico y que deberán ser alcanzados con el desarrollo del proyecto; por el otro, los que se dan a un nivel personal y que anhelamos alcanzar para crecer como personas y como profesional que forma parte y que trabaja para la sociedad en su conjunto.

#### <span id="page-6-1"></span>**1.3.1 OBJETIVOS ESPECÍFICOS**

El objetivo específico planteado para este trabajo es el de "*realizar la hidrología e hidráulica del tramo a tratar en esta PS para luego poder realizar las verificaciones de las obras de artes existentes y proponer nuevas si así lo requiriera la verificación".* Así, concluimos que lo que se busca es efectuar un análisis de la situación actual del escurrimiento de la zona y luego poder realizar en análisis del escurrimiento con su drenaje de la traza nueva a ejecutarse, a partir de esto poder plantear y desarrollar las propuestas necesarias que permita restituir de la mejor manera la situación existente. Para lograr lo dicho anteriormente, es necesario a su vez plantear una serie de metas que nos permitan guiarnos y garantizar una correcta performance en la ejecución del trabajo. Podemos resumir dichas metas en:

- Reconocimiento de los componentes físicos del área de estudio.
- Delimitación de las cuencas y subcuencas de aporte al área de estudio.
- Determinación de los caudales de las subcuencas de aporte sobre la ruta.
- Verificación hidráulica de las obras de drenaje existentes y la evaluación de distintas alternativas de solución para la selección del tipo de obra a ejecutar.

#### <span id="page-7-0"></span>**1.3.2 OBJETIVOS PERSONALES**

El objetivo que se plantean a nivel personal engloba todo lo adquirido a lo largo de la carrera en materia de formación, tanto académica como humana, y establece la integración de estos factores para poder desempeñarse productivamente en el ámbito del ejercicio profesional, aplicando, conectando e incrementando los conocimientos adquiridos a problemas reales y concretos de la ingeniería. En esta Práctica Supervisada se adquirirán más específicamente:

- Adquirir los conocimientos necesarios para efectuar un buen análisis de las cuencas y así poder dar respuesta al proyecto.
- Adquirir los conocimientos necesarios acerca de los softwares utilizados para el análisis hidrológico e hidráulicos (Hec-Ras, Hec-HMS, Hy-8, Global Mapper) y efectuar un análisis sobre ellos.
- A partir de la experiencia laboral adquirida, aconsejar a amigos y conocidos que sean estudiantes/recibidos de la carrera de Ingeniería Civil, ya que los mismo no forman parte de la currícula de la carrera.

#### <span id="page-7-1"></span>**1.4 METODOLOGIA**

La metodología de trabajo es aquella que nos permitirá definir las estrategias sobre las cuales trabajar para poder llevar a cabo las metas y de esta manera alcanzar los objetivos que fueron propuestos en el apartado anterior, logrando así una correcta implementación de las medidas que brinden una solución a la problemática planteada.

Las etapas de la metodología de trabajo se presentan a continuación:

### <span id="page-7-2"></span>**1.4.1 RELEVAMIENTO DE ANTECEDENTES**

Recopilación, sistematización y análisis de antecedentes e información, destacándose entre otros los correspondientes a la caracterización hidromoforlogica del área de aporte, la definición de la red de escurrimiento, áreas deprimidas anegadas, tipo de suelos y coberturas vegetales en los sectores rurales, uso del suelo, ente otros datos relevantes.

#### <span id="page-8-0"></span>**1.4.2 ESTUDIO HIDROLOGICO**

Definición de la red de escurrimiento del área de estudio, delimitación de las subcuencas de aporte, determinación del tipo de suelo y uso del mismo para la determinación de parámetros fundamentales de la modelación hidrológica, ubicación de la infraestructura de drenaje actual relacionada con los escurrimientos.

Determinación de la tormenta de diseño, duración, lamina total, distribución temporal y espacial y lluvia neta. Transformación Lluvia-caudal y propagación de caudales a través de hidrogramas para los periodos de recurrencia especificados según pliego.

#### <span id="page-8-1"></span>**1.4.2 ESTUDIO HIDRAULICO**

Sistematización de los parámetros necesarios obtenidos de la modelación hidrológica que correspondan a cada obra de arte existente.

Modelación hidráulica a cada obra de arte, ya sea existente o propuesta como solución.

Análisis de los resultados de la modelación hidráulica en base de los cuales se propones las soluciones de nuevas obras de arte o solución de escurrimientos.

#### <span id="page-8-2"></span>**1.4.2 ELABORACION DE DOCUMENTACION**

MEMORIA DESCRIPTIVA MEMORIA DE INGENIERIA.

# <span id="page-9-0"></span>**CAPITULO II: RELEVAMIENTO DE ANTECEDENTES**

#### <span id="page-9-1"></span>**2.1 GENERALIDADES**

Para la ejecución de informes técnicos es necesario consultar bibliografía vinculada a la temática que se analiza para poder tener el respaldo teórico pertinente; pero también es menester recurrí a estudios diversos realizados dentro del área de estudio que se suman a la documentación específica sobre el tema a abordar.

Como en todo trabajo de ingeniería, y según se ha ido estudiando a lo largo de la carrera, resulta necesaria la recopilación de antecedentes cartográficos disponibles a distintas escalas, así como también imágenes satelitales, fotográficas aéreas del área en cuestión, publicaciones y antecedentes bibliográficos.

Todo este material reunido para el inicio del estudio es clasificado, procesado y posteriormente analizado para pasar a formar parte de la base de datos del área, la cual incluye toda la información geológica, geomorfológica, de suelos, hidrológica e hidráulica disponible. Con la información expuesta anteriormente se logra visualizar los escurrimientos principales, entender el drenaje natural de la zona y así realizar el reconocimiento y caracterización de la naturaleza geológica y geoformas particulares, y su relación con el aspecto hidrodinámico en el tramo de la RN N°5 que nos servirá en la toma de decisiones en las modelaciones.

#### <span id="page-9-2"></span>**2.2 DESCRIPCION GENERAL DEL AREA DE ESTUDIO**

#### <span id="page-9-3"></span>**2.2.1 Hidrogeología Regional**

El entorno del tramo RN N°5, presenta una clara homogeneidad en sus paisajes hidrogeológicos típicos de la Llanura Pampeana, caracterizada por un ambiente geomorfológico que incluye geoformas de acumulación y erosión eólica, labradas bajo condiciones paleo climáticas de mayor aridez a la presente en la actualidad de condiciones climáticas cálidas y húmedas.

La zona de estudio ocupa un amplio sector en el Noreste del territorio bonaerense, Con una superficie de aproximadamente 5.000.000 Ha., cubriendo los partidos de Gral. Villegas, Rivadavia, T. Lauquen, Pehuajó, C. Tejedor, C. Casares, Daireaux, C. Pellegrini, Bolívar, Gral. Pinto, L.N. Alem. Salliqueló, Guaminí, A. Alsina, Irigoyen, 9 de Julio, Gral. Viamonte, Lincoln y Bragado.

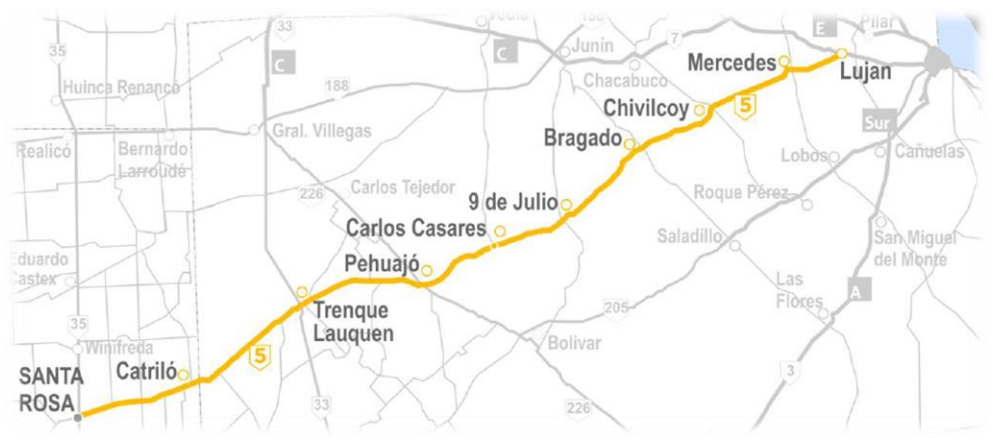

Figura 2: Corredor Vial B – R.N. Nº 5

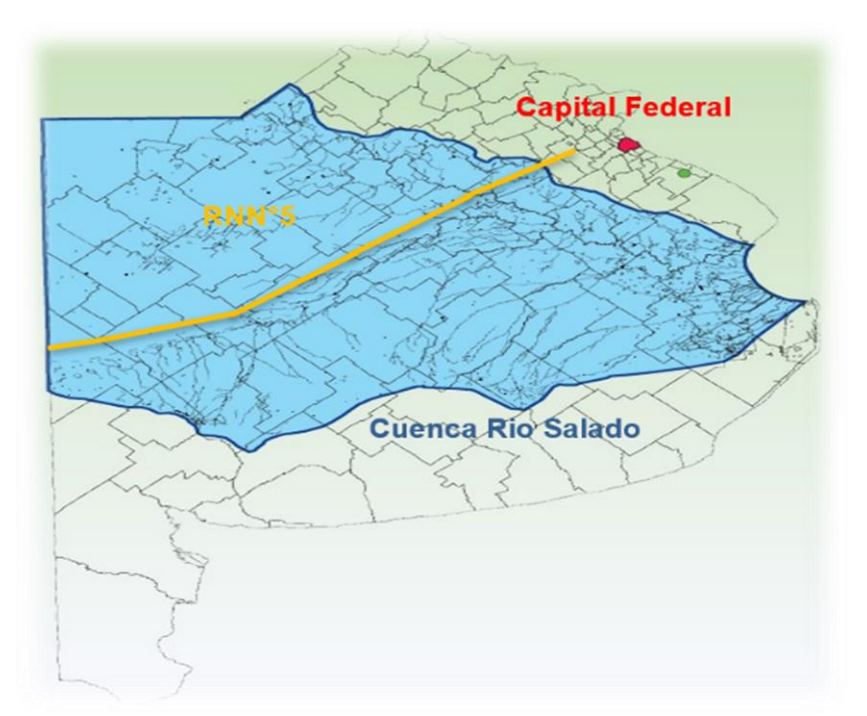

Figura 3: Ruta Nacional N°5-Cuenca Rio Salado, Buenos Aires.

Todo este amplio sector corresponde al borde oriental de una vasta región caracterizada por geoformas y sedimentos asociados que se extiende por el sur y este de la provincia de San Luis, Sur de Córdoba, La Pampa y el Noro-este de la Provincia de Buenos Aires. Las características más destacables de la región son:

- Ausencia total de un sistema de drenaje, lo que confiere a la zona de un carácter arreico.
- La pendiente regional, rumbo NO-SE con valores muy bajos (0.03%) que se intercalan con extensos sectores carentes de pendiente.

Los sedimentos superficiales presentan una notable homogeneidad textual, que varía entre arena fina limosa y limos arenosos. Desde el punto de vista geomorfológico, estratigráfica, como así también por su origen, se reconocen claramente dos subregiones: *a) Subregión norte y b) Subregión sur.*

La región que nos compete en esta Práctica Supervisada es la de analizar el tramo correspondiente a la "Variante Chivilcoy" la cual le corresponde la Subregión Norte por lo cual pasamos a detallarla:

#### *b) Subregión Norte*

En este sector se emplaza el tramo de la RN N5 que nos corresponde analizar que se caracteriza por la presencia de formaciones arenosas dispuestas en forma de arco con una orientación regional N-SO. Se trata de un sistema de dunas longitudinales que se disponen en forma paralela. Sus dimensiones, en el sentido longitudinal supera los 100 km, mientras que el sentido transversal varía entre los 2 y 5 km, no superando su altura en ningún caso los 6m. Estas mega formas corresponden a un antiguo sistema de dunas longitudinales, que en la actualidad se encuentran en un avanzado estado de degradación.

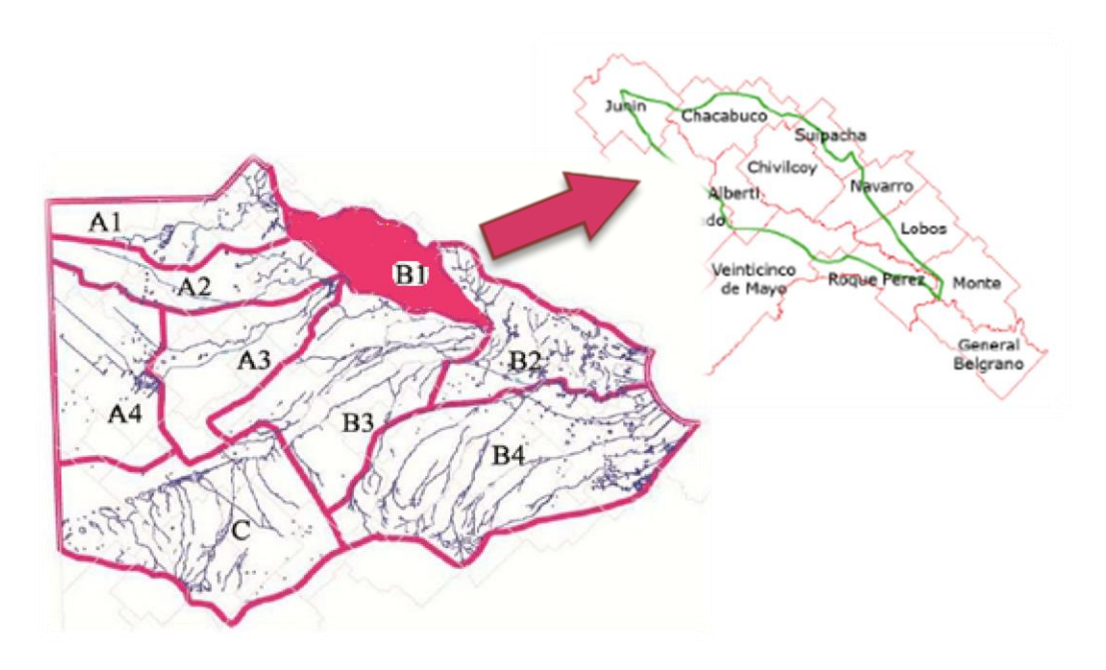

La zona de estudio e interés se muestra en la siguiente figura:

Figura 4: Subregiones de la cuenca del Salado.

#### <span id="page-11-0"></span>**2.2.2 Metodología**

Se empleó el criterio geológico, geomorfológico e histórico mediante la aplicación de técnicas de fotointerpretación y teledetección, utilizando imágenes satelitales Landsat 5 y 8 (1987-2017), y Quickbird (2002-2017).

A partir de ellas, se diferenciaron y delimitaron, redes drenaje, canalizaciones y cuerpos de agua lagunares. Los límites de las unidades hidrológicas se realizaron en base al análisis y procesamiento de imágenes satelitales en situación de máxima correspondientes a los años 1987, 2017, 2014, y a la red de drenaje definida por digitalización manual a escala 1:1000.

El análisis espacial y cartografía temática se realizó mediante un sistema de información geográfica (SIG). Para ello, se trabajó con los programas de código abierto QGIS versión 2.14.3 y System for Automated Geoscientific Analyses (SAGA).

La cartografía realizada se proyectó o reproyecto al sistema de referencia: WGS84.

#### <span id="page-11-1"></span>**2.2.3. Condiciones Climáticas**

Si bien los datos climáticos en base a información meteorológica se remontan a 100 años, datos históricos indican que en el siglo XVIII las condiciones climáticas eran de aridez (años secos a muy secos), y a partir del siglo XIX y XX, las precipitaciones fueron más frecuentes (Ameghino 1886). Esto indicaría que, en el primer periodo de la colonización, se instaló un ciclo seco que se correspondería con la época de la Pequeña Edad de Hielo (1450 – 1850 AD).

A partir del año 1970 se establece un periodo húmedo y prolongado, con frecuentes inundaciones destacándose la ocurrida en el año 1987.

En la actualidad el clima es templado cálido con heladas en invierno, y precipitaciones de 1.000 mm anuales que disminuyen hacia el Oeste a 700 mm, distribuidas a lo largo de todo el año con mayor frecuencia en la primavera y otoño.

#### <span id="page-12-0"></span>**2.2.4 Condiciones Geológicas y Geomorfológicas**

La cuenca del río Salado tiene nacientes en el Sureste de las provincias de Santa Fe y Córdoba, y desagüe en la Bahía de San Borombón sobre el río de La Plata, abarcando una superficie de 87.775 Km2 (SSRH2002).

Tiene desarrollo en dos ambientes geomorfológicos principales: Pampa Arenosa y Pampa Deprimida, incluyéndose el tramo de la RN N°5 comprendido en esta práctica supervisada, un sistema de drenaje natural modificado por canalización con desarrollo en parte de la Pampa Arenosa, y en mayor medida en el ambiente de la Pampa Deprimida.

En el tramo bajo análisis, el material geológico se representa por una cubierta limo loéssica conformada por loess y loess retransportado con inclusión de concreciones de carbonato de calcio (plioceno superior – pleistoceno).

A nivel de formaciones se distinguen la Formación (Fm) Pampeano y la Formación (Fm) Junín. La primera de ellas, conformada por materiales limo arcillosos y arcillas limosas con arenas subordinadas, indica la neta predominancia de los procesos eólicos sobre los fluviales. Alcanza una potencia del orden de los 100 m generalmente, sin o escasa estratificación y nódulos de tosca, y en ocasiones en forma de mantos de profundidad variable y paleosuelos también de espesor variable.

Por su parte la Fm Junín, se apoya en discordancia erosiva sobre la Fm Pampeana en forma de relleno de valles y depresiones lacustres, compuesta por arenas y arenas limosas, y limos arcillo arenosos y limos arenosos en la parte superior. Su edad es más reciente, correspondiendo al terciario-pleistoceno superior, posee espesores variables entre 1 y 3 m con mayor presencia en la margen izquierda del Río Salado.

Desde el punto de vista geomorfológico, el ambiente de la Pampa Arenosa responde a geoformas derivadas en el pasado geológico subreciente y reciente, bajo condiciones de aridez diferentes a las actuales de mayor humedad, manifiestas en formas eólicas erosivas y deposicionales producto de la deflación y la acumulación.

Éstas se manifiestan en formas de dunas longitudinales paralelas no activas (paleodunas) de orientación NE-SO que alternan con depresiones interdunas elongadas en el mismo sentido, con longitudes que superan en ocasiones los 100 m, amplitudes en el orden de 1Km a 3Km, y alturas que varían entre 1m y 2 m.

Estas geoformas son claramente visibles en análisis de imágenes satelitales, en particular por su paralelismo y la presencia de lagunas elongadas por afloramiento del nivel freático en las depresiones interdunas, las que pueden o no estar intercomunicadas de acuerdo a las condiciones de humedad y canalizaciones (ver [Figura 5\)](#page-13-0).

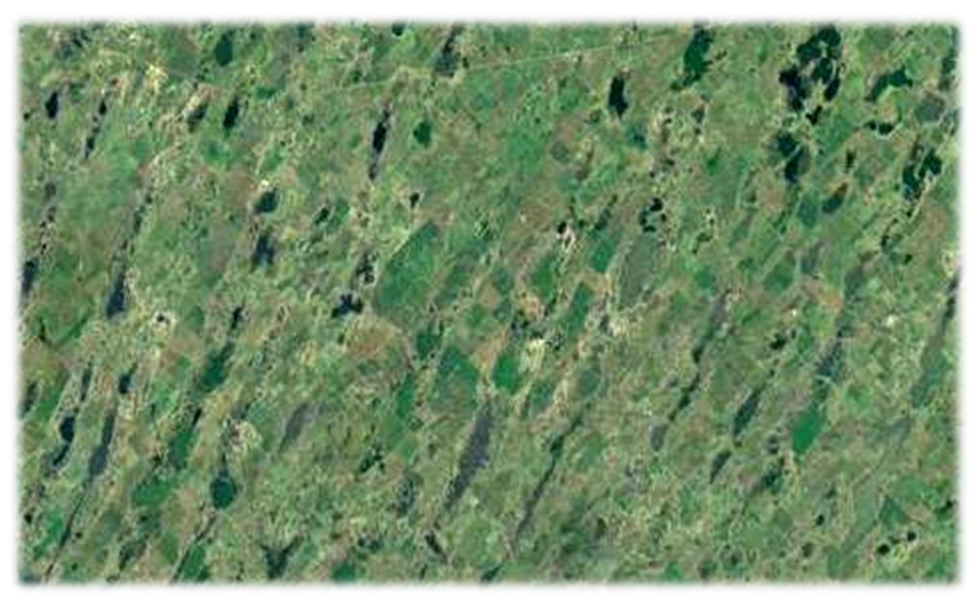

Figura 5: Paleodunas longitudinales y lagunas permanentes y temporarias.

<span id="page-13-0"></span>La pendiente regional OE que rige el sentido del escurrimiento superficial, es casi perpendicular y/u oblicua a las dunas, cuya interferencia define un drenaje anárquico de bajo o nulo grado de jerarquización. Más al Este, se presentan dunas parabólicas, por sectores intercaladas con las longitudinales, adaptadas al mismo rumbo y/o en grupos, caracterizadas por una depresión erosiva elongada por deflación, y a sotavento un lóbulo deposicional en forma de luneta. Tienen dimensiones variables entre 2 y 5 Km, y pueden o no estar ocupadas con agua por afloramiento del nivel freático y aporte pluvial, generando lagunas (ver [Figura 6\)](#page-13-1).

El límite de la profundidad erosiva por deflación está dado por la presencia de dicho nivel.

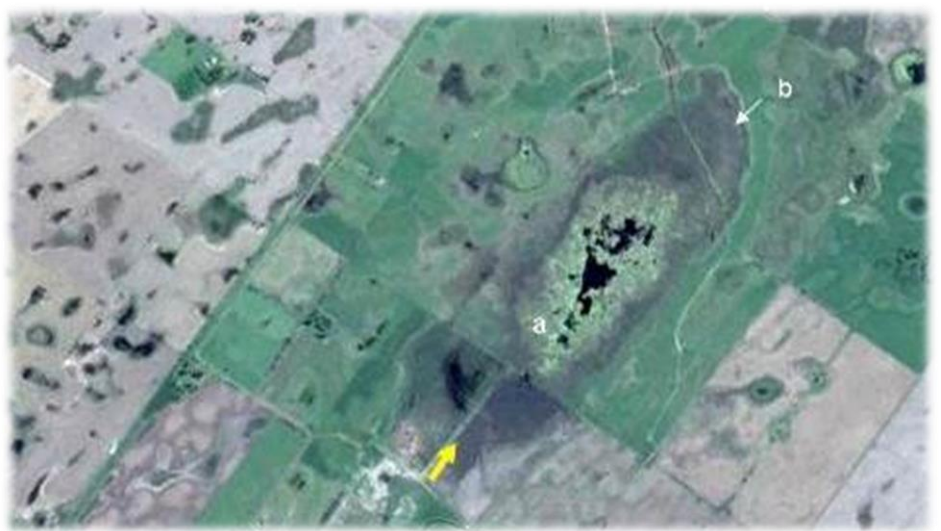

<span id="page-13-1"></span>Figura 6: Duna parabólica. (a) depresión por deflación y (b) luneta a sotavento

Con menor frecuencia se presentan cuencas de deflación de tamaños importantes que superan los 10 Km y formas variables cerrad[as, generalmente con agua, dando lugar a](#page-14-0)  lagunas por alumbramiento del nivel freático ( [Figura](#page-14-0) 7).

<span id="page-14-0"></span>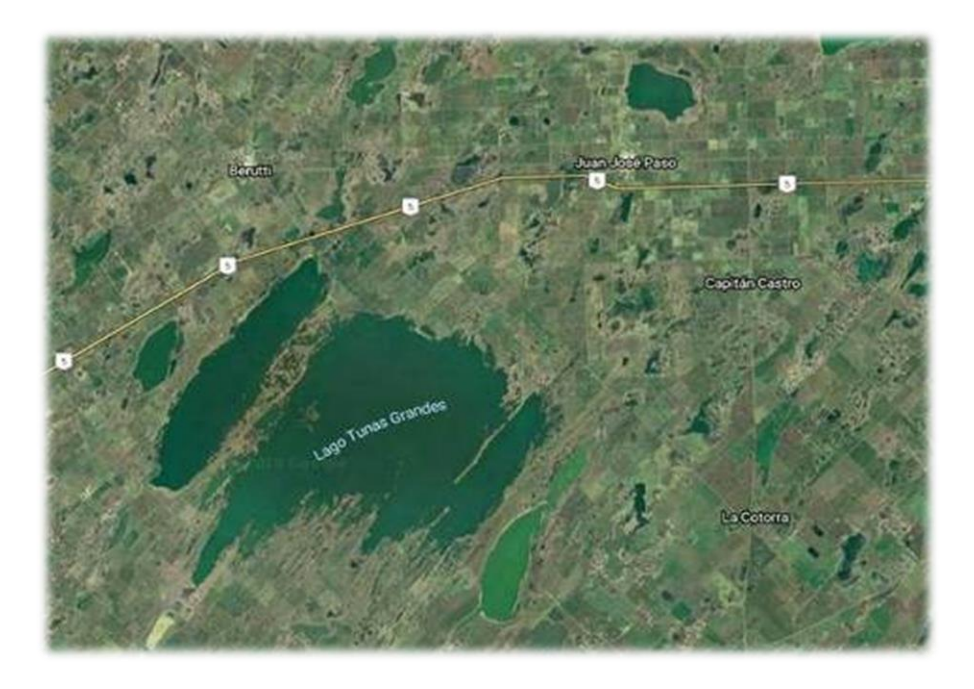

Figura 7: Cuencas de deflación – lagunas.

En lo que respecta al ambiente de la Pampa Deprimida, genéticamente responde a una depresión estructural panda elongada de NO a SE con pendientes del orden de 0,01% que oficia como el eje de avenamiento principal de la cuenca del Río Salado.

El tramo de la RN N°5 entre Bragado y Suipacha, se incluye enteramente en este ambiente con una amplitud del orden de los 90 Km.

Las geoformas de génesis eólica erosivas y deposicionales se manifiestan en forma de cuencas de deflación, cubetas de deflación acompañadas por las geoformas fluviales ligadas al Río Salado, y tributarios en forma de cañadas.

Las cuencas de deflación, como en el caso del ambiente de la Pampa Arenosa, se presentan como depresiones de tamaños variable producto de la acción erosiva en profundidad por efecto de la deflación, en el pasado geológico subreciente y reciente en condiciones de mayor aridez que las actuales.

Actualmente se manifiestan como lagunas por efecto de afloramiento de freática y aportes pluviales locales, de forma más o menos circulares, tamaños variables entre 2 y 4 Km, y profundidades del orden de 1 m. (Ver [Figura 8](#page-15-1)).

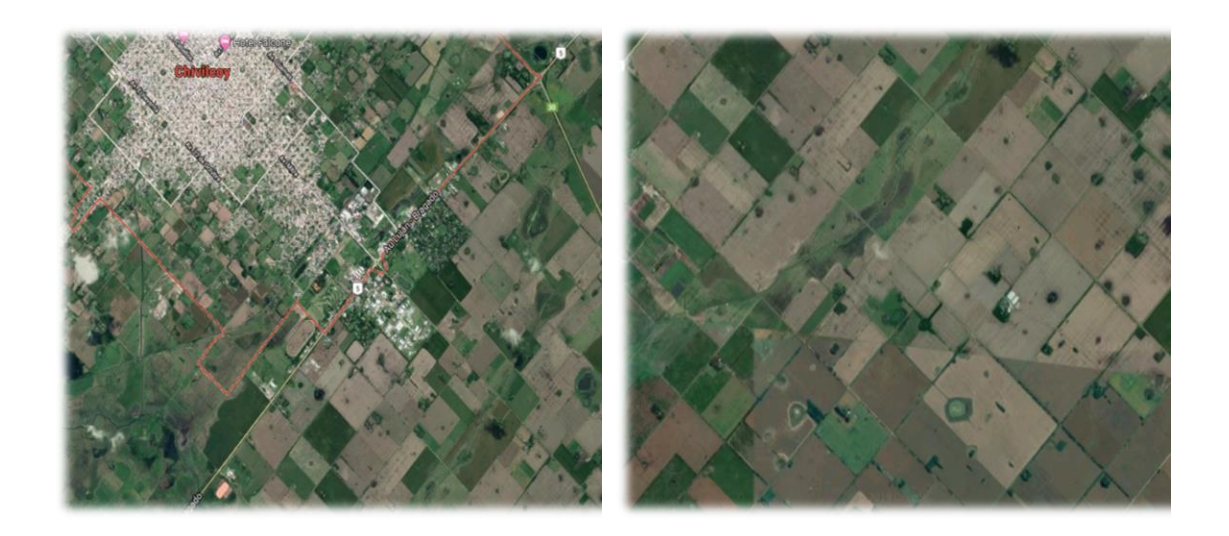

Figura 8: Cuencas de deflación-lagunas.

<span id="page-15-1"></span>En forma de un moteado evidente en las imágenes satelitales, se presentan cubetas de deflación de formas dominantes circulares de tamaños del orden de los 100 a 200 m. de diámetro, aisladas ocasionalmente interconectadas con o sin agua, dependiendo de las condiciones de humedad y situación del nivel freático.

#### <span id="page-15-0"></span>**2.2.5 Hidrografía**

El relieve marcadamente plano, sumado a la fuerte alteración del sistema por efecto de canalización, complica en buena medida establecer la divisoria de aguas de los distintos sistemas, aun considerando condiciones naturales.

A nivel regional, el sector bajo estudio se incluye en la cuenca del Río Salado, a excepción del arroyo el Durazno que cruza la RN N°5 a la altura de la localidad de Suipacha, y que pertenece a la cuenca del Río Luján.

Entre las localidades de Suipacha y Alberti, el Río Salado recibe los aportes del A° Las Saladas, y de las cañadas de Chivilcoy, El Hinojo y Tío Antonio, las cuales atraviesan previamente la RP N°5 [\(Figura 9\)](#page-16-1).

A la altura de la localidad de Bragado tributa al sistema, la cuenca del A° Saladillo, conformada por las subcuencas de los canales San Emilio, Sur, Jaureche y Mercante.

Los dos últimos presentan mayor desarrollo areal, y generan un trasvase de cuenca a partir de la captación de lagunas elongadas interdunas de la Pampa Arenosa y la Pampa Deprimida, lo que ha generado un cambio de las condiciones de endorreísmo a exorreísmo.

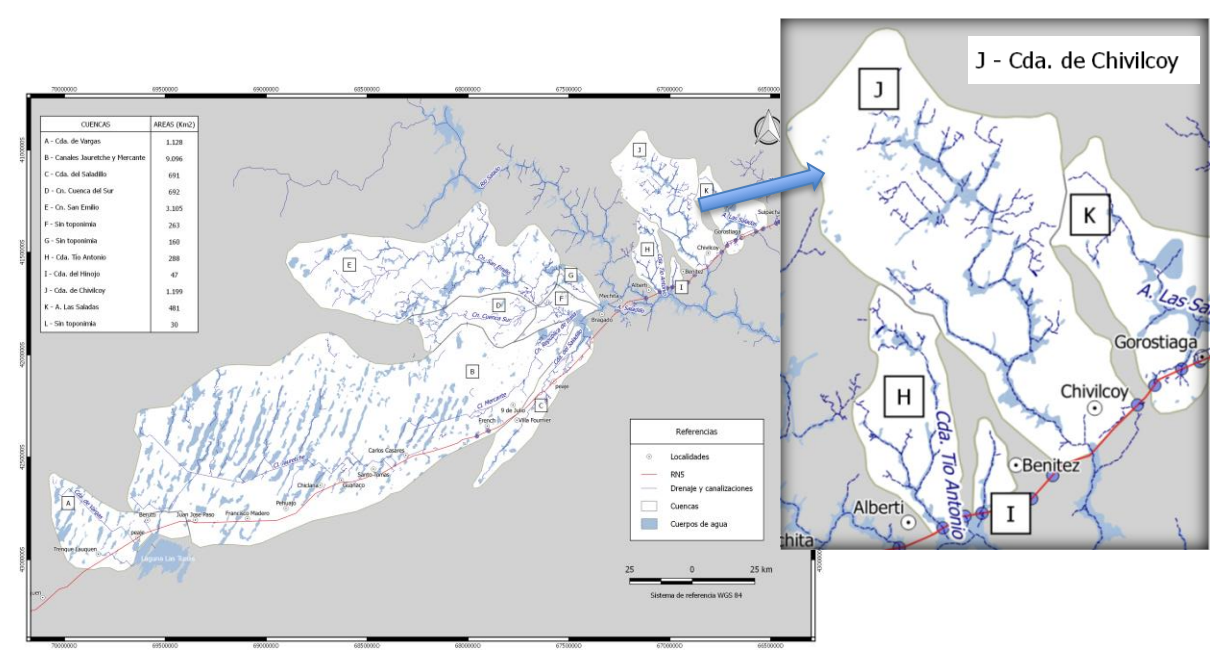

<span id="page-16-1"></span>Figura 9: Mapa de cuencas principales de aporte a la RN N°5 en el tramo de Bragado a Suipacha.

#### <span id="page-16-0"></span>**2.2.6. Hidrodinámica**

Las condiciones morfoestructurales y paleoclimáticas, condicionaron geoformas particulares que se manifiestan en un relieve regional notablemente plano con pendiente regional menor a 0,3 %, dando a lugar a una hidrodinámica particular, en donde el factor climático, mediante la alternancia de ciclos secos y húmedos tiene fuerte participación.

En los periodos secos, las depresiones lagunares producto de la deflación actúan como sistemas endorreicos, lo que determina una hidrodinámica que le confiere a la red de drenaje carácter influente con aporte a la freática, a diferencia de los períodos húmedos como el actual, en que adopta carácter efluente con recarga por aporte freático.

Esta alternancia de ciclos climáticos ocasiona en el primer caso un predominancia de la transferencia de agua vertical sobre el escurrimiento superficial (Paoli, 2005), y en el segundo, la recarga y elevación del nivel freático, sumado al aporte pluvial, generan una cierta jerarquización del drenaje por levantamiento del nivel de las lagunas en las depresiones, facilitando la escorrentía ocasionando la integración de éstas, en muchos casos facilitada por numerosas obras de canalización que generaron un importante impacto en la red.

En tal sentido se destacan importantes trasvases de sistemas que naturalmente actuaban como endorreicos y actualmente se comportan como exorreicos.

En lo que respecta a las formas fluviales que evidencian una red drenaje organizada, y que son interferidas por el tramo de la ruta, entre las cuales se destacan:

#### *V. Arroyo Chivilcoy*

A 4Km antes de la localidad de Chivilcoy, cruza el trazo de la ruta el arroyo homónimo con en forma de una cañada amplia y muy panda. Aguas arriba recibe por la margen izquierda el canal de desagüe de la Población.

Antes de atravesar la ruta alcanza una amplitud de 2,7 Km a diferencia de aguas abajo, que es del orden de 1,3 Km. Tal diferencia probablemente se deba al efecto de retención que genera el trazo de la ruta o por desagüe insuficiente. Incluye depresiones lagunares con interconexión en inundaciones extremas.

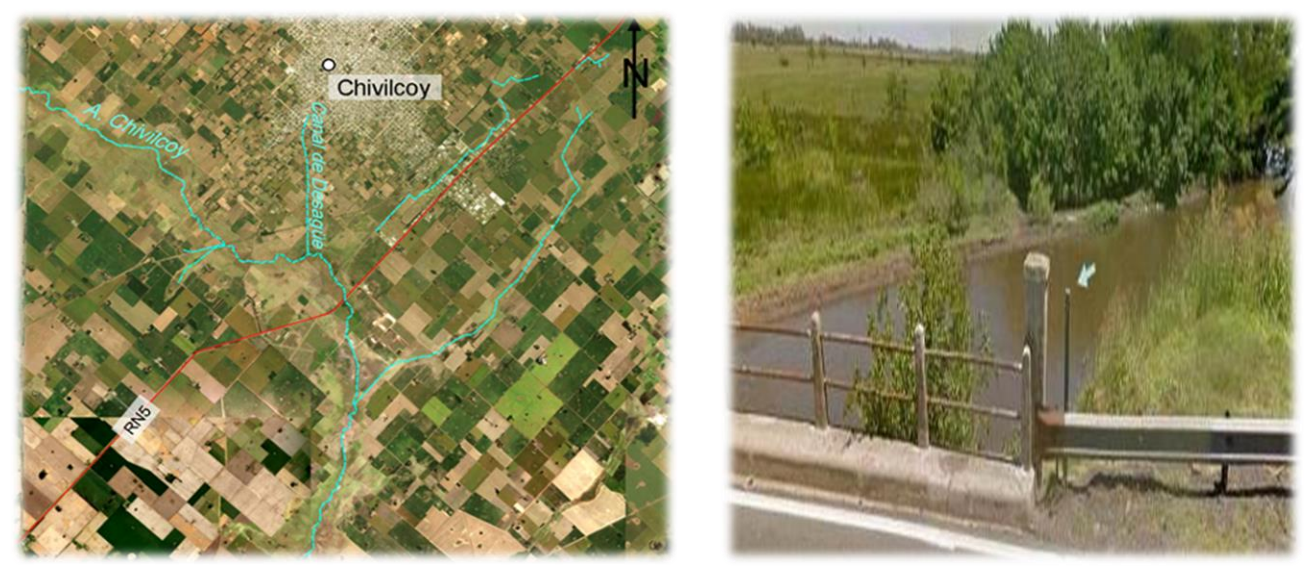

Figura 10: Arroyo Chivilcoy y canal de desagüe de la localidad homónima y cruce RN N°5.

Las formas fluviales descriptas (canales – cañadas) ante inundaciones extremas, evidencian activación total de los lechos ordinarios canalizados o no, lo que queda en evidencia en la [Figura 11](#page-18-0), demostrativa del sistema en situación de máxima.

Esta situación también tiene desarrollo en las geoformas de la pampa arenosa tributaria al sistema donde se registrar una activación total de las lagunas interdunas y cubetas de deflación

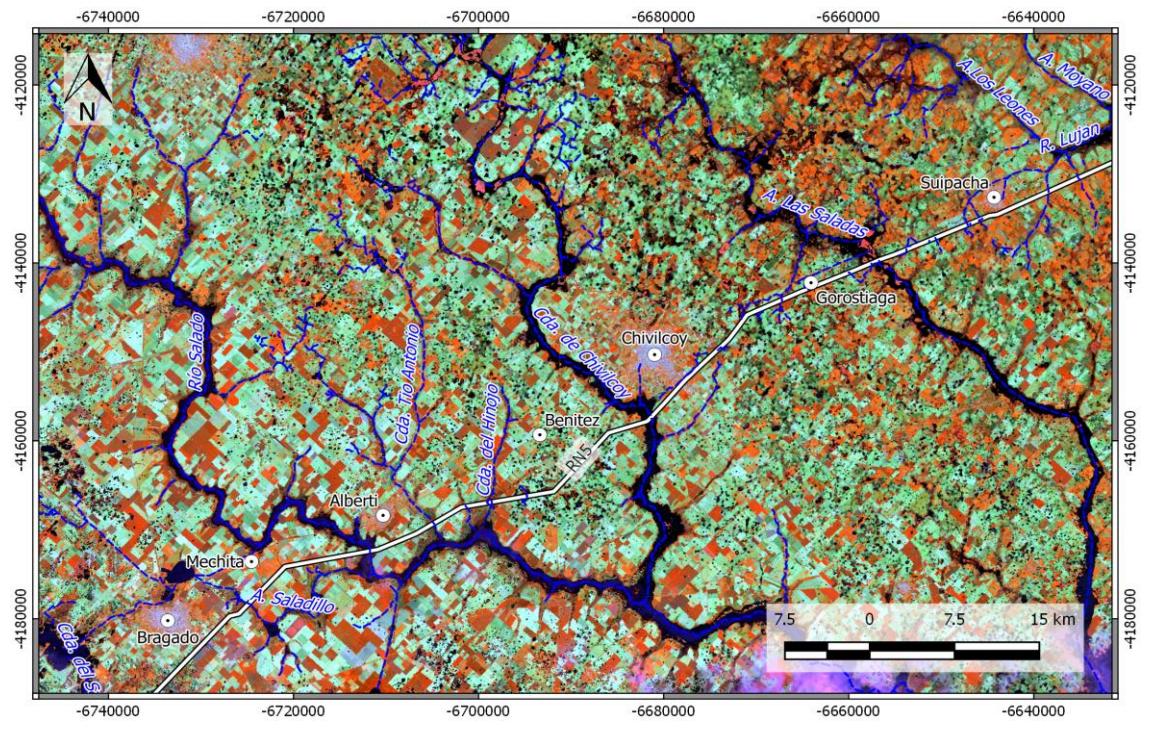

<span id="page-18-0"></span>Figura 11: Activación total de los lechos ordinarios y Cañadas en situación de máxima. Imagen Landsat 8 Path 226 Row 84. fecha de toma 12-02-2014. Combinación de bandas 5-6-4.

El nivel freático con fuerte participación en la hidrodinámica del sistema según estudios antecedentes (Laxague, et al., 2014), presenta una profundidad media que varía de acuerdo a los ambientes geológicos y geomorfológicos [\(Figura 12\)](#page-18-1). En la Pampa Arenosa se encuentra a una profundidad media entre 2 a 3 m en interfluvios y menos de 1 m en depresiones y por su parte en la Pampa Deprimida, de 1 a 3m en las depresiones fluviales y de 3 a 10 m en los interfluvios (Fm. Junin).

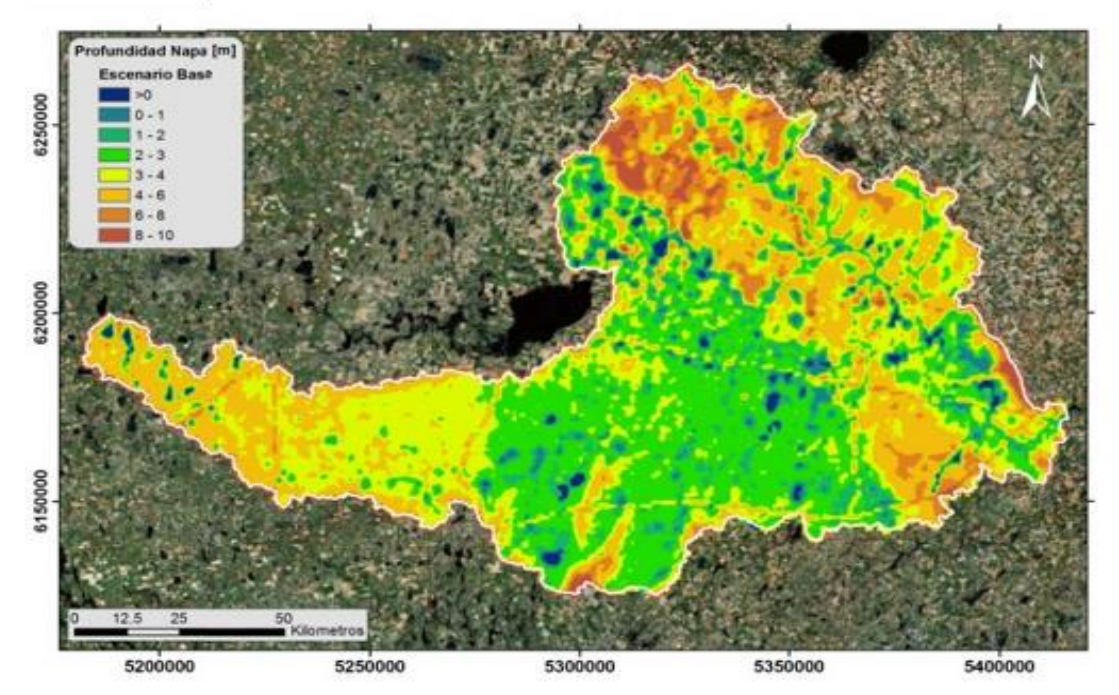

<span id="page-18-1"></span>Figura 12: Mapa de profundidad freática – escenario de base (Laxague, et al., 2014).

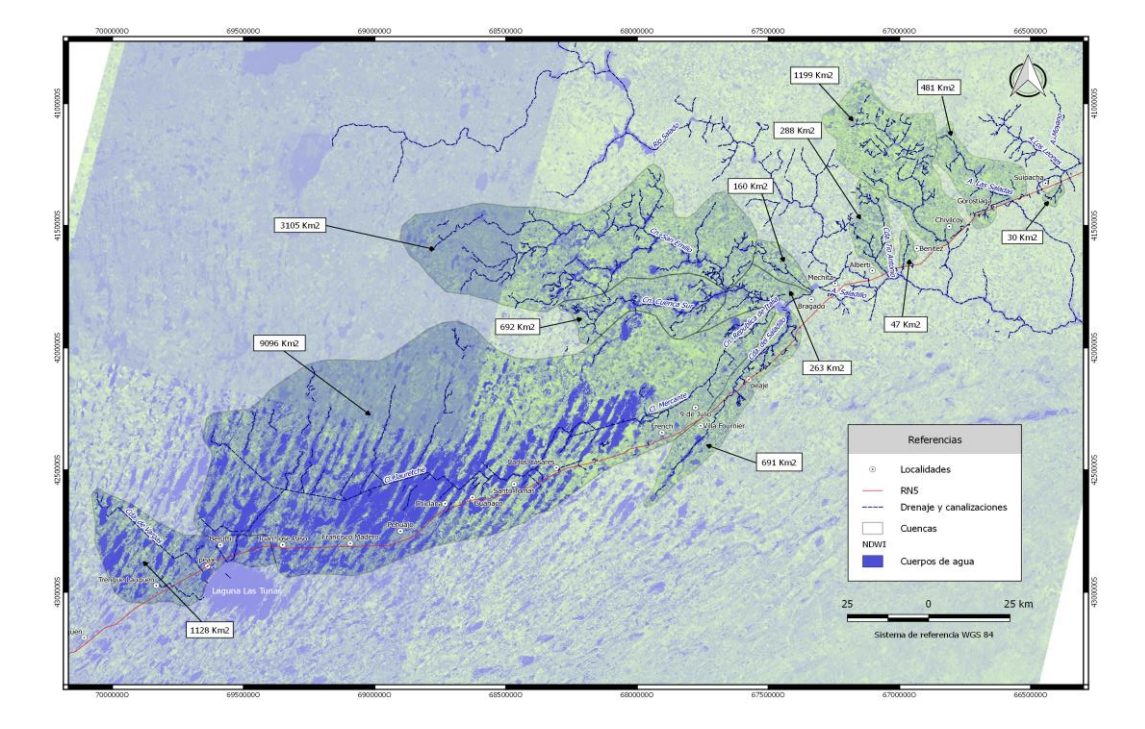

Figura 13: Índice de Agua de diferencia normalizada (NDWI) indicativo de la activación total de los lechos ordinarios, cañadas, cubetas de deflación y lagunas elongadas interdunas en situación de máxima. Procesamiento de Imágenes Landsat 5 y 8 años 1987,2014 y 2017.

Dicho estudio concluye que a partir de la década del ´90 hubo un ascenso del nivel freático que se puede atribuir principalmente a las variaciones de las precipitaciones, aunque no debe descartarse cierta influencia al uso intensivo del suelo.

#### <span id="page-19-0"></span>**2.3 CONCLUSIÓN**

- Las condiciones geomorfológicas morfoestructurales, paleoclimáticas y climáticas actuales, determinaron geoformas particulares erosivas y deposicionales de origen eólico y fluviales en menor medida, que condicionan una hidrodinámica particular.
- En condiciones húmedas por afloramiento del nivel freático y aporte pluvial, depresiones, cañadas y cauces configuran un sistema de drenaje que adquiere cierta jerarquización, afectando extensas áreas productivas por tendidas inundaciones de lento a muy lento escurrimiento.
- A diferencia en períodos secos a nivel superficial, el sistema pierde jerarquización adoptando por sectores carácter endorreico sin intercomunicación entre lagunas y cauces fluviales.
- En periodos húmedos dado la escasa energía del relieve suelen generarse trasvases de cuencas por condición natural o la mayoría de las veces por efectos de canalizaciones, lo que dificulta notablemente establecer la divisoria entre los distintos sistemas.
- Es importante tener en cuenta que en la actualidad el conjunto de la hidrodinámica natural está fuertemente alterada por obras de canalización, lo que en condiciones de sequía significaría una importante pérdida en la recarga natural del sistema.
- Las inundaciones si bien afectan a las zonas rurales productivas, lo hacen en forma parcial a diferencia de las sequías, que lo hacen en forma general.

# <span id="page-20-0"></span>**CAPITULO III: MODELACION HIDROLOGICA**

#### <span id="page-20-1"></span>**3.1. GENERALIDADES**

El principal objetivo del Estudio Hidrológico es definir los escurrimientos producidos dentro de las cuencas en las cuales se encuentra inmerso el tramo de la "Variante Chivilcoy".

Una vez obtenida toda la información recompilada en campaña y junto con la información de antecedentes, se procede a la ejecución de las siguientes tareas de gabinete:

- Análisis de la información bibliográfica antecedente y elaboración de diagnósticos preliminares.
- Se analizó la actual zona de estudio, a través de la observación de fotografías aéreas e imágenes satelitales.
- Adopción de las precipitaciones publicadas en los trabajos del INTA (Instituto Nacional de Tecnología Agropecuaria de Pergamino).
- Delimitación e identificación de las cuencas que aportan a la nueva traza del proyecto vial.
- Definición de escenarios de aporte de caudal, mediante la aplicación de metodologías de transformación Lluvia-Caudal. Método Racional para cuencas menores de aporte  $\left\langle \langle 4Km^2 \rangle \right\rangle$ , y SCS para cuencas mayores.

# <span id="page-20-2"></span>**3.2. IDENTIFICACIÓN DE PUNTOS CRÍTICOS**

El tramo en estudio *Variante Chivilcoy* se encuentra localizado en el departamento de Chivilcoy, en la provincia de Buenos Aires. La localidad de Chivilcoy, se encuentra emplazada al Norte de la RN N°5 a una distancia de 160 Km, desde la Capital Federal. De acuerdo al censo del año 2010, la localidad posee un total de 55840 Hab.

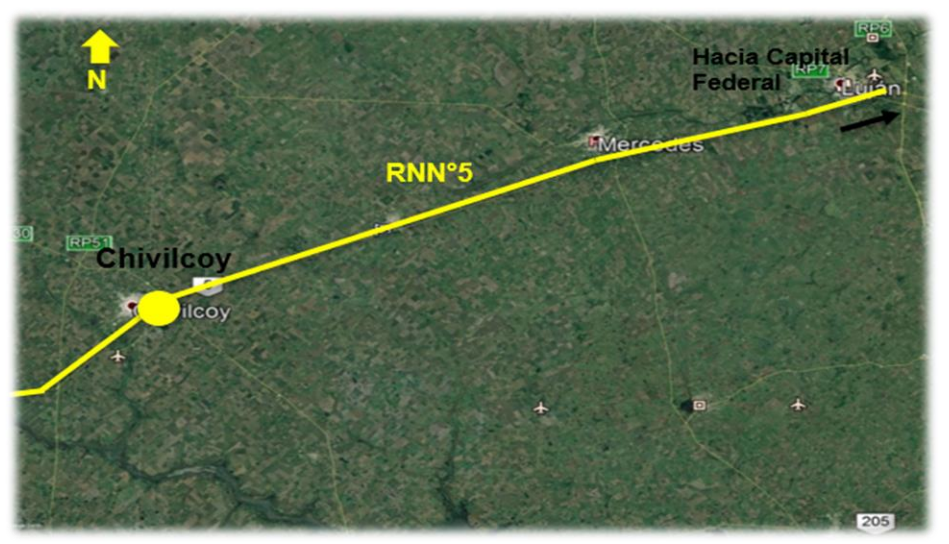

Figura 14: Ubicación de la localidad de Chivilcoy.

El tramo en estudio posee en la actualidad un total de 24 obras de arte, dispuestas para favorecer el adecuado drenaje de los excedentes pluviales, generados por las cuencas de aporte presentes en el área de interés. Entre las estructuras se puede identificar:

- 1 (un) Puente para el cruce del A° Chivilcoy;
- 4 (cuatro) alcantarillas transversales para el escurrimiento de caudales;
- 19 (diecinueve) alcantarillas longitudinales.

Del total de obras de arte únicamente las 4 alcantarillas transversales, sumado al puente, permiten el escurrimiento de caudales generados por las cuencas de aporte. En las [Figura 15](#page-21-0) y [Tabla 1](#page-21-1) se encuentran identificadas las estructuras de drenaje, donde las identificadas con color rojo se corresponden con las alcantarillas de drenaje existentes.

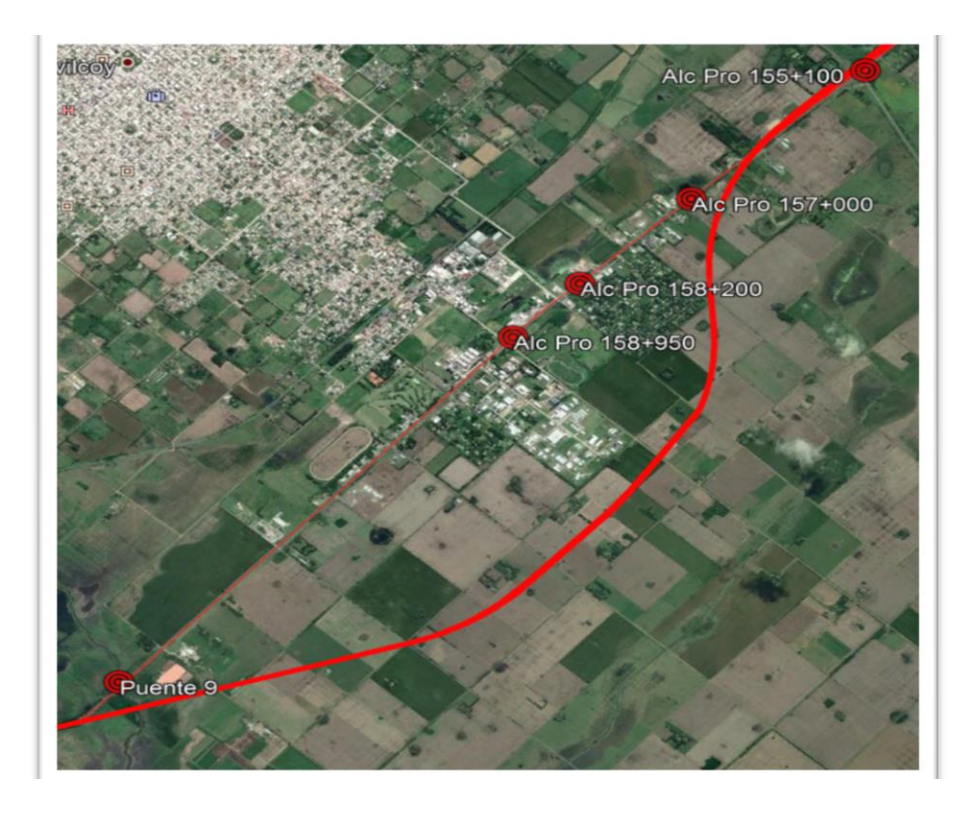

<span id="page-21-0"></span>Figura 15: Infraestructura de Drenaje presentes en tramo acceso a Chivilcoy.

En general se ha observado que las estructuras, presentan un adecuado estado de mantenimiento estructural y de limpieza, siendo necesaria la ejecución de tareas menores de reparación, desobstrucción y desmalezamiento.

<span id="page-21-1"></span>A continuación, se presenta un listado de las obras existentes, y su situación general.

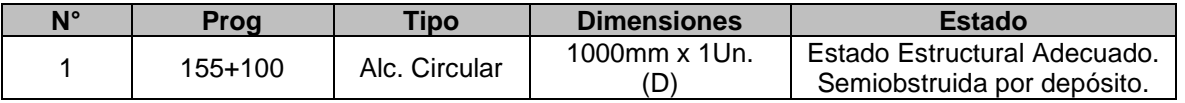

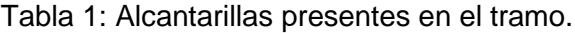

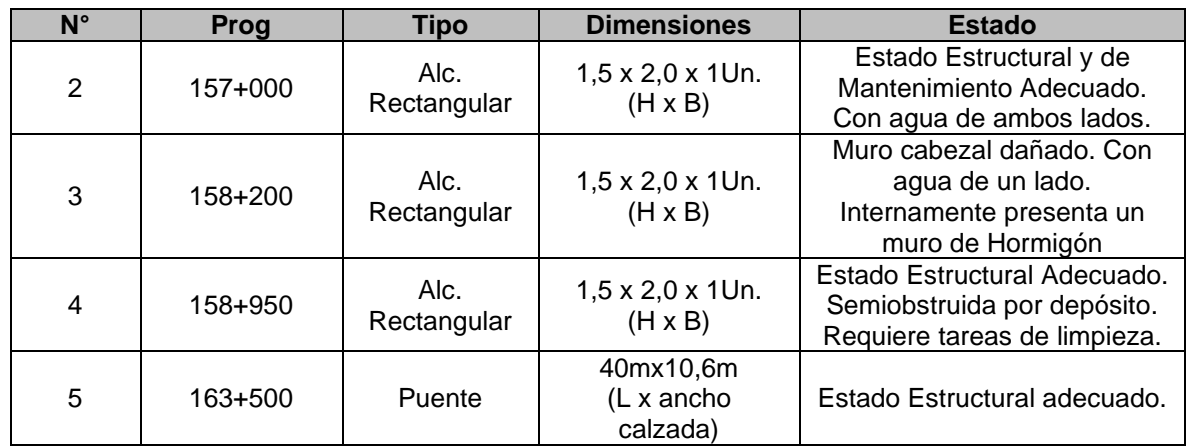

A continuación, se presenta un resumen fotográfico de las obras:

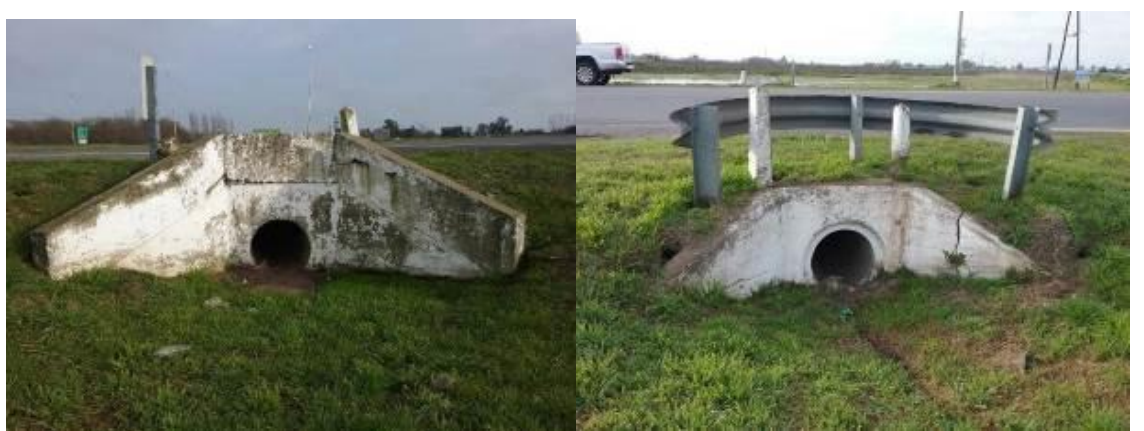

Figura 22: Alcantarilla 155+100

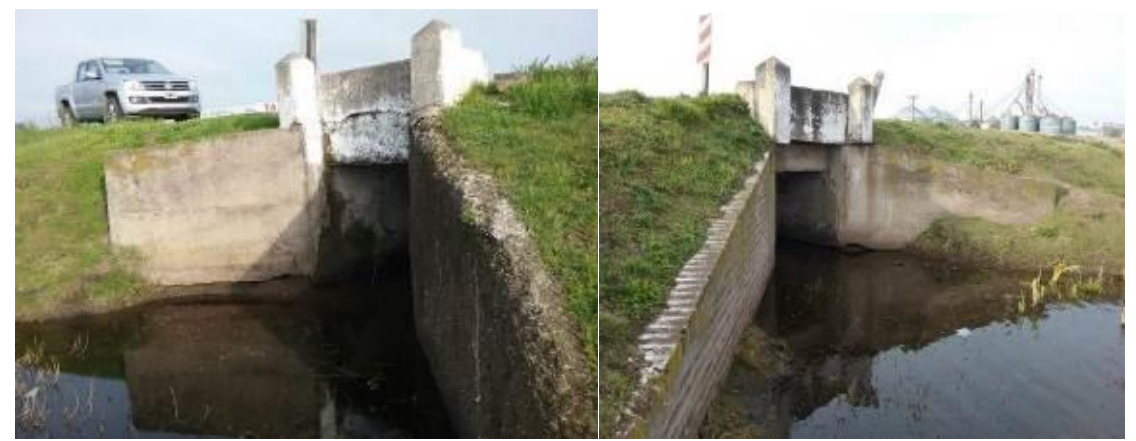

Figura 23: Alcantarilla 157+000.

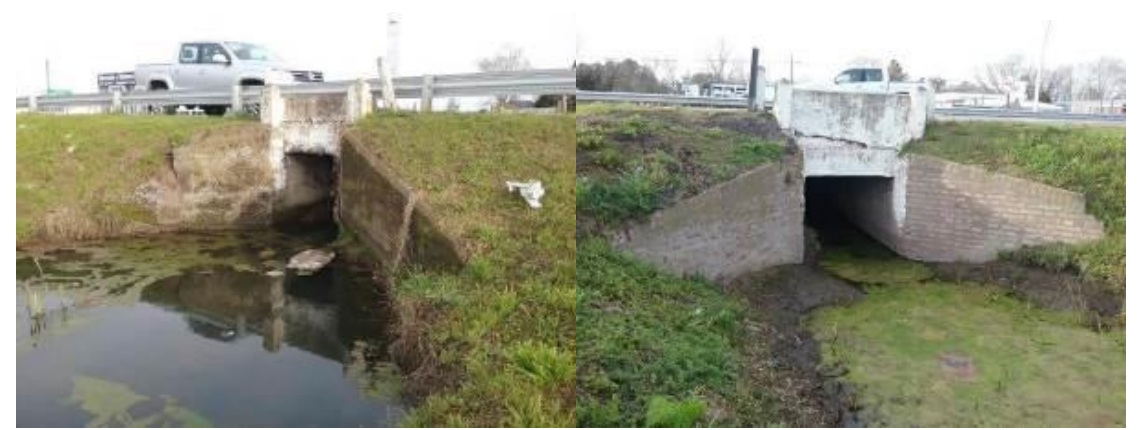

Figura 24: Alcantarilla 158+200.

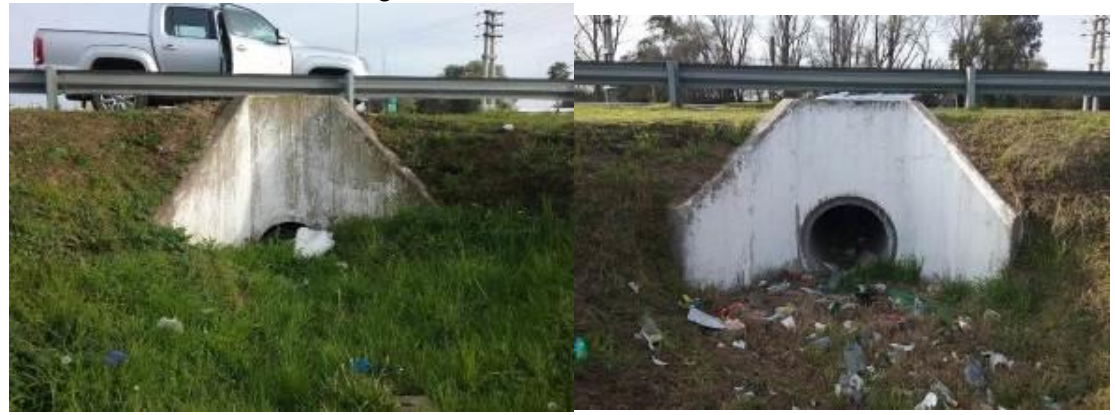

Figura 25: Alcantarilla 158+950

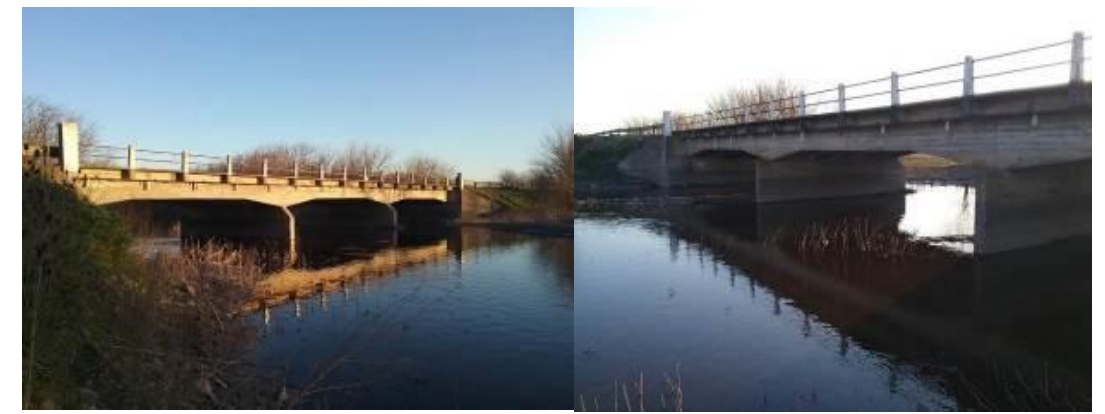

Figura 26: Puente 163+500

Así mismo, en el tramo se han identificado, a ambos costados de la ruta, una importante cantidad de alcantarillas longitudinales a la RN N°5, en calles y caminos de acceso a distintos puntos de la localidad, complejos fabriles y/o de servicios. En estas se ha observado nuevamente un adecuado estado de mantenimiento estructural y de limpieza, lo cual asegura la continuidad del escurrimiento sobre las cunetas laterales.

El proyecto vial planteado, contempla el desarrollo de la denominada "Variante Chivilcoy" cuya traza se ubica sobre el sector sur de la RNN°5 actual, en inmediaciones de la localidad homónima. En el cual se llevará a cabo la duplicación de la actual calzada, la ejecución de colectoras sobre ambos costados de la vía principal y 2 (dos) intercambiadores, entre otras obras secundarias.

En referencia a la infraestructura hidráulica, el proyecto contempla la verificación de las obras existentes y el proyecto de nuevas estructuras, ambas para los escenarios hidrológicos de diseño, tendiendo a no modificar la red de drenaje local y regional.

A continuación, se presentan las estructuras que finalmente se dispondrán en el tramo de la Variante Chivilcoy y se muestran en la [Figura 16:](#page-24-0)

- 1. Prog. 35+928: Alcantarilla (transversal intercambiador);
- 2. Prog. 37+271: Alcantarilla;
- 3. Prog. 40+850: Puente Aº Chivilcoy.

Dadas las características toponímicas regionales del área de estudio (Llanura Pampeana), con bajas pendientes de terreno, un drenaje condicionado configuración de la infraestructura de drenaje (canales, alcantarillas, etc.), y vial (caminos, cunetas y/o bordos, etc.), entre otros, la definición de las áreas de aporte requirió de la evaluación que describiremos en el siguiente apartado en donde se realizara el análisis conjunto de mapas topográficos, imágenes satelitales en distintas situaciones de anegamiento, recorridos de campo, etc.

Cabe mencionar que las cuencas de aporte de las alcantarillas 35+928 y 37+271, se corresponden regionalmente al área de aporte del A° Chivilcoy, presentando escurrimiento general de dirección Noreste a Suroeste.

<span id="page-24-0"></span>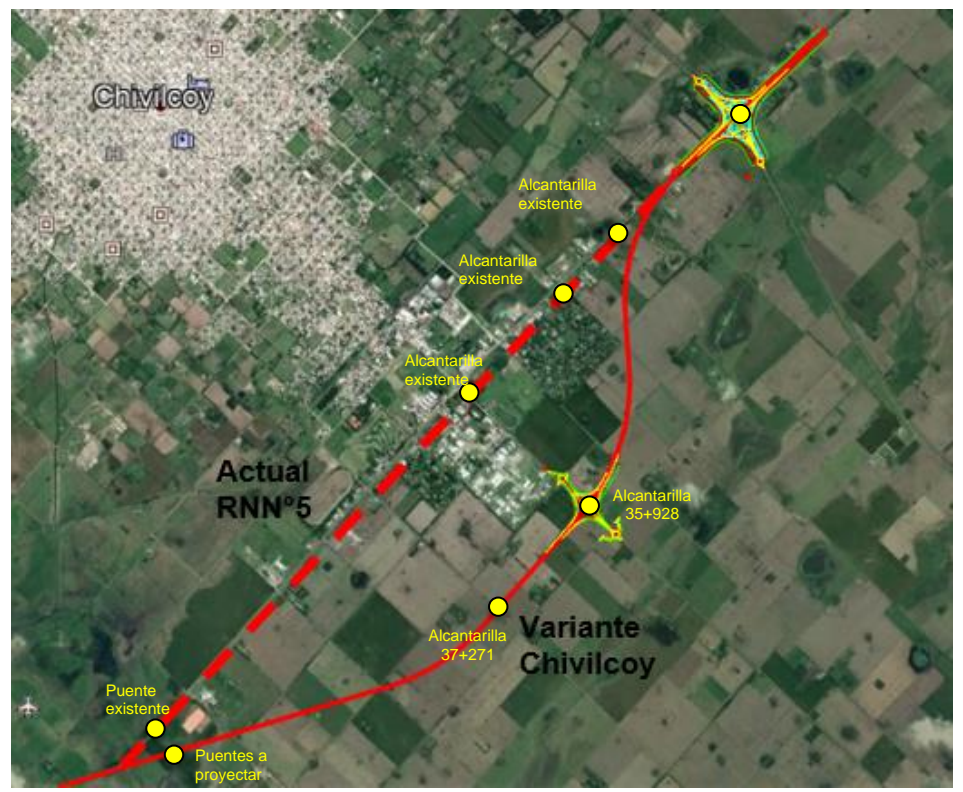

Figura 16: Ubicación Tramo B-AU-03- Variante Chivilcoy.

#### <span id="page-25-0"></span>**3.3. DELIMITACIÓN CUENCA DE APORTE**

Se delimitaron las cuencas de aporte a la infraestructura de drenaje, la cual puede definirse como la superficie de terreno donde el agua precipitada tiende a ser drenadas, por uno o varios cursos de agua interconectados entre sí, hacia un punto común de menor nivel.

Dada las características toponómica regional, la definición de la cuenca de aporte, la definición de líneas preferenciales de escurrimiento (cauce principal), su longitud y su pendiente, se efectuó a partir del análisis conjunto de información topográfica satelital provista por el modelo digital de elevación SRTM, el relevamiento topográfico de campo, la evaluación de la infraestructura existente, entre otros.

Para la evaluación de la información satelital, se elaboraron Modelos Digitales de Terreno (MDT), mediante la aplicación del programa computacional Global Mapper, lo cual implicó:

- En primer lugar, se ubicó geográficamente el tramo de interés en Google earth y se georreferencio.
- En segundo lugar, se analizó mediante Google earth (siendo este un programa informático el cual permite ver las cotas de nivel del terreno) la ubicación de las vaguadas y las cumbreras en la zona de interés y así delimitar las subcuencas de aporte que afectan a la zona de estudio.
- En tercer lugar, se recurrió al software denominado "Global Mapper" el cual permite cargar archivo con extensión kml/kmz proveniente de Google earth, por lo que se cargó el archivo kml/kmz de la "Variante Chivilcoy" y se volvió delimitar las cuencas de forma automática por parte de dicho software. El cual necesita que se configuren una serie de parámetros del mismo previo abrir el archivo kml/kmz, los cuales pasaremos a describir.
- En cuarto lugar, una vez que se logró definir las subcuencas mediante estas dos aplicaciones, se pasó a realizar una comparación en paralelo de ambas delimitaciones de las cuencas y se corrigieron los erros de programa llegando a un resultado único de las cuencas que afectan la zona a tratar en esta Práctica Profesional.

#### <span id="page-25-1"></span>**3.3.1 Aplicación del Modelo Global Mapper**

Global Mapper es un software de procesamiento de datos SIG (Sistema de Información Geográfica) que incluye todo tipo de información cartográfica y de mapas. Incluye la posibilidad de acceder directamente a varias fuentes en línea de imágenes, mapas topográficos, y los datos DEM/DSM. Esto incluye el acceso a las imágenes de color de alta resolución de DigitalGlobe, y el acceso a la base de datos completa de TerraServer-USA/MSRMaps imágenes de satélite y mapas topográficos de la USGS.

El punto de partida comienza con la configuración de la zona en la cual se encuentra el tramo de interés, la cual está enfocada en las cuencas que aportan al A° Chivilcoy que comprende un área extensa como así también las cuencas que se encuentran en el desarrollo de la Variante Chivilcoy.

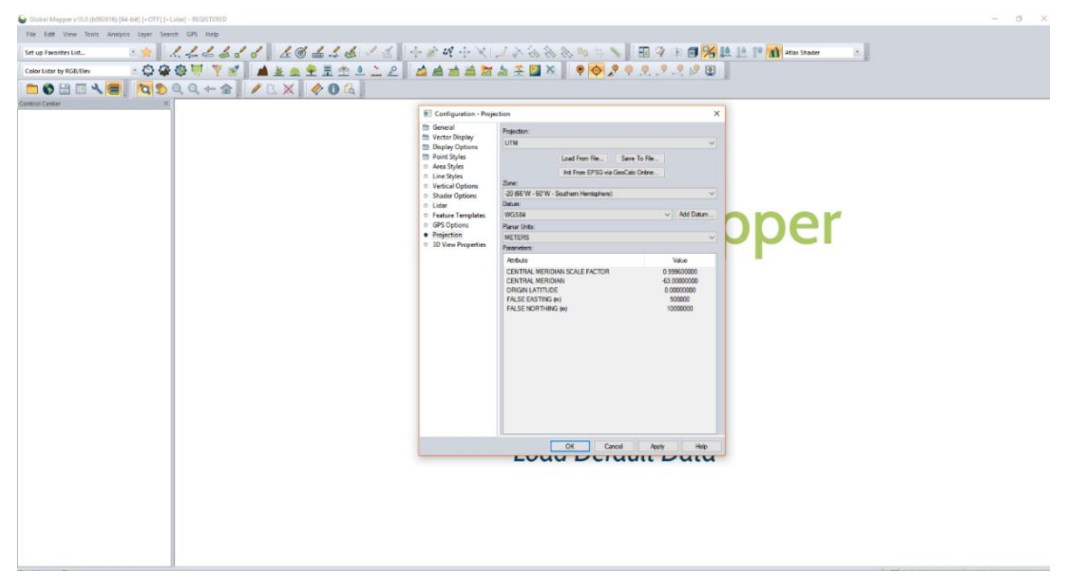

Figura 17: Global Mapper-Ubicación con coordenadas.

Aquí los datos a configurar son:

- ➢ Projection UTM: Sistema de coordenadas en el hemisferio Sur.
- ➢ Zone: -20 (66º W-60ºW- Southem Hemisphere)
- ➢ Datum: WGS84
- ➢ Planar Units: METERS

Se coloca la zona para ubicar solo el esmisferio sur que es donde nos interesa realizar el analisis, entonces al tener las coordenasdas se georeferencia. Previamente se creó un archivo en Google earth con extensión kmz/kml ubicando la zona de nuestro proyecto para luego abrirlo en *Global Mapper.*

La utilización de la función del *SRTM Worldwide Elevation Data* determina el relieve de la zona según la elevación con diferentes colores.

| 49 Clobal Masser v18.0 (500316) (64-56) [+CTT] [+Lidad + RUSTERLD                                                                                       |                                                                                                    | б                |
|----------------------------------------------------------------------------------------------------|----------------------------------------------------------------------------------------------------|------------------|
| File Filid Varia Bank, Analysis Layer Search Loft, Help                                                                                                 |                                                                                                    |                  |
| $\sim$<br>Set up Paya Hos Unt                                                                                                    | 81 Select Galine Data Space to Download<br>×                                                                                                    | ∖ □ 章 中国 % 题     |
| 000<br>Color Liderity RSE(Sev<br>∩Ò⊞⊡∖≝<br><b>DIE</b><br>Cardial Centre (Llayers)<br>H-Z W Current Workspace<br>- 2 8 KM interpretiated ed [ REE Featur | 5 MAD DAW SOUTH<br><b>Connect</b><br>ASTER BIJ 5N 42 Worldweighte-voten Upfa (1 km receive) Nerelutent<br>Close.<br>Ground Rathy and Civil at the fluorant (GERCO) Later Data: Ethern Rainfl.<br>Law with Gobel Inequality available for the closes.<br>Coer FapolAles<br>UperSeahka, Spalklare, Load UverUperLater II<br>Class Streetble as a cRimed Figure Magaz<br>Covered weekly as any (Twaver Meaning Street an incent).<br>CoartSmall-Isouoge (Tones View by Shanen coal)<br>Uper Stradhis supra FA'dasce or Version Stamps son !<br>Case Street/Science Vertical Map Case food (Component per continential)<br>SEE Missould site Fleve for Dece Histo-sector. Freedom, SEEN Fun Will<br>STILM Woodcaste Eleva fan Date (De to enomoulies tikelstan)<br>Weddingtown<br>Delete Dached Niss., Add Sources Iran Niel., Load EDW Now West.<br>Add New Source<br>Flemove Source III | ● 2 후 오 오 오 또 또! |
|                                                                                                    | Salaci Ama io Download<br>Giftman Summit and in<br>Ciwin 1<br><b>CON</b><br>dialelow.<br>eletude RASISSIONERS   longuage FROEZ-2006-00<br>CIWROL.<br>n st<br>Clifosoft Legalde Conga de Spundr et Arpo<br>IND Hollonge.del-aborer that<br>Westerd Herbschee and<br>Noth OLIVERISE ISS<br>Fed. 2010/01/2022 20:00:00<br>West Report of the terms<br>legalde valuer in the Southern<br>Ford: 49 809 8323011<br>her scheen at he negetive to<br>CI Download width Durants Galected Folgonial                                                                                                    |                  |
|                                                                                                    | CIDAM DANSONG Touch.<br>Deployed Shown<br>Flat waping Mathed: Scubic risepsiviles<br>$\sim$ Dealtweak<br>$V_{\text{max}}$<br>Dotach.<br>$1 -$<br>- Media: Source to Scied collecting L.C. Don't Alco Harring Engel Bate Scil-<br>IMPORTANT NOTE: These data scenes are on extendi servers that we have no control over. The data now draw/expert<br>very slowly or become unavailable at any time. We have no control over this.<br>7.0 km<br>1.0 km<br>3.0 km<br>5.0 km                                                                                                    |                  |

Figura 18: Global Mapper- SRTM Worldwide Elevation Data.

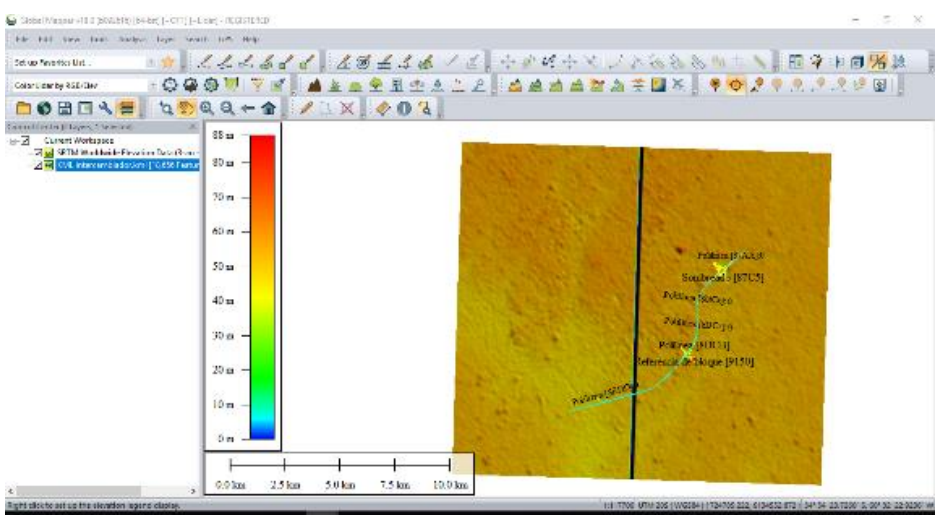

Figura 19: Global Mapper - SRTM Worldwide Elevation Data.

Al tener la base SRTM (misión topográfica shuttle radar) de la zona, el programa nos permitió utilizar la herramienta create watershed--> watershed Options--> Stream Drainage Are

En el cual el programa permite determinar el área y forma de las cuencas de la zona que nos interesa conocer.

#### <span id="page-27-0"></span>**3.3.1 Resultado delimitación de las cuencas**

Se llevo a cabo la delimitación de las cuencas para obras de arte menores y mayores; las primeras son representadas por las alcantarillas separando las que se encuentren sobre la traza de la Variante Chivilcoy y de las que forman parte de la red de drenaje propia de los Intercambiadores y empalmes de la Variante Chivilcoy. Las obras de arte mayores representada por el puente que sirve de cruce al A° Chivilcoy.

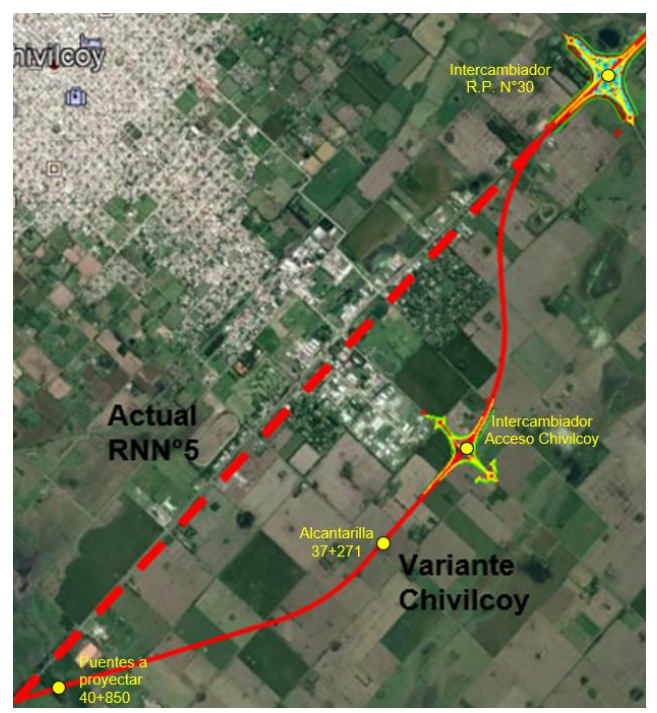

Figura 20: Ubicación general obras de arte Variante Chivilcoy.

#### <span id="page-28-0"></span>*3.3.1.1 Subcuencas para obra de arte menores*

A continuación, se presentan las áreas de aporte a cada obra de arte. En esta se han identificado las correspondiente a las alcantarillas, siendo el área drenada al curso fluvial Aº Chivilcoy.

*Obra de arte sobre la Variante Chivilcoy*

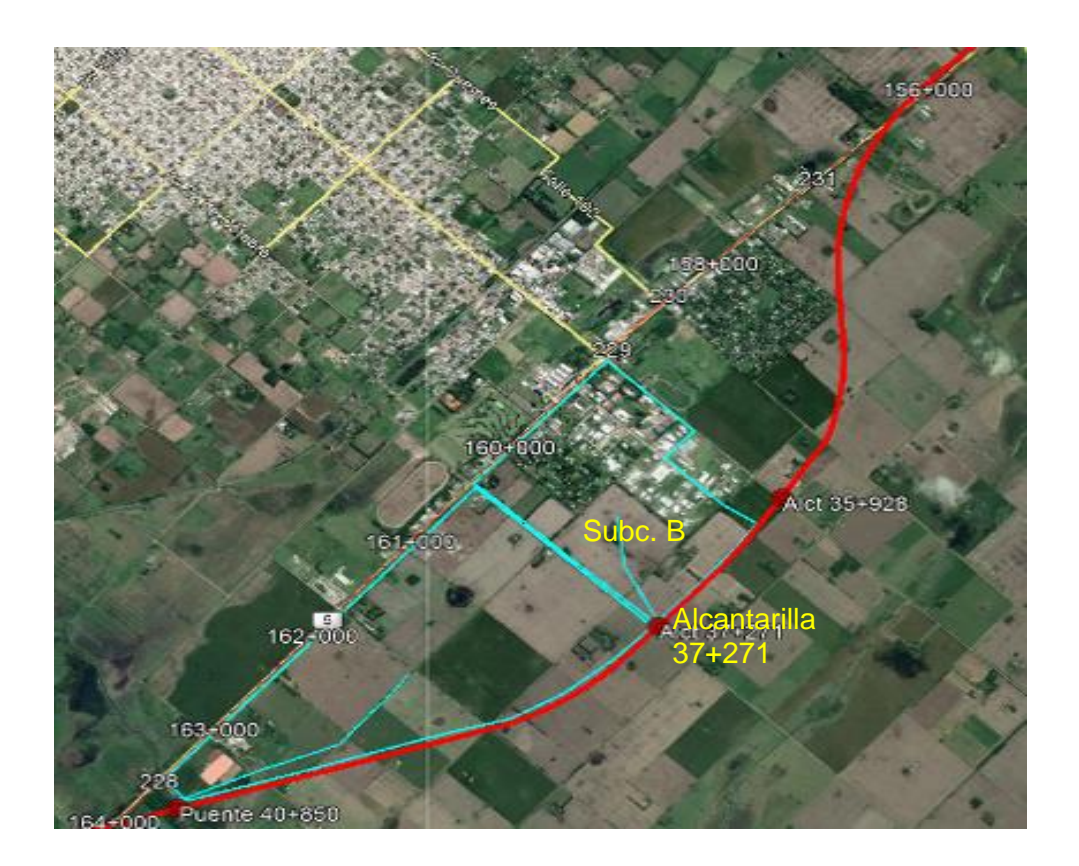

Figura 21: Alcantarilla Prog sobre la Variante Chivilcoy.

En la siguiente tabla se describe las áreas de aporte definidas para cada obra de arte, y la metodología de transformación lluvia-caudal que se aplicara para la definición de las magnitudes de los excedentes pluviales.

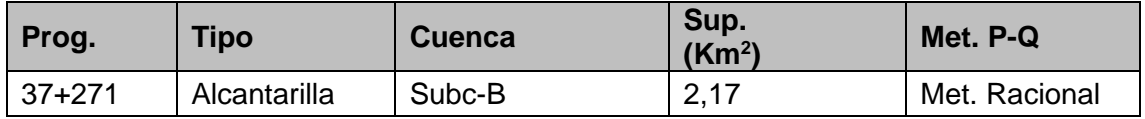

*Obra de arte sobre los intercambiadores:*

A continuación, se presentan las cuencas de aporte de las alcantarillas proyectadas sobre los intercambiadores de la ruta.

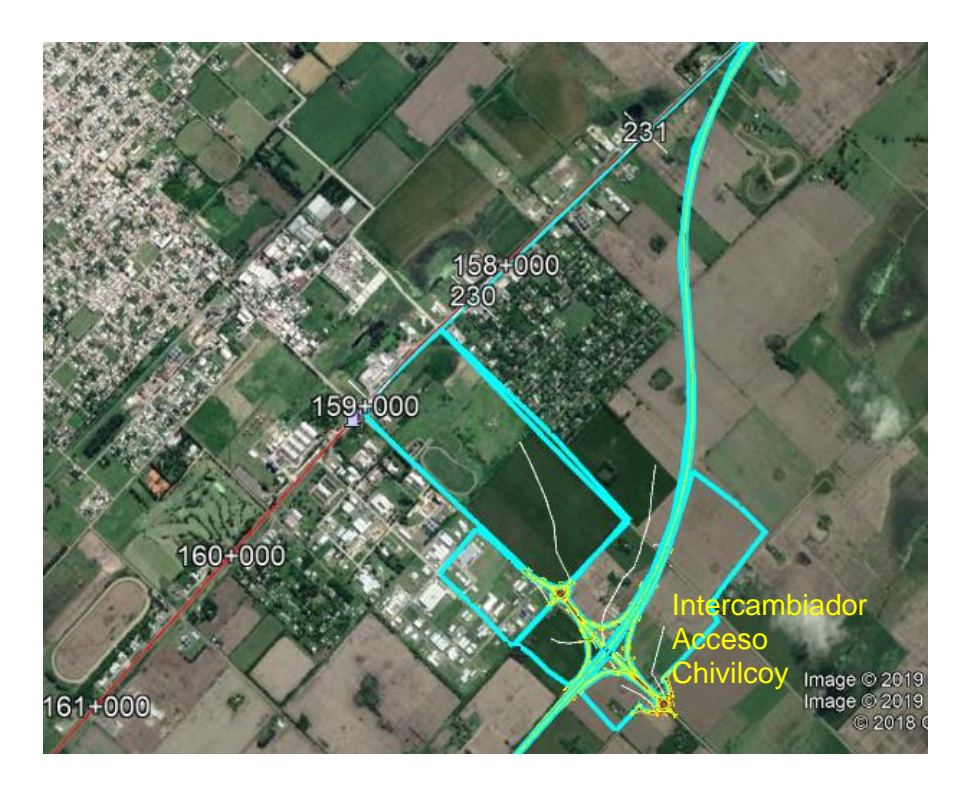

Figura 22: Intercambiador prog. Acceso a la localidad de Chivilcoy

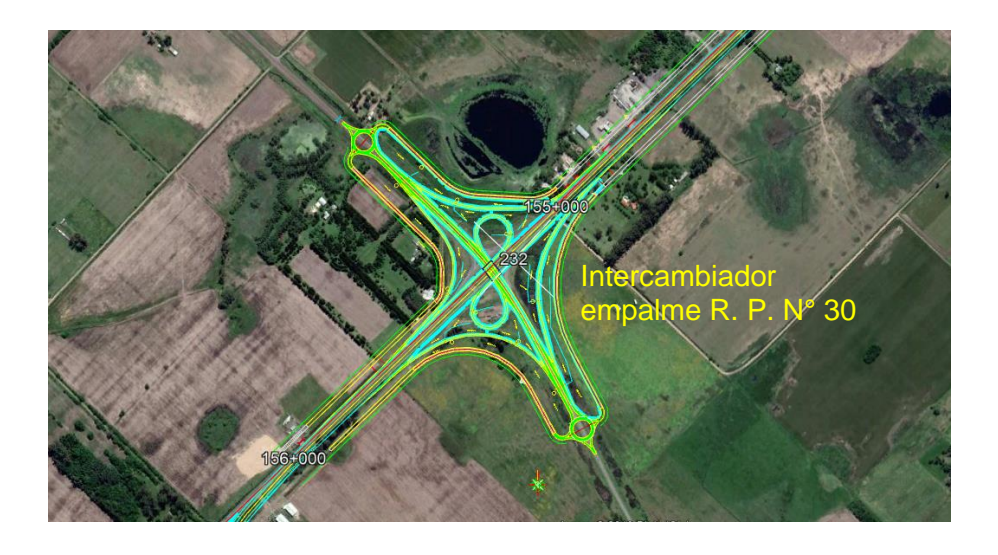

Figura 23: Intercambiador prog. Empalme con RPN°30.

En el caso del Intercambiador RP 30 no se ha identificado el aporte de subcuencas externas, en él se considerarán solas las subcuencas internas del mismo (Ver [Figura](#page-30-0)  [24\)](#page-30-0).

Particularmente en el Intercambiador Acceso Chivilcoy se han identificado seis subcuencas externas que aportan al sector de la obra (Ver [Figura 26\)](#page-31-0), además se incorporan por cuneta los caudales provenientes de las subcuencas internas del intercambiador RP 30 y las subcuencas internas del mismo (Ver [Figura 25\)](#page-30-1).

<span id="page-30-0"></span>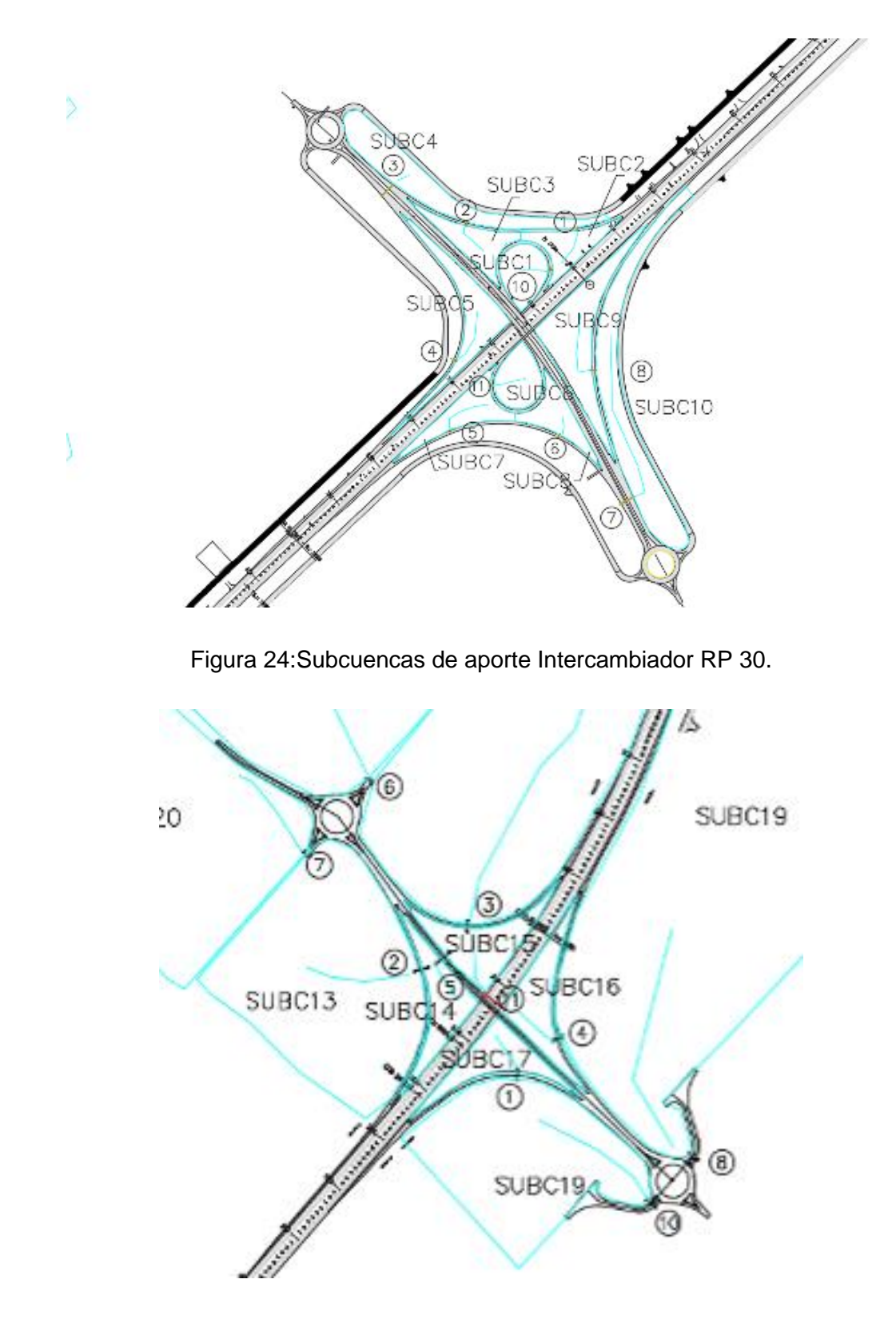

<span id="page-30-1"></span>Figura 25: Subcuencas de aporte Intercambiador Acceso Chivilcoy.

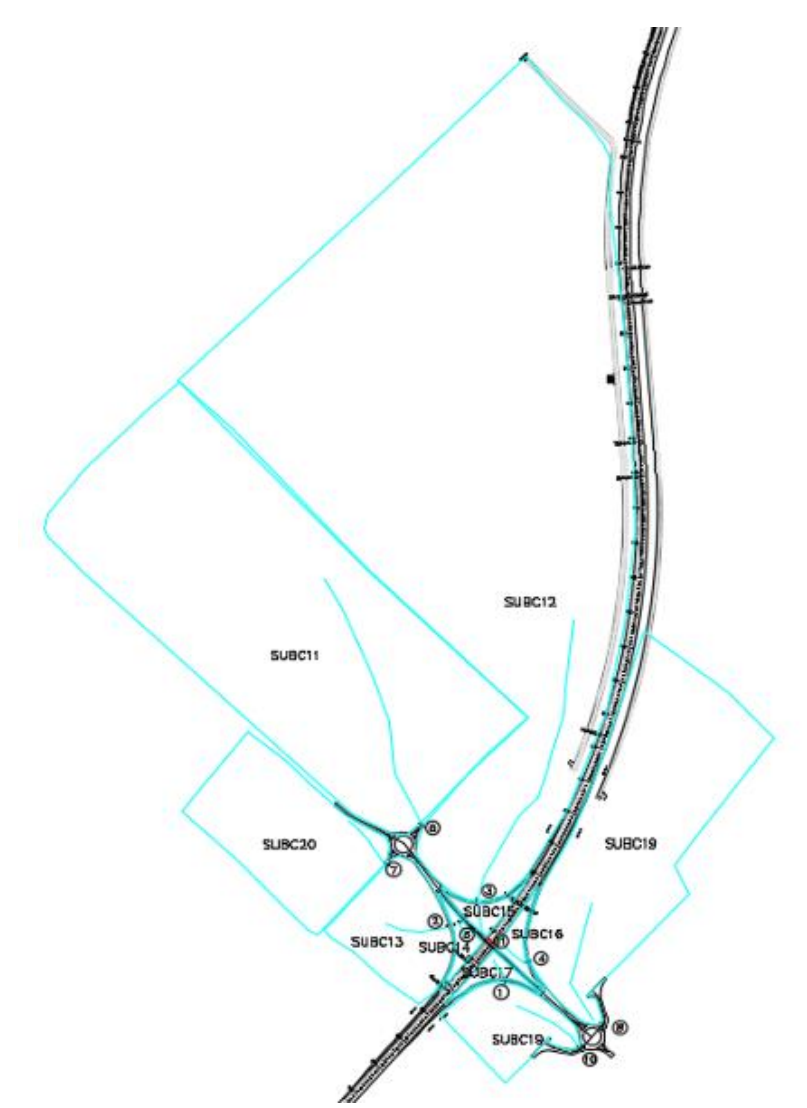

Figura 26:Subcuencas de aporte Intercambiador Acceso Chivilcoy.

<span id="page-31-0"></span>A continuación, se mostrarán los parámetros de las subcuencas de aporte a las alcantarillas presentes en los intercambiadores.

Tabla 2: Cuenca de aporte y metodología transformación P-Q. Obras de arte sobre Intercambiador RP 30.

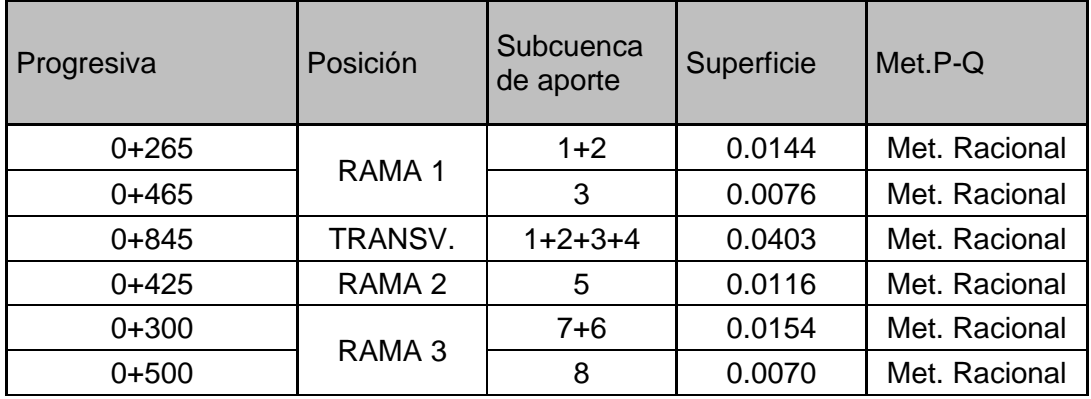

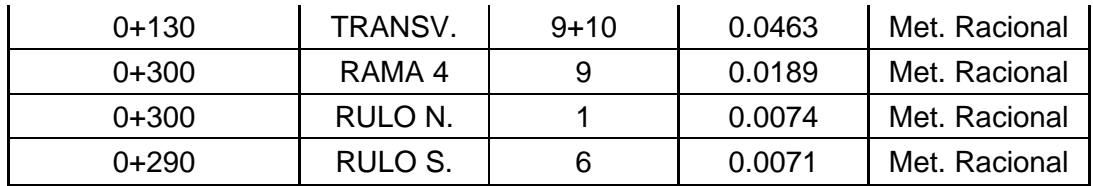

Tabla 3: Cuenca de aporte y metodología transformación P-Q. Obras de arte sobre Intercambiador Acceso Chivilcoy**.**

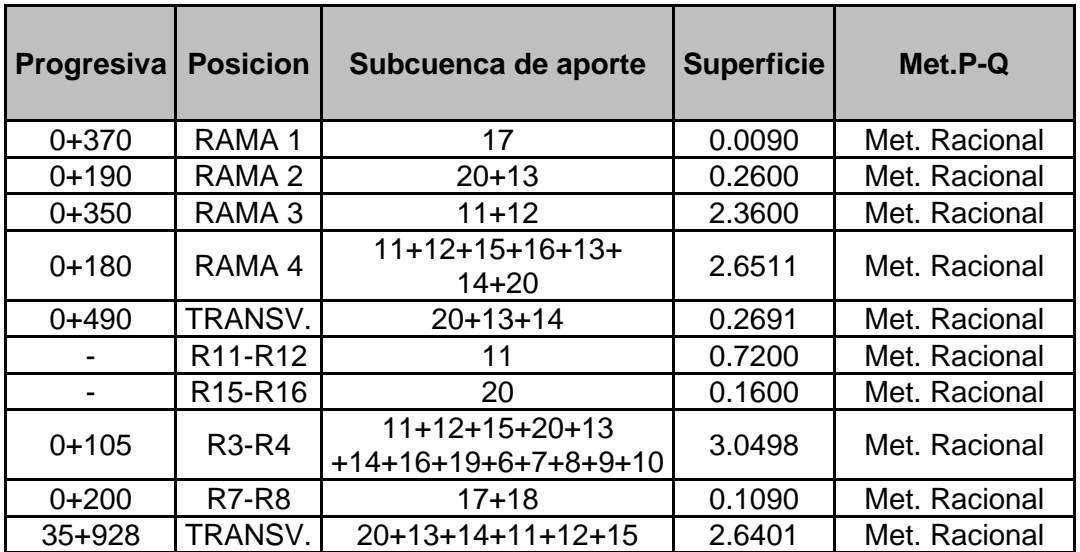

*Obra de arte sobre empalmes:*

Con respecto a los empalmes de la Variante Chivilcoy con la ruta existente, a continuación se presenta las subcuencas internas de cada uno:

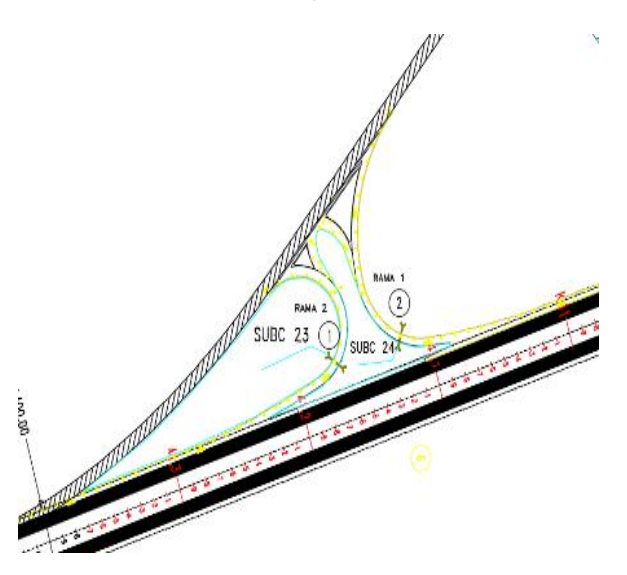

Figura 35: Subcuencas de aporte Empalme 2. Figura 34: Subcuencas de aporte Empalme 1.

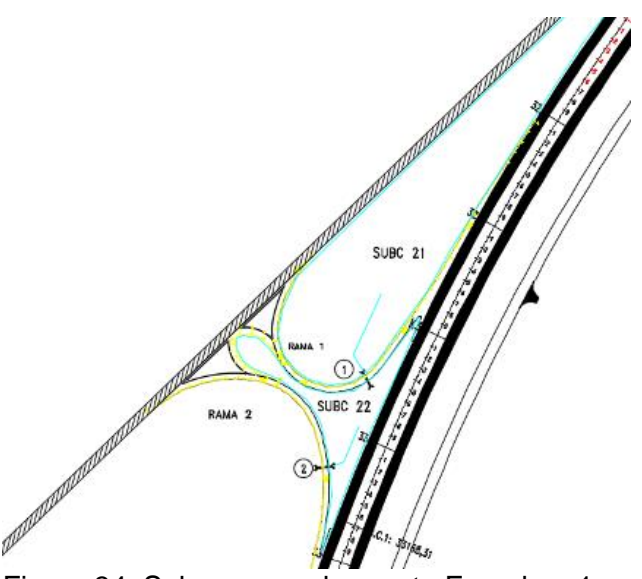

A continuación, se presentan los parámetros de las subcuencas de aporte a las alcantarillas presentes en el empalme.

Tabla 5: Cuenca de aporte y metodología transformación P-Q. Obras de arte sobre Empalme 1.

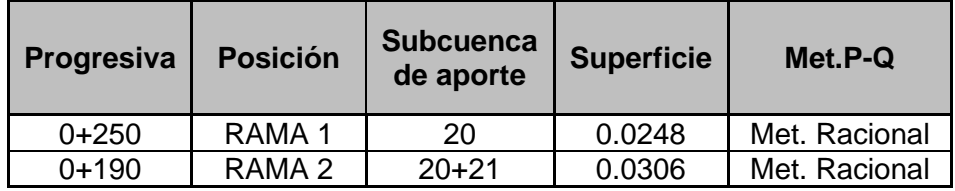

Tabla 6: Cuenca de aporte y metodología transformación P-Q. Obras de arte sobre Empalme 2.

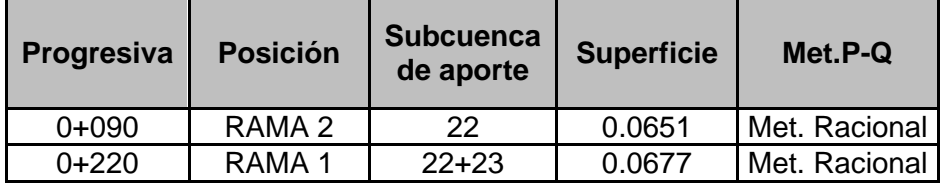

#### <span id="page-34-0"></span>*3.3.1.2 Subcuencas para obra de arte mayores*

En la [Figura 27](#page-34-1) se muestra la cuenca de aporte al A° Chivilcoy, a la altura del cruce con la RNN 5, puede observarse que la misma ha sido subdividida en un total de 41 subcuencas, lo cual permitirá representar más acabadamente el comportamiento de la misma anta la ocurrencia de eventos hidrológicos de diseño.

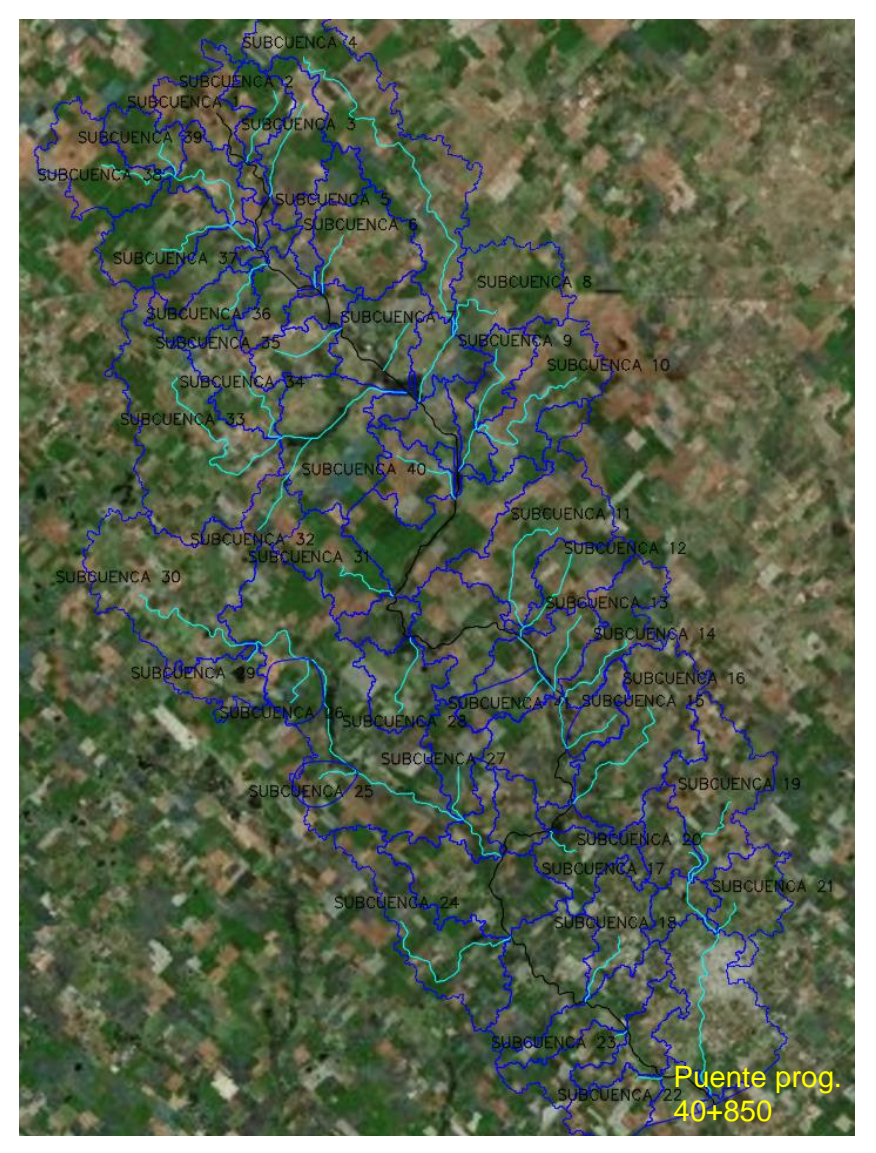

Figura 27: Cuenca de aporte al Puente Variante Chivilcoy.

<span id="page-34-1"></span>En la siguiente tabla se describe el área de aporte definida para la obra de arte, y la metodología de transformación lluvia-caudal que se aplicara en el siguiente capítulo para la definición de las magnitudes de los excedentes pluviales.

Tabla 4: Cuenca de aporte y metodología transformación P-Q. Puente A° Chivilcoy.

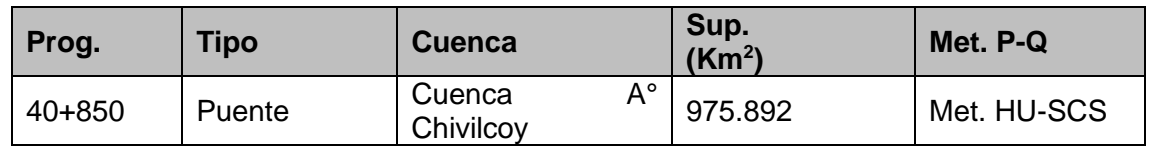

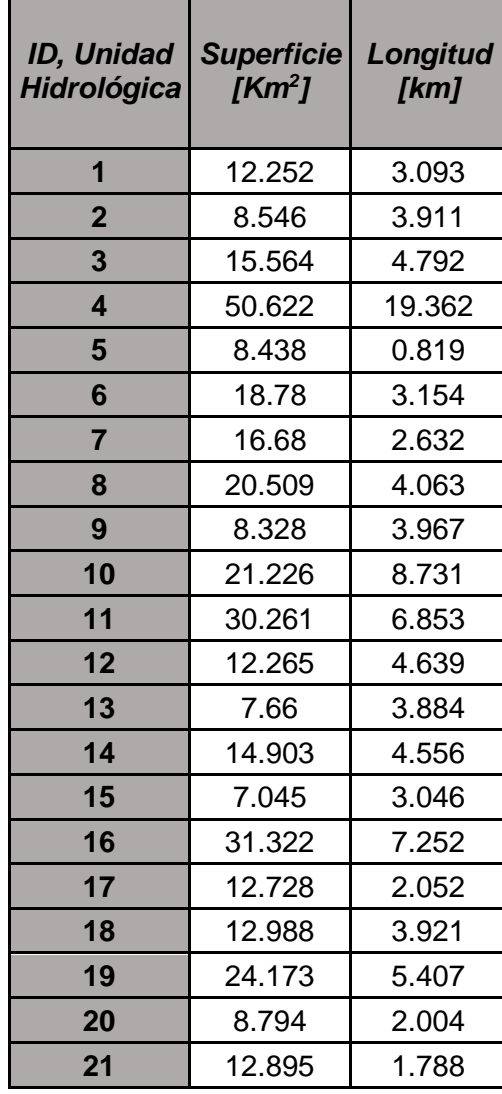

| Jnidad<br>ológica       | <b>Superficie</b><br>[Km <sup>2</sup> ] | Longitud<br>[km] |
|-------------------------|-----------------------------------------|------------------|
| $\mathbf{1}$            | 12.252                                  | 3.093            |
| $\overline{\mathbf{2}}$ | 8.546                                   | 3.911            |
| $\overline{\mathbf{3}}$ | 15.564                                  | 4.792            |
| $\overline{\mathbf{4}}$ | 50.622                                  | 19.362           |
| $5\phantom{1}$          | 8.438                                   | 0.819            |
| $\boldsymbol{6}$        | 18.78                                   | 3.154            |
| $\overline{7}$          | 16.68                                   | 2.632            |
| $\boldsymbol{8}$        | 20.509                                  | 4.063            |
| 9                       | 8.328                                   | 3.967            |
| 10                      | 21.226                                  | 8.731            |
| 11                      | 30.261                                  | 6.853            |
| 12                      | 12.265                                  | 4.639            |
| 13                      | 7.66                                    | 3.884            |
| 14                      | 14.903                                  | 4.556            |
| 15                      | 7.045                                   | 3.046            |
| 16                      | 31.322                                  | 7.252            |
| 17                      | 12.728                                  | 2.052            |
| 18                      | 12.988                                  | 3.921            |
| 19                      | 24.173                                  | 5.407            |
| 20                      | 8.794                                   | 2.004            |
| 21                      | 12.895                                  | 1.788            |

Tabla 5: Características cuencas de aporte. Puente A° Chivilcoy.

#### <span id="page-35-0"></span>**3.4 DETERMINACION DE LOS PARAMETROS DE LAS CUENCAS HIDROGRAFICAS**

Para los efectos de la hidrología es necesario tener en cuenta, además del concepto fundamental del ciclo hidrológico, al estudio de la región donde este sucede. El ciclo hidrológico, visto a nivel de un área específica, se puede esquematizar como un estímulo, constituido principalmente por la precipitación. Ante este estimulo el área de estudio responde mediante el escurrimiento o caudal en su salida. Entre el estímulo y la respuesta ocurren varios fenómenos que condicionan la relación entre uno y otra, y que están controlados por las características geomorfológicas de esta área y su cobertura vegetal, las cuales pueden clasificarse en dos tipos:

- Las que condicionan el volumen del escurrimiento (área y tipo de suelo).
- Las que determinan la velocidad de respuesta (pendientes, cursos de agua, cubierta, etc.)
# **3.4.1 Área de Drenaje**

El área de una cuenca es un parámetro fundamental dentro de un estudio hidrológico, que condiciona el volumen de escurrimiento pluvial y se define como la superficie plana o en proyección horizontal donde sus límites están representados por la línea divisoria de aguas, es decir la línea que une los puntos de mayor nivel topográficos (máxima cota) que separa la cuenca en cuestión de las cuencas vecinas. El área de la cuenca es, de seguro, el parámetro más importante para el estudio, pues existe una relación directa entre la magnitud del área y la magnitud de los volúmenes generados por las precipitaciones en ella.

Dentro de este estudio se ha determinado que las cuencas de análisis para el área de trabajo son exorreicas, característica que se define como aquellas cuencas donde el punto de salida se encuentra en los límites de la misma.

# **3.4.2 Pendiente del Cauce Principal**

Antes de involucrarnos en como determinar la pendiente, es importante destacar que se define como Cauce Principal de la Cuenca Hidrográfica a aquel que pasa por el punto de salida de la misma y el cual recibe el aporte de otros cauces, de menor envergadura y que son denominados tributarios. De esta forma la pendiente del cauce principal es otro parámetro fundamental y, dado que la misma no es constante a lo largo de él, se calcula la pendiente media. Existen varios métodos para la determinación de la misma, aunque no todos presentan el mismo grado de exactitud. Para el presente estudio se optó por utilizar el de mayor simpleza, dado que satisface la precisión que el mismo requiere. El método define a la pendiente media como el cociente que resulta de dividir el desnivel existente entre los puntos extremos del cauce y la longitud del mismo, medida en planta:

$$
S = \frac{\Delta H}{L}
$$

Donde *S* es la pendiente media del cauce principal (m/m); ΔH es el denivel entre los extremos del cauce principal (m) y  $L$  la longitud en planta del cauce principal (m).

# **3.4.3 Parámetros Morfométricos de las Cuencas de Aporte**

Las características morfométricas son indicadores cuantitativos de los elementos de la cuenca, que, de un modo u otro influyen en la magnitud y variabilidad de los procesos hidrológicos.

La cuenca constituye una unidad, tanto en su geometría como en los procesos que ocurren en ella y por consiguiente es posible expresar en forma numérica sus propiedades geométricas y demás elementos que puedan servir de base para comprender su evolución y dinámica.

Por lo tanto, la obtención de parámetros morfométricos permite cuantificar información que en gran medida conduce a la caracterización de las cuencas hidrográficas. Los parámetros se agrupan en tres categorías:

- Referidas a la geometría de la cuenca (extensión, dimensiones y forma);
- Referidas a la distribución de altitudes y pendientes;

• Referidas a la red de drenaje (longitud de cauces, jerarquía, etc.).}

# **3.4.4 Parámetros Hidrológicos de las Cuencas de Aporte**

<span id="page-37-0"></span>Método de Pérdidas

Para el cálculo de las pérdidas en las subcuencas se utiliza el método del SCS – CN. Este método utiliza dos parámetros: CN e infiltración inicial (*Ia*); pero este último se obtiene a partir del valor de CN con la siguiente ecuación:

 $I_a[mm] = 0.2\left(\frac{25400}{CN} - 254\right)$ 

Para definir los valores de curva número (CN) de las subcuencas se necesitan datos de uso y tipo de suelo.

Para el tipo de suelo, teniendo en cuenta que según el método de pérdidas del SCS – CN se dividen los tipos de suelo en 4 categorías, a continuación, se caracteriza cada una de ellas:

- **Grupo A:** arena profunda, suelos profundos depositados por el viento, limos agregados.
- **Grupo B:** suelos poco profundos depositados por el viento, marga arenosa.
- **Grupo C:** margas arcillosas, o bien arenosas poco profundas, suelos con bajo contenido orgánico y con alto contenido de arcilla.
- **Grupo D:** suelos que se expanden significativamente cuando se mojan, arcillas altamente plásticas y ciertos suelos salinos.

Para determinar el tipo de suelo de la cuenca del río Salado de la cual forma parte la Variante Chivilcoy analizada en esta PS, se realizó una investigación de información sobre el tipo de suelo de dicha zona.

#### Características fisiográficas

Presentando en este apartado las características fisiográficas y taxonómicas de los suelos en la zona de estudio. Esta información de suelos se extrajo del estudio "Recursos Naturales de la Provincia de Buenos Aires– LOS SUELOS" desarrollado conjuntamente por el Instituto Nacional de Tecnología Agropecuaria (INTA) en el año 2006.

La provincia de Buenos Aires se divide básicamente en 6 ambientes geomorfológicos que definen aspectos geomorfológicos, estructurales y de vegetación bien marcados. En la figura siguiente se muestra el mapa con la distribución de estos ambientes.

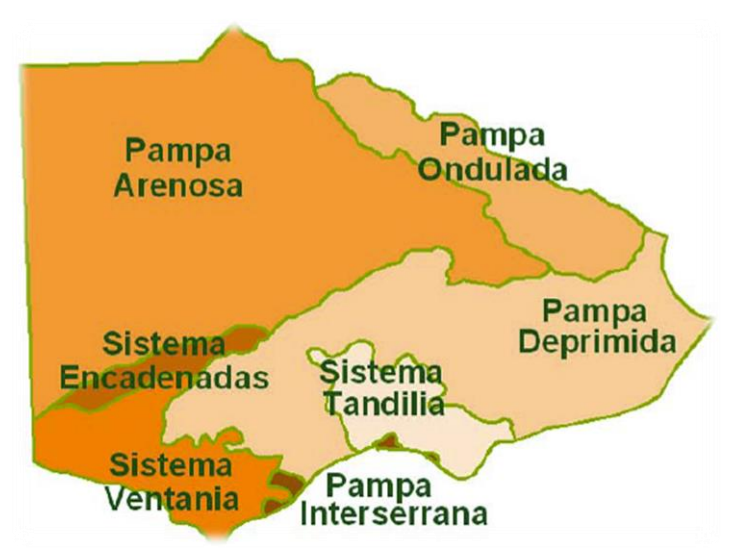

Figura 28: Ambientes Geomorfológicos (Fuente: INTA, 2006).

El área de estudio se encuentra dentro de la zona G "Depresión periférica", lo que significa que este ambiente constituye un valle longitudinal cuyo borde occidental está cubierto por abanicos aluviales y el oriental por depósitos loéssicos. En el centro se destacan las fajas fluviales de los ríos Anizacate, Alta Gracia, Los Molinos Soconcho y otros menores. Los procesos erosivos en el suelo por la acción del agua de lluvia son intensos, especialmente en el borde de la depresión. Los suelos tienen un drenaje natural libre con la capa freática profunda, que no afecta a los perfiles de los suelos.

A su vez, del atlas de suelo del INTA surge que en la cuenca del salado existen las zonas geomorfológicas mostradas en la figura anterior y que a continuación se sintetizamos las principales categorías de suelo por zona geomorfológica: Pampa arenosa: la granulometría de los suelos decrece de oeste a este. Predominan los suelos franco arenoso.

- Pampa ondulada: la granulometría de los suelos decrece de sudoeste a noreste, yendo de textura franca a franca-limosa.
- Pampa deprimida: predominan los suelos francos, franco-limoso y francoarcillosos. Hacia el oeste aumenta las granulometrías.
- Pampa interserrana: los sedimentos loessicoss, predominantes en la región, forman un suelo de textura franco-limos.

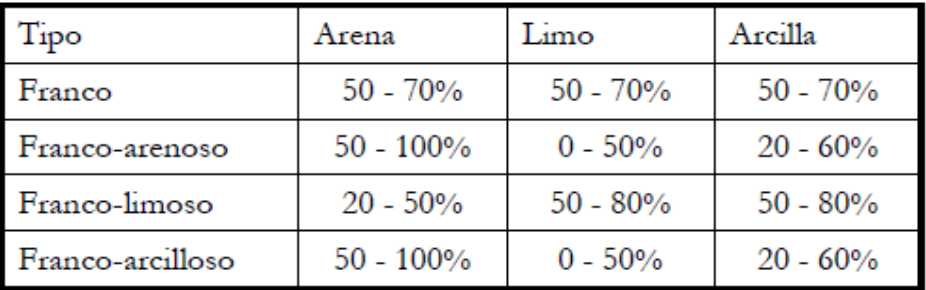

Figura 29: Rango de composición granulométrica para las categorías de suelo de la cuenca del Salado.

Con esta información relevada se pudo llegar a la definición de los parámetros de uso CN sacando sus valores de la tabla siguiente extraída de Chow et al., 1988.

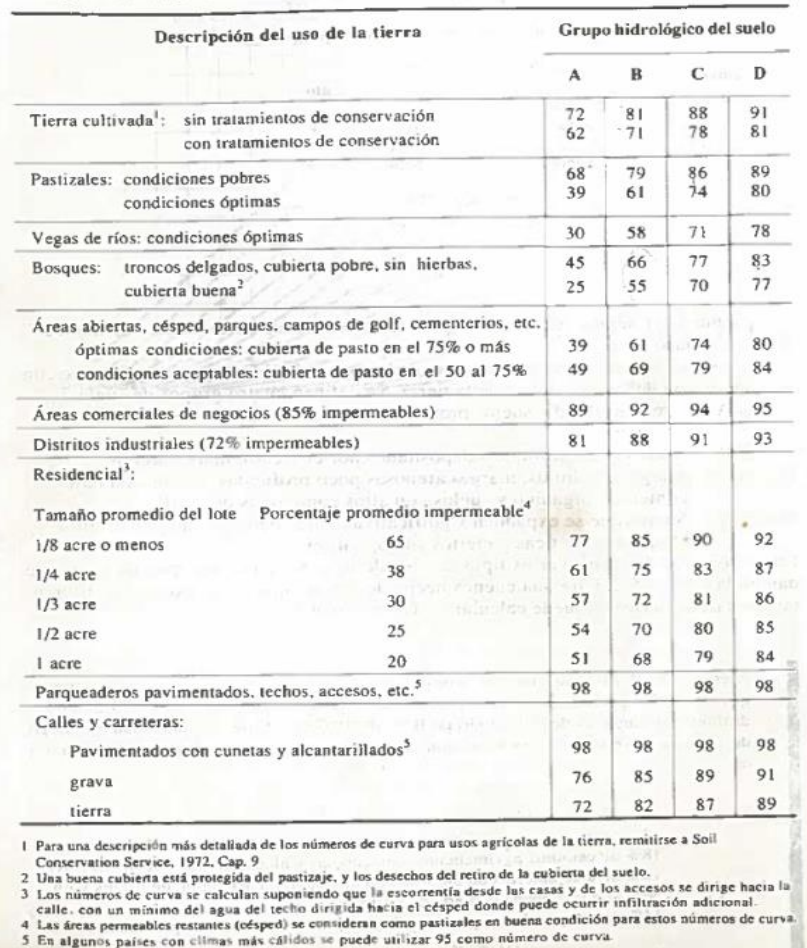

Números de curva de escorrentía para usos selectos de tierra agrícola, suburbana y urbana (condiciones antecedentes de humedad II,  $I_a = 0.2S$ )

Para el área de estudio, y en virtud de las características de terreno, para el presente trabajo se contempla un suelo del **Grupo B**.

Tiempo de concentración

Para el cálculo de los tiempos de concentración (*tc*) de las subcuencas, se ha utilizado la Ecuación de Retardo de Método de SCS por lo que la duración D de la lluvia, se definió igual al Tiempo de Concentración (TC) de la cuenca de aporte, aplicándose el método anterior la que se utiliza para áreas agrícolas y de poca pendiente como es este caso, y también es utilizado para áreas urbanas. Su ecuación tiene la forma:

$$
TC = (100xL^{0.8}[(1,000/CN - 9]^{0.7}) / 1,900xS^{0.5}
$$

Dónde:

L= Longitud hidráulica de la cuenca en pies

CN = Número de Curva de escorrentía para usos de suelos selectos adimensional.

S = Pendiente de la cuenca adimensional

# **3.4.5. Definición de la Tormenta de Diseño.**

La tormenta de diseño es la secuencia de precipitaciones capaz de provocar la crecida de diseño en la cuenca estudiada y la cual se define para ser estudiada en el diseño de un Sistema Hidrológico. Par su determinación se debe definir la duración de la lluvia, la lámina total precipitada, su distribución temporal y espacial, y la porción de dicha lamina que efectivamente contribuye a la generación de escorrentías.

Usualmente las tormentas de diseño conforman la entrada al sistema, y los caudales resultantes a través de este se calculan utilizando procedimientos de lluvia-escorrentía y tránsito de caudales. Una tormenta de diseño puede definirse mediante un hietograma de diseño que especifique la distribución temporal de la precipitación durante una tormenta. Las tormentas de diseño pueden basarse en información histórica de precipitación de una zona o pueden construirse utilizando las características generales de la precipitación en regiones adyacentes.

Para determinar las lluvias de diseño se buscaron datos de mediciones pluviograficas de diferentes ciudades que están sobre y/o aledañas a la RN N5 estos datos fueron provistos por el INA Instituto Nacional Argentino

## *3.4.5.1 Lluvia de Diseño*

## Cálculo de la curva IDT

Para la definición del evento de precipitación, se utilizó la curva IDT disponible para la localidad de Pergamino.

En la figura Ubicación de la ciudad de Chivilcoy respecto a la localidad de Pergamino.

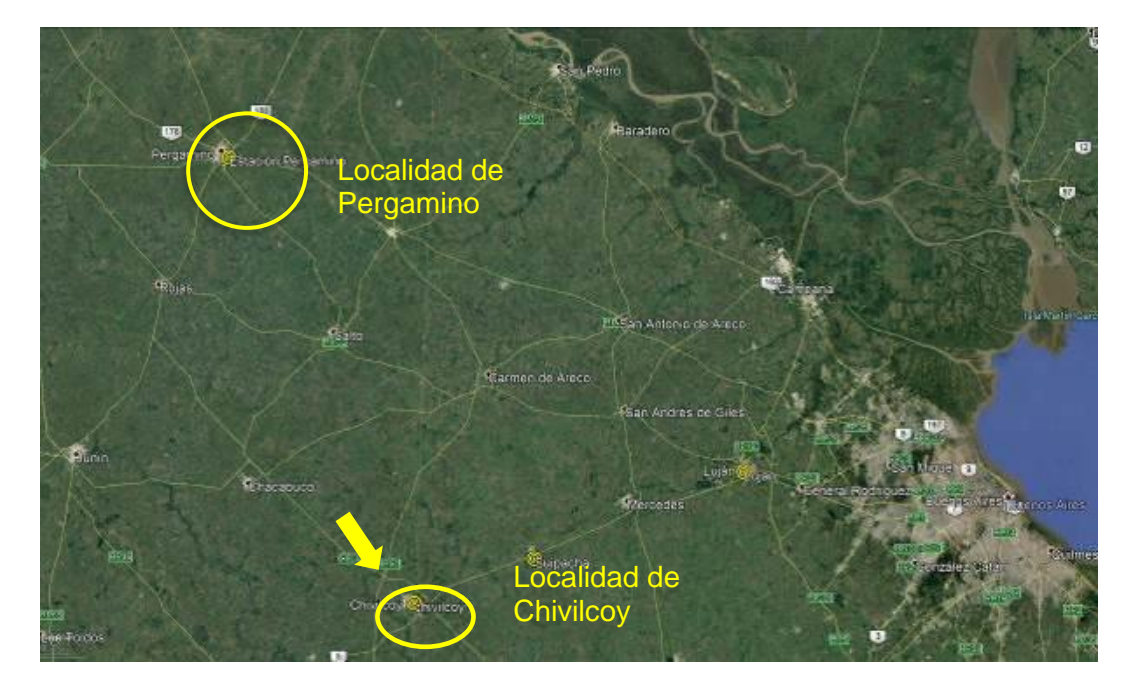

Figura 30: Ubicación localidad de Pergamino y Chivilcoy.

Lamina Total Precipitada

Para obtener la lámina de agua precipitada fueron utilizadas las curvas IDF. Estas son un elemento de diseño que relacionan la *Intensidad* de la lluvia, la *duración* de la misma y la *frecuencia* con la que se puede presentar.

*Intensidad:* es la tasa de precipitación temporal, es decir la profundidad de lluvia por unidad de tiempo.  $i = \frac{P}{T}$  $T_{\mathcal{A}}$ 

Donde P es la profundidad de la lámina precipitada (mm) y Td la duración de la lluvia (h).

*Duración*: Es el tiempo en que tarda la tormenta de diseño en precipitarse sobre la superficie terrestre de la cuenca en estudio.

*Frecuencia:* expresada en función del Periodo de Retorno. Los sistemas hidrológicos son afectados por eventos extremos, cuya magnitud es inversamente relacionada con la frecuencia de ocurrencia.

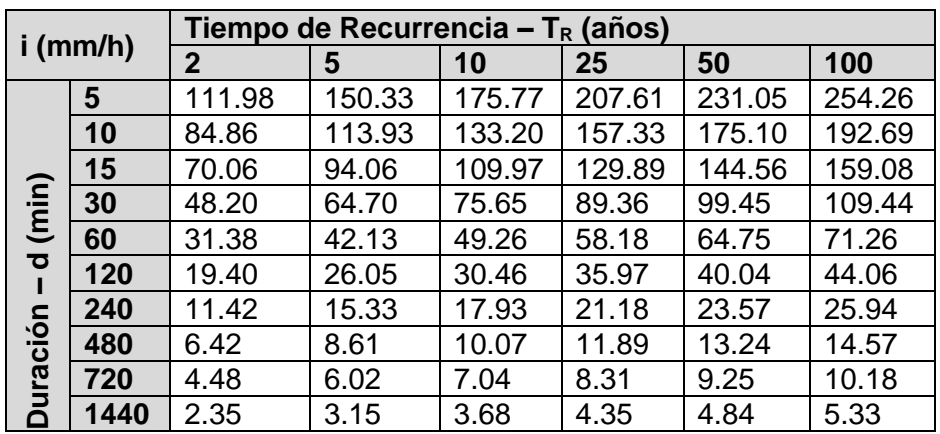

Tabla 6: Curva IDF estación INTA Pergamino.

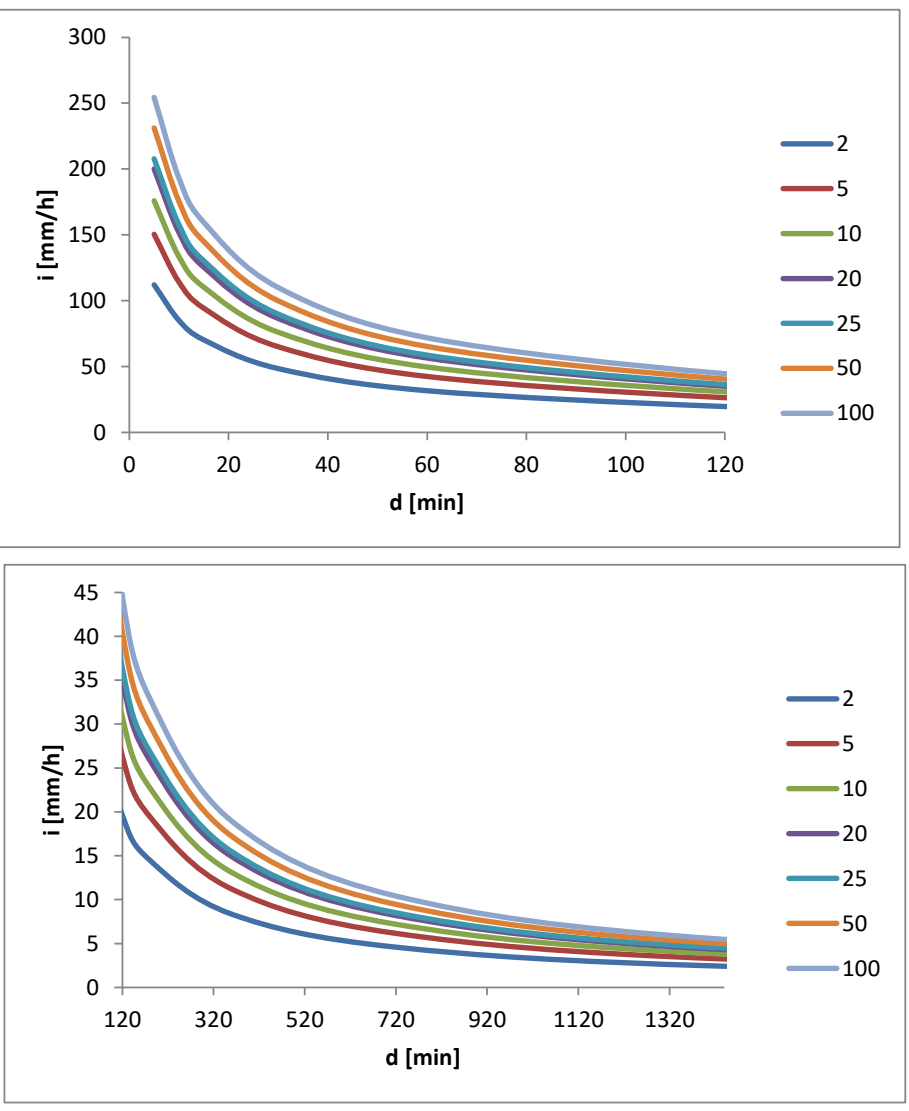

Figura 31: Curva IDF Estación INTA Pergamino.

Los datos de la IDF son expuestos en gráficos con la duración representada en el eje de las abscisas y la intensidad en el de ordenada, mostrando una serie de curvas, para cada uno de los periodos de retorno del diseño.

## *3.4.5.2 Distribución Temporal*

La distribución temporal de una tormenta tiene un rol importante en la respuesta hidrológica de cuencas en términos de desarrollo del hietograma de una tormenta, y se puede definir como el fraccionamiento en el tiempo de la lámina total precipitada (P). existen diversos métodos para estimar la distribución temporal de la tormenta de proyecto.

Hietograma de Proyecto

Finalmente, para la obtención del Hietograma de Proyecto se aplicó el Método del Bloque Alterno con pico en el segundo sextil. Para nuestro proyecto se elaboraron los hietogramas para recurrencias de 50, 100 y 200 años, siendo adoptados por pliego, para

el diseño y verificación los dos primeros para obras de arte menores (sumideros, alcantarillas, cunetas, etc.) y los dos últimos para obras de arte mayores (puentes), respectivamente.

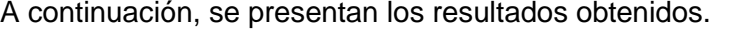

| $\boldsymbol{d}$ |       |        | Lamina                   | Lamina       | Lam.                            |  |
|------------------|-------|--------|--------------------------|--------------|---------------------------------|--|
| (hr)             | (min) | (mm/h) | <b>Acumulada</b><br>(mm) | neta<br>(mm) | <b>Neta</b><br>Ordenada<br>(mm) |  |
| 2                | 120   | 40.04  | 74.474                   | 74.47        | 11                              |  |
| $\overline{4}$   | 240   | 21.02  | 78.192                   | 3.72         | 74                              |  |
| 6                | 360   | 15.92  | 88.810                   | 10.62        | 8                               |  |
| 8                | 480   | 13.07  | 97.206                   | 8.40         | 7.06                            |  |
| 10               | 600   | 11.21  | 104.263                  | 7.06         | 6.14                            |  |
| 12               | 720   | 9.89   | 110.406                  | 6.14         | 3.72                            |  |
|                  |       |        |                          |              |                                 |  |

Tabla 7: Hietograma de Proyecto –  $T_{R}$ : 50 años.

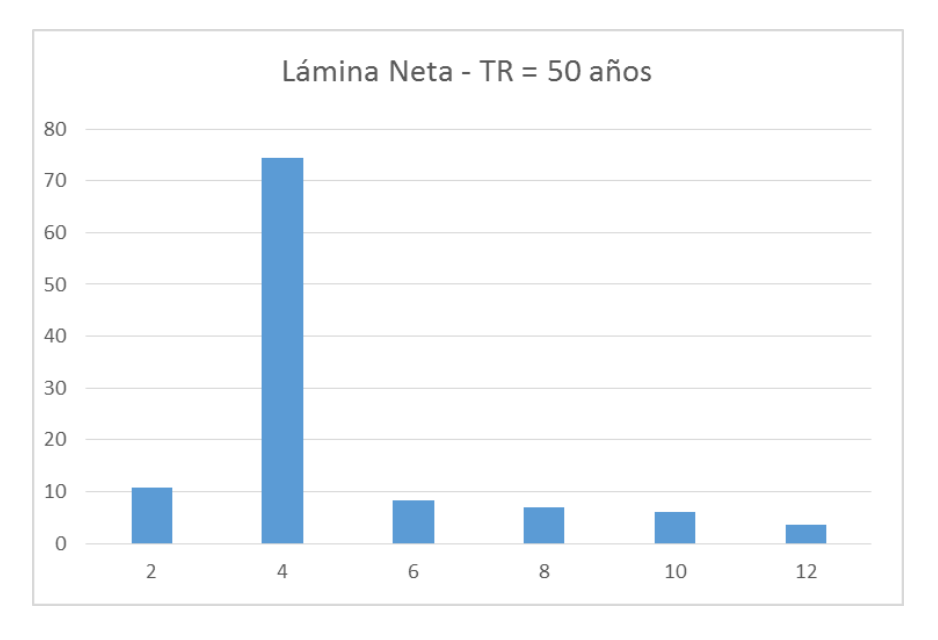

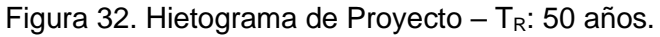

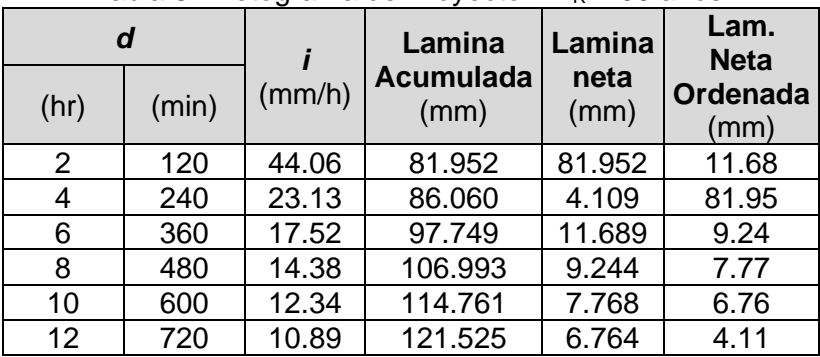

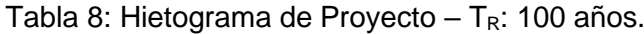

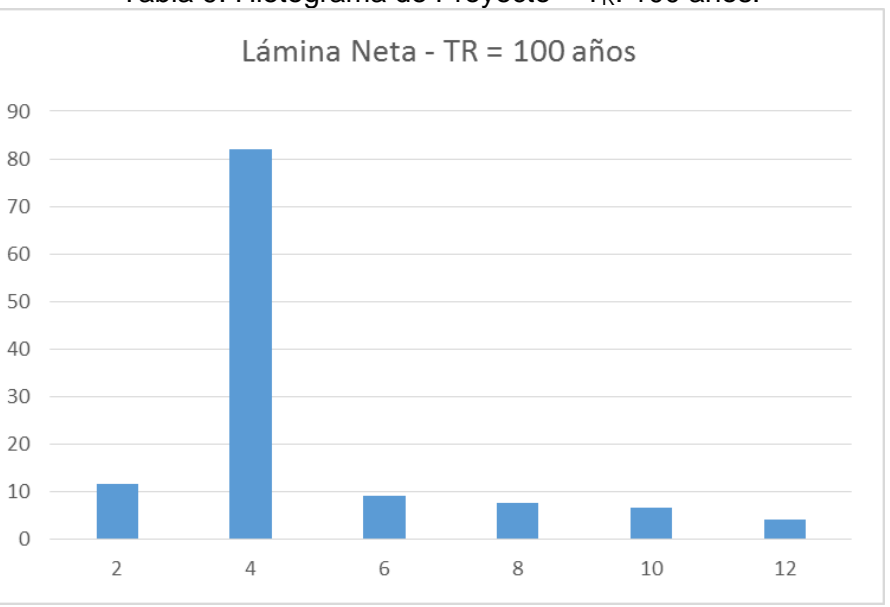

Tabla 9: Hietograma de Proyecto –  $T_R$ : 100 años.

# **3.5 DETERMINACION DE CAUDALES**

Para la determinación de los caudales de diseño, fue utilizada la metodología de transformación lluvia-caudal. Por otro lado, las modelaciones de las diferentes situaciones se ejecutaron por medio del modelo computacional *HEC-HMS* para cuencas con tamaño mayores a 4 Km<sup>2</sup> y se utilizó el METODO RACIONAL para cuencas de tamaño menor a 4  $Km^2$ .

## **3.5.1 Transformación Lluvia-Caudal**

Muchas veces no se cuentan con registros adecuados de escurrimiento en el lugar de estudio para determinar los parámetros necesarios para el diseño y operación de las obras hidráulicas. Los datos de precipitaciones, por lo general, se presentan con mayor facilidad que los de escurrimiento. Es por ello que frente a esta situación es conveniente contar con métodos que permitan el cálculo de los escurrimientos de una cuenca a través de las características de las mismas y la precipitación. Estos datos pueden obtenerse a partir de planos topográficos y de uso de suelos, para el caso de las características de las cuencas, y mediciones directas para las precipitaciones

Puesto que, la cantidad y calidad información disponibles variante notoriamente de un problema a otro y a que no siempre se requiere la precisión en los resultados, se han desarrollado una gran cantidad de métodos para analizar la relación.

## **3.5.2 Elaboración del modelo Hidrológico**

Con respecto al método utilizado para realizar el análisis hidrológico se consideraron dos: el método racional (para cuencas con tamaño menor a 4 km 2) y el método HEC-HMS (para cuenca con tamaños >4 km2). Pasamos a describir ambos métodos:

# *3.5.2.1 Descripción Método Racional*

El Método Racional, define el caudal al pico en un punto de control, generado por precipitación efectiva sobre la su cuenca de aporte.

El modelo es muy utilizado en el estudio de proyectos viales, en particular para obras de arte asociadas a pequeñas cuencas con tiempos de concentración bajos, lo cual permite cumplir con las premisas del método:

- Se asume una lluvia de intensidad uniforme;
- La duración de la tormenta excede el tiempo de concentración. El caudal máximo ocurre cuando la duración de la precipitación alcanza el valor de *tc* estimado;
- El escurrimiento es uniforme;
- Las condiciones de permeabilidad se mantienen constantes durante la lluvia;
- No se considera el estado de humedad antecedente;
- El proceso de almacenamiento es despreciable en la cuenca.
- La ecuación del método se describe a continuación:

$$
Q=C.I.A\,/\,360
$$

Donde:

*Q* (m<sup>3</sup> /s): Caudal;

*A* (Ha): Área de aporte;

*I* (mm/h): Intensidad de precipitación;

*C* (adimensional): Coeficiente de escorrentía.

Se define el coeficiente *C* de una superficie *A*, al cociente entre el caudal que escurre (*Qe*), sobre el caudal total (*QT*) de la precipitación:

$$
C=Qe\,/\,Q_T
$$

El coeficiente *C* es función de varios factores, entre ellos, la duración de la precipitación, las características del terreno, tipo de suelo, vegetación, permeabilidad, humedad antecedente. Durante una precipitación, la infiltración disminuye y consecuentemente aumenta el valor de *C*.

Para los fines de una fórmula simple como la racional, el coeficiente *C*, se considera constante durante la duración de la lluvia.

Si el área no es homogénea se puede usar un promedio ponderado de *Ci* en función de áreas parciales *Ai*.

Tabla 7: Valor de *C* y su relación con la clasificación hidrológica de suelos del SCS (A, B, C, D) y la pendiente del terreno en porcentaje. Fuente: McCuen, 1998.

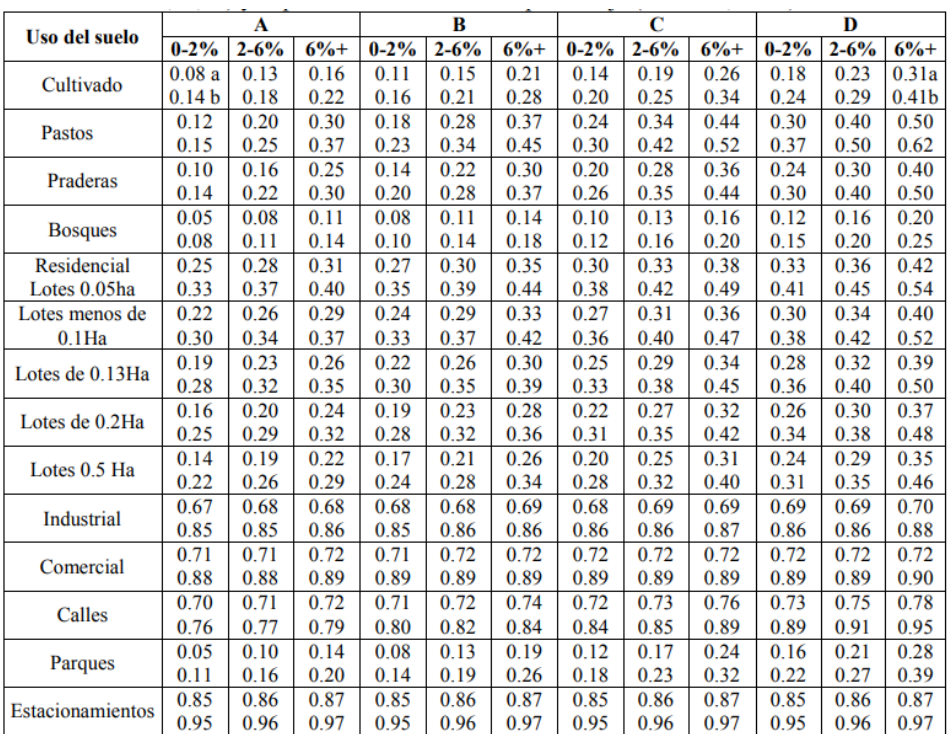

a) coeficientes C para tormentas de recurrencia de hasta 25 años b) coeficientes C para tormentas de recurrencias mayores de 25 años

Para la aplicación de la metodología de consideró un tipo de suelo B (Ver apartado [0\)](#page-37-0), una pendiente entre el 0 al 2% y un uso de suelo con Pastos (*C:* 0,23) para las cuencas

correspondientes a isletas y cunetas, un uso del Suelo Cultivado (C: 0,16) para el cálculo de aporte proveniente de los campos, un uso de suelo residencial (C: 0,35) e Industrial (C: 0,33) para subcuencas urbanas próximas a la ruta.

A continuación, se presentan los parámetros de cálculo del caudal aportados por las subcuencas mediante el método racional.

Tabla 8: Cálculo de aportes de subcuencas sobre Intercambiador Acceso Chivilcoy.

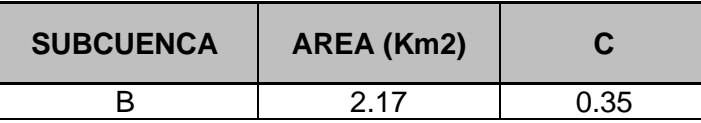

Tabla 9: Cálculo de aportes de subcuencas sobre Intercambiador Acceso Chivilcoy.

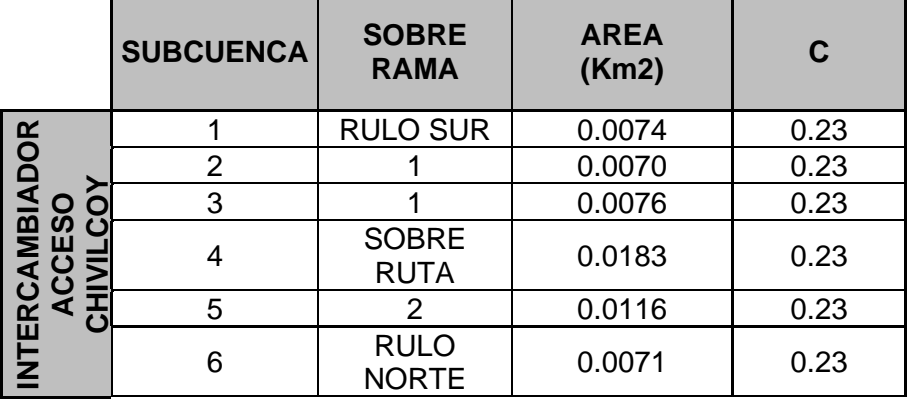

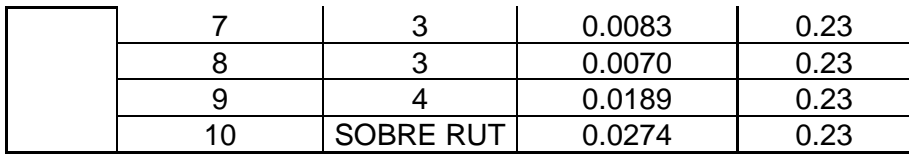

|               | <b>SUBCUENCA</b> | <b>SOBRE</b><br><b>RAMA</b> | <b>AREA</b><br>(Km2) | C    |
|---------------|------------------|-----------------------------|----------------------|------|
| $30\,$        | 11               | ROT.<br><b>NORTE</b>        | 0.7200               | 0.23 |
| RP            | 12               | RAMA <sub>3</sub>           | 1.6400               | 0.35 |
|               | 13               | RAMA <sub>2</sub>           | 0.1000               | 0.16 |
|               | 14               | RAMA <sub>2</sub>           | 0.0091               | 0.23 |
| NTERCAMBIADOR | 15               | RAMA <sub>3</sub>           | 0.0110               | 0.23 |
|               | 16               | RAMA 4                      | 0.0110               | 0.23 |
|               | 17               | RAMA <sub>1</sub>           | 0.0090               | 0.23 |
|               | 18               | <b>ROT SUR</b>              | 0.1000               | 0.23 |
|               | 19               | <b>ROT SUR</b>              | 0.3300               | 0.16 |
|               | 20               | <b>ROT</b><br><b>NORTE</b>  | 0.1600               | 0.33 |

Tabla 10: Cálculo de aportes de subcuencas en Intercambiador RP 30.

Tabla 11: Cálculo de aportes de subcuencas en Empalme 1.

|                | <b>SUBCUENCA</b> | <b>SOBRE</b><br><b>RAMA</b> | <b>AREA</b><br>(Km2) | $\mathbf C$ |
|----------------|------------------|-----------------------------|----------------------|-------------|
| <b>EMPALME</b> | 21               | RAMA 1   0.0248             |                      | 0.23        |
|                | 22               | RAMA 2                      | 0.0057               | 0.23        |

Tabla 12: Cálculo de aportes de subcuencas en Empalme 2.

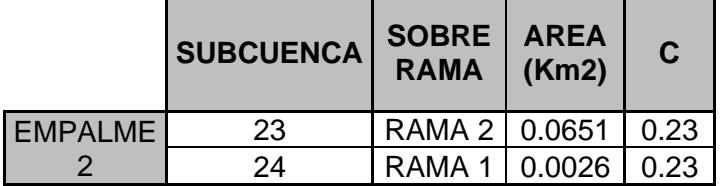

# *3.5.2.2 Descripción Modelo HEC-HMS*

El modelo HEC-HMS (Hydrologic Engineering Center's Hydrologic Modeling System) es un programa de simulación hidrológica tipo evento, lineal y semidistribuido, desarrollado para estimar los hidrogramas de salida en una cuenca, o varias subcuencas (caudales máximos y tiempos al pico) a partir de condiciones extremas de lluvias, aplicando para ello algunos de los métodos de cálculo de hietogramas de diseño, pérdidas por infiltración, flujo base y conversión en escorrentía directa, que han alcanzado cierta popularidad en los Estados Unidos y por extensión en nuestro país.

HEC-HMS está diseñado para simular el proceso de precipitación - escurrimiento en cuencas. Está diseñado para ser aplicado en un amplio rango de regiones geográficas para solucionar un rango general de problemas. Puede ser utilizado en pequeñas cuencas urbanas, o en grandes cuencas sin intervención, los resultados se pueden aplicar para estudios de drenaje urbano, observación de flujo, impacto de intervenciones en cuencas, reducción del daño por inundaciones, operación de sistemas, etc.

El programa incluye una Interfaz Gráfica para el Usuario (GUI) que le permite introducir la información necesaria para una simulación, manejar los componentes de análisis hidrológico a través de módulos integrados, y obtener respuestas gráficas o tabuladas de fácil comprensión e impresión. El documento de ayuda incorporado en el programa aclara la utilización de las opciones del programa.

Los archivos de extensión DSS (Data Storage System) se utilizan para almacenar y trabajar con series de tiempo, funciones emparejadas y datos de grilla.

Para definir la estructura de las cuencas, el programa considera los siguientes elementos:

- 1. Subcuencas (subbasins)
- 2. Tramos de tránsito (routingreach)
- 3. Uniones (junctions)
- 4. Embalses (reservoirs)
- 5. Fuentes (Sources)
- 6. Sumideros (sinks)
- 7. Derivaciones (diversions)

Con estos siete componentes, se puede elaborar una cuenca tan compleja como requiera el problema que está tratando, y como permita la información de campo disponible. Si se cuenta con información digital de campo, el HMS incluye la opción de trabajar la cuenca con subdivisiones en grillas o celdas, cada una de las cuales almacena información pertinente respecto a la precipitación, área, pendientes y condición de humedad del suelo.

Los elementos anteriores se disponen en forma de redes dendríticas con un orden o secuencia lógica para realizar los cálculos desde las subcuencas que conforman las cabeceras aguas arriba hasta el punto de salida de todo el caudal aguas abajo. El usuario debe prestar atención a este criterio, ya que los cálculos siguen rigurosamente esta secuencia (por ejemplo, si tienen en cuenta una derivación no pueden entregar las aguas derivadas en un punto aguas arriba, aunque técnicamente esto sea factible). Por tal motivo, el primer paso en la preparación de la información consiste en definir correctamente la estructura de la cuenca que se pretende simular.

## Transformación Lluvia-Caudal – Método HU SCS

En este trabajo se optó por el Método del Hidrograma Unitario Sintético. Se define como el hidrograma de escurrimiento directo que se produce por una lluvia efectiva o en exceso, de lámina unitaria y repartida uniformemente sobre el área de drenaje a una tasa constante a lo largo de una duración efectiva.

Suponiendo que fuese posible que se presente una misma tormenta sobre dos cuencas con el mismo suelo y la misma área, pero de diferente forma, aunque el volumen escurrido sea el mismo, el caudal pico y las demás características del hidrograma varían de una cuenca a otra. El método del hidrograma unitario toma en cuenta este efecto, teniendo en cuenta, además de la altura total de la precipitación y el área de la cuenca, su forma, pendiente, vegetación, etc., aunque no de forma explícita.

El modelo se basa en las siguientes hipotesis (Mijares, 1987):

- a. Tiempo base constante. La duración total de escurrimiento directo o tiempo base es la misma para todas las tormentas con la misma duración de lluvia efectiva, independientemente del volumen total escurrido. Todo hidrograma unitario está ligado a una duración de lluvia efectiva.
- b. Linealidad o proporcionalidad. Las ordenadas de todos los hidrogramas de escurrimiento directo con el mismo tiempo base, son directamente proporcionales al volumen total del escurrimiento directo, dicho en otras palabras, al volumen total de la lluvia efectiva. Debido a esto, las ordenadas de dichos hidrogramas son proporcionales entre sí.
- c. Superposición de causas y efectos. El hidrograma que resulta de un periodo de lluvia dado puede suponerse a hidrogramas resultantes de periodos lluviosos antecedentes.

El tiempo base es el tiempo transcurrido entre el principio el final de dicho escurrimiento directo.

Una vez determinado el hidrograma unitario, se selecciona un hietograma de lluvia, se estiman las abstracciones y se calcula el hietograma de exceso de lluvia. A partir de allí, se tiene el hidrograma de escorrentía directa y si se le sume un flujo base estimado se obtiene el hidrograma de caudal.

Existen diferentes métodos que me permiten determinar este Hietograma Unitario. A grandes rasgos podemos clasificarlos en dos tipos: tradicionales y sintéticos. Para los métodos del primer caso, es necesario contar con al menos un hidrograma medido a la salida de la cuenca, además de los registros de precipitaciones. Por ello, es conveniente contar con métodos con los que pueden obtenerse hidrogramas unitarios usando únicamente datos de características generales de la cuenca. Los hidrogramas así obtenidos, se denominan sintéticos, como se mencionó anteriormente. Entre los principales métodos encontramos se usó el Método SCS.

## Módulos del modelo

El programa trabaja con tres módulos básicos que definen en su conjunto el proyecto de simulación de la cuenca:

• **Módulo de precipitación:** permite seleccionar uno de seis patrones de precipitación (tipos de hietogramas) del evento de tormenta que más se ajuste a las posibles condiciones de la cuenca, incluyendo la introducción manual de los datos de la lluvia de diseño.

- **Módulo de la cuenca:** permite la representación del sistema físico con los elementos antes citados, y la inclusión de las características morfométricas y de condición del suelo para cada uno de ellos.
- **Módulo de control:** incluye las fechas de inicio y culminación de los datos de lluvia y caudal para la simulación (u optimización) y los intervalos de tiempo para realizar los cálculos.

Aplicación del modelo hidrológico

A continuación se presenta el esquema de modelación hidrológica de la cuenca de aporte del A° Chivilcoy, la cual a sido subdividida en un total de 41 subcuencas.

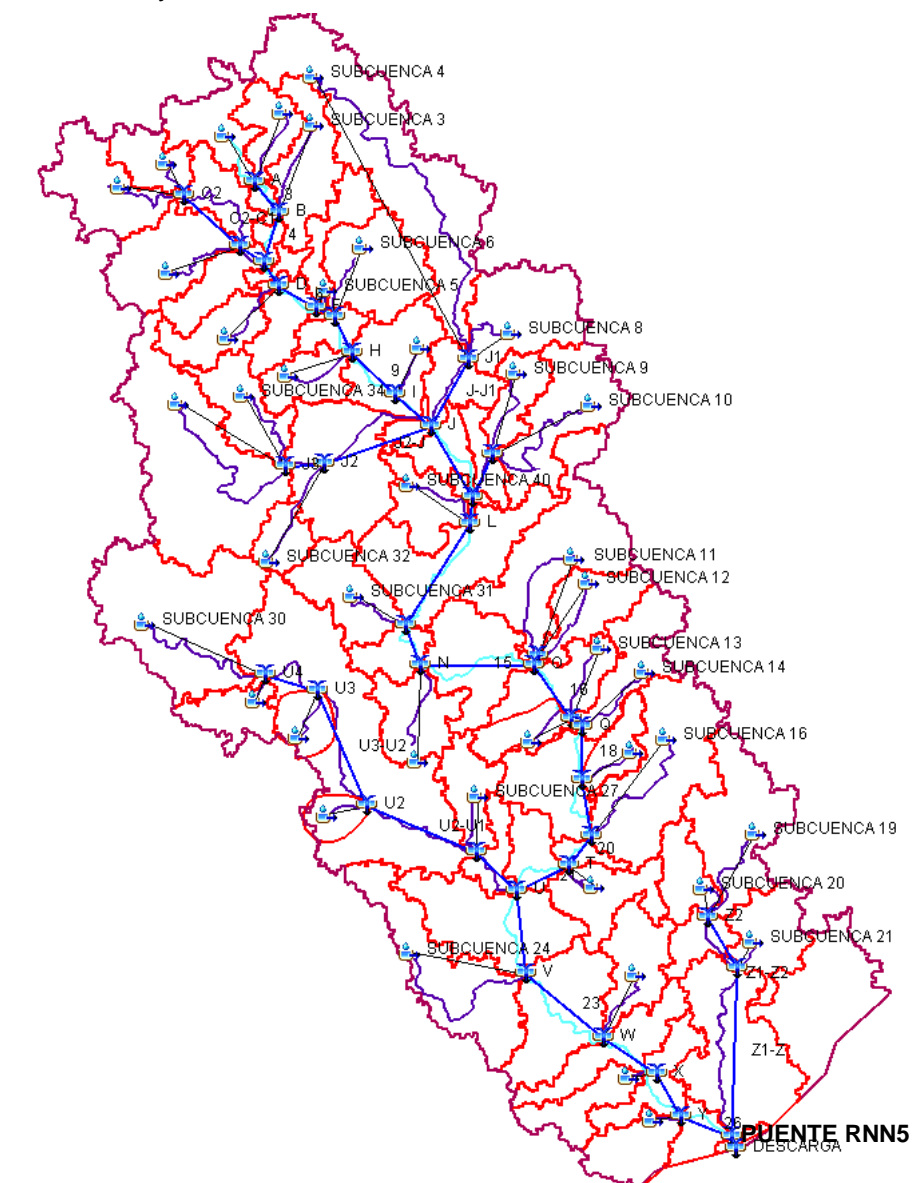

Figura 33: Esquema de Modelación Escenario actual HEC-HMS. Puente A° Chivilcoy. Cada cuenca debe poseer los parámetros que la caracterizan, y para ello, estos deben ser cargados en un cuadro de dialogo como el que se presenta en la [Figura 34.](#page-51-0)

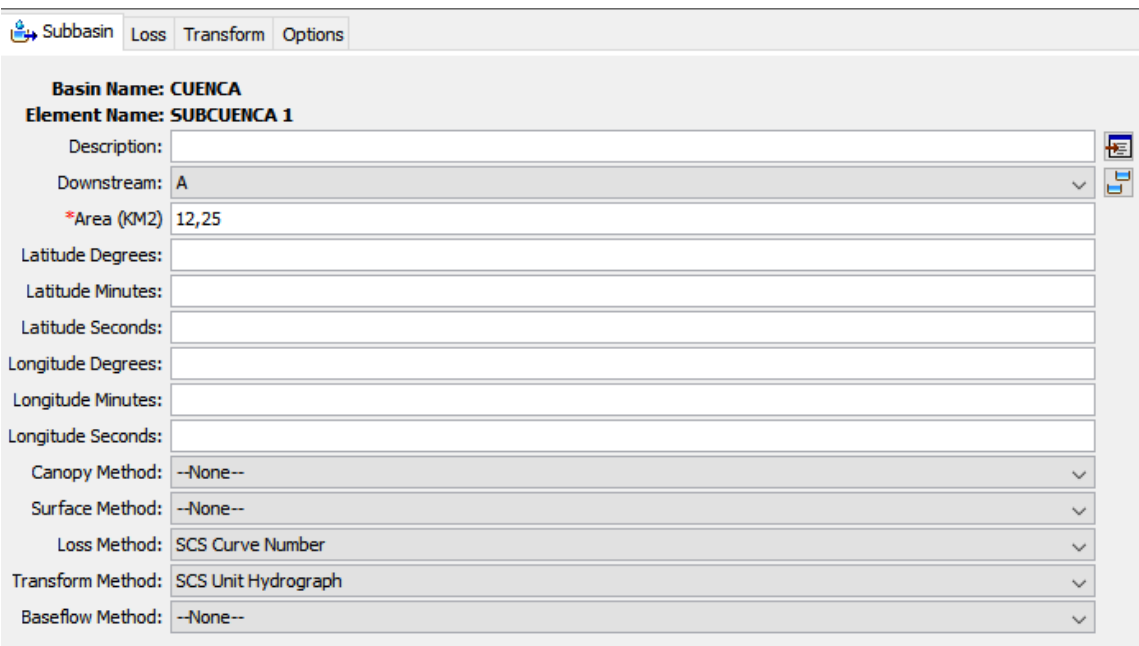

Figura 34: Parámetro por introducir según subcuenca. HEC-HMS.

<span id="page-51-0"></span>Aquí los datos a ingresar son:

- ➢ Área de la cuenca
- ➢ Método de perdidas (Método Curva Numero del SCS)
- ➢ Método de Transformación (Hidrograma Unitario Sintético)

La utilización del Método del CN para determinar las perdidas requiere introducir el número de curva que caracteriza a la cenca en cuestión, tal como se ve en la [Figura 35.](#page-51-1)

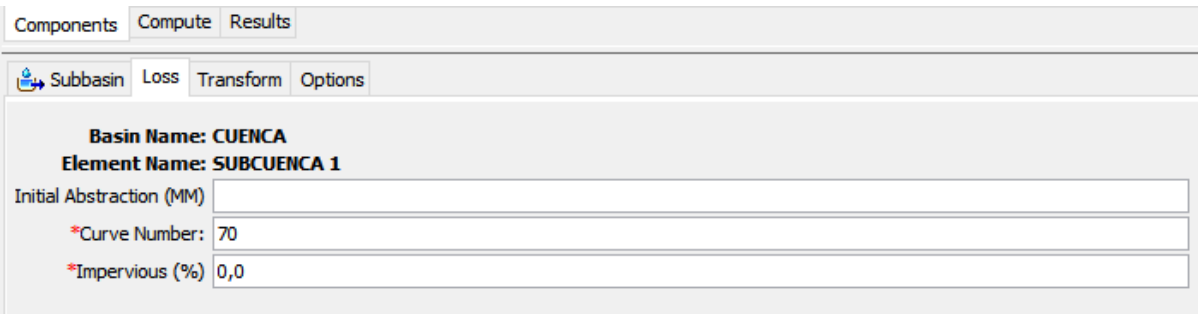

Figura 35: Parámetro por introducir para el Método de Perdida. HEC-HMS.

<span id="page-51-1"></span>La utilización del Hidrograma Unitario Sintético como Método de Transformación implica determinar el tiempo de concentración en l[a Figura 36](#page-52-0) se observa la ventana de diálogo que solicita la introducción de dicho parámetro.

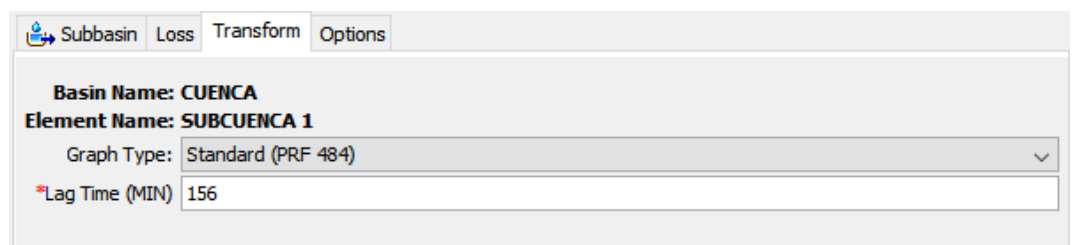

Figura 36: Parámetro Hidrograma Unitario Sintético. HEC-HMS.

<span id="page-52-0"></span>La aplicación del método de Muskingum, utilizado para representar el transito hidrológico de almacenamiento lineal del cauce principal del A° Chivilcoy al cual confluyen los cauces tributarios por lo que se debe calcular y luego introducir el valor de *K* y *X*, siendo *K* una constante de almacenamiento que tiene dimensiones de tiempo y *X* es un factor que expresa la influencia relativa del caudal de entrada en los niveles de almacenamiento.

Así que calculado mediante el Método de Muskingum se obtuvo el tiempo que tarda el caudal en recorrer el transito *K* y *x* un valor adoptado en 0,2 que representa, tal como se ve en la [Figura 37](#page-52-1) y en la [Figura 38.](#page-52-2)

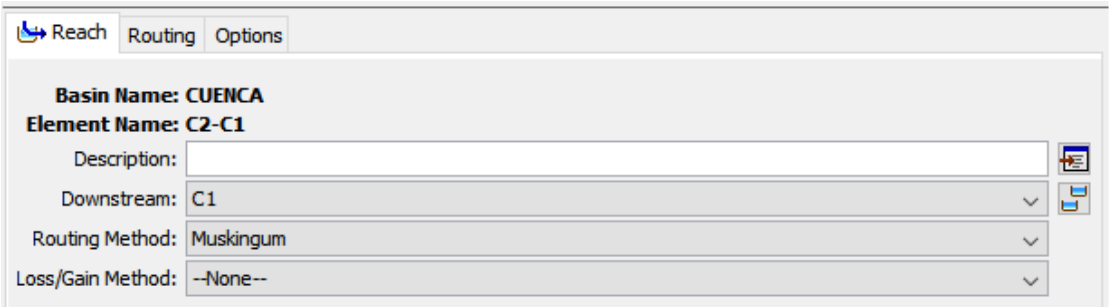

Figura 37: Parámetro Método Muskingum. HEC-HMS.

<span id="page-52-1"></span>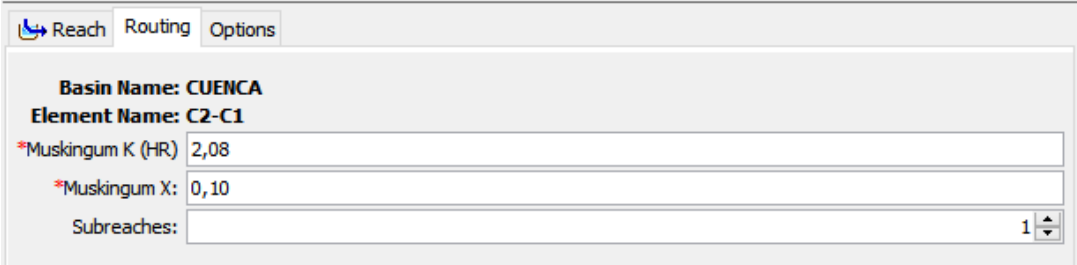

Figura 38: Parámetro Método Muskingum. HEC-HMS.

<span id="page-52-2"></span>Una vez determinados los parámetros de las cuencas, se procede a cargar el Modelo de Control, el cual está ligado a la duración de las lluvias, pues debe tener como mínimo la misma duración que la lluvia que precipite por más tiempo. Son necesarias para una correcta ejecución del modelo, entre ellas se destacan:

- $\triangleright$  Fecha y Hora del comienzo del periodo de tiempo que se pretende analizar.
- ➢ Fecha y hora del final del periodo de tiempo que se pretende analizar.
- ➢ Incremento de tiempo de cálculo.

Respecto al tiempo de cálculo, su valor está definido por el usuario y determina la resolución del modelo, es decir, el intervalo de tiempo en el que se proporcionan los

resultados correspondientes a una determinada ejecución. Aunque el rango de valores posibles se sitúa, en principio entre 1 minuto y 24 horas, pueden existir restricciones directas o indirectas, en función del modelo concreto que se considere en la representación de algunos procesos. La [Figura 39](#page-53-0) muestra los datos que deben ser especificados para el control.

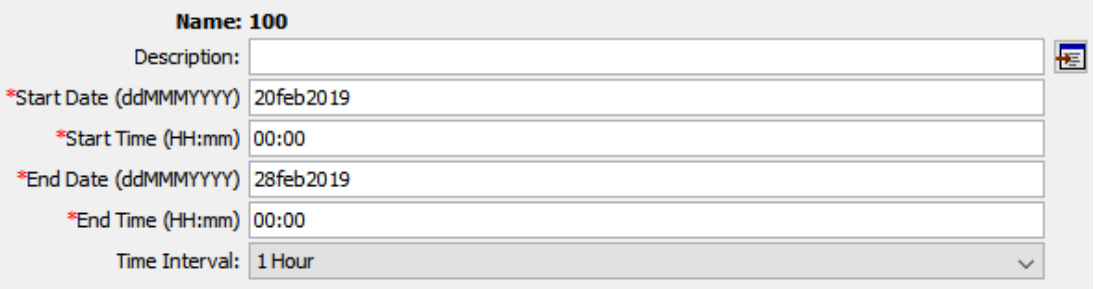

Figura 39: Parámetros del modelo de Control. HEC-HMS.

<span id="page-53-0"></span>Luego, se deben cargar los datos de las lluvias que serán utilizadas para el análisis. Estas lluvias serán determinadas a partir de los datos obtenidos de la estación de la localidad de Pergamino. En función de esto, sabiendo que se utilizara una lluvia de duración 120 minutos y se analizaran dos periodos de recurrencia (100 y 200 años) se obtendrá dos combinaciones de recurrencia-duración como se muestra en la [Figura](#page-53-1) 40.

<span id="page-53-1"></span>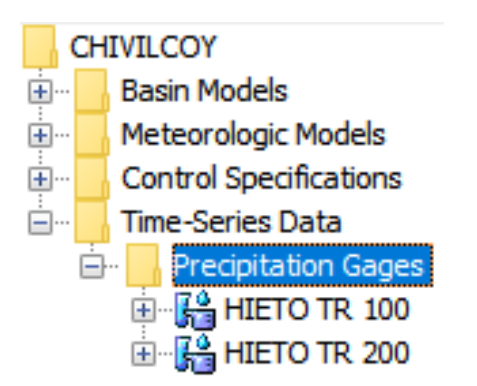

Figura 40: Registro de lluvias. HEC-HMS.

Para obtener los valores con periodo de recurrencia donde no existen datos tomados, se grafica una línea de tendencia con los datos de los años de recurrencia que si disponemos con lo cual con la ecuación que ajuste los datos obtenemos los valores en la duración que deseamos.

El Hietograma de Pergamino – TR: 100 años.

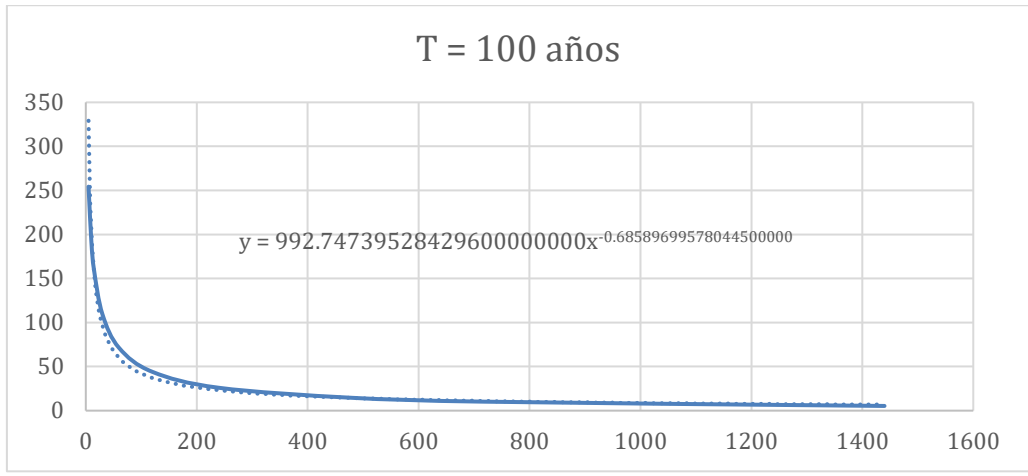

Figura 41: Función de tendencia para datos de lluvia de Pergamino.

| <b>PARA HMS</b> |          |
|-----------------|----------|
| D(hr)           | $l$ (mm) |
| 2.00            | 11,06    |
| 4.00            | 77,5     |
| 6.00            | 8,74     |
| 8.00            | 7,35     |
| 10.00           | 6,4      |
| 12.00           | 3,88     |

Tabla 10: Lámina para un periodo de recurrencia TR 100 años (hs/mm).

# El Hietograma de Pergamino – TR: 200 años.

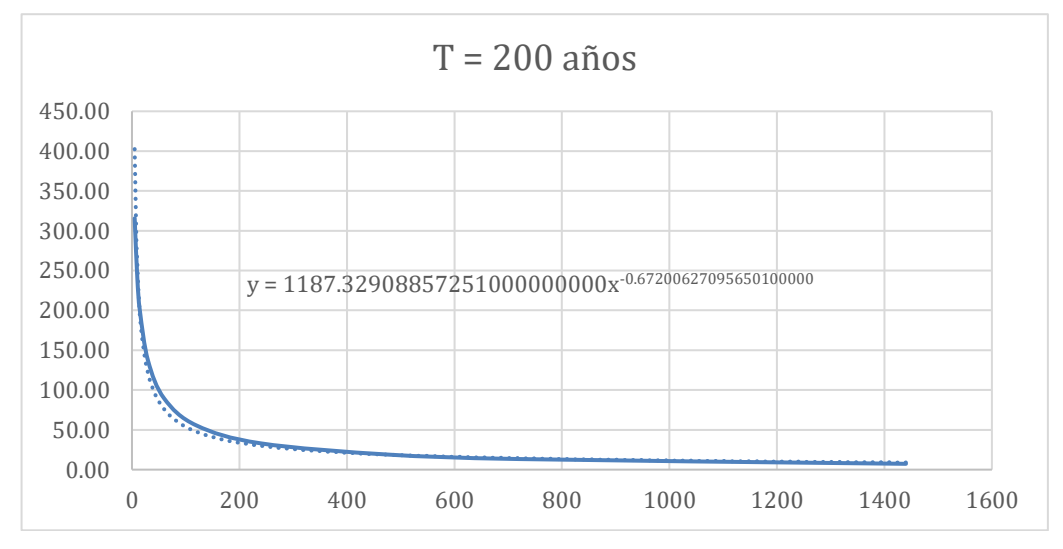

Figura 42: Función de tendencia para datos de lluvia de Pergamino.

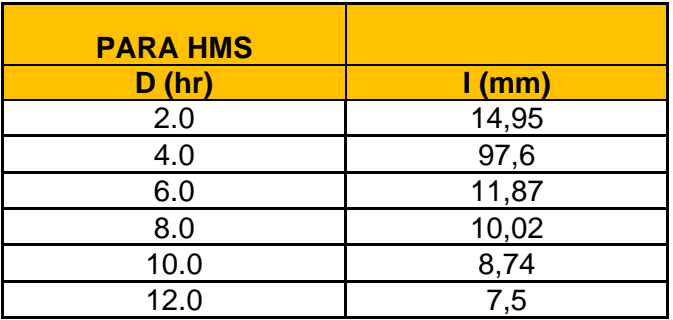

Tabla 11: Lámina para un periodo de recurrencia TR 100 años (hs/mm).

Para cada una de estas combinaciones se debe cargar el intervalo de tiempo, en el cual se ingresar posteriormente los datos de millimetraje de la precipitación. En la [Figura 43](#page-55-0) y [Figura 44](#page-55-1) se ingresan los datos en las ventanas de dialogo.

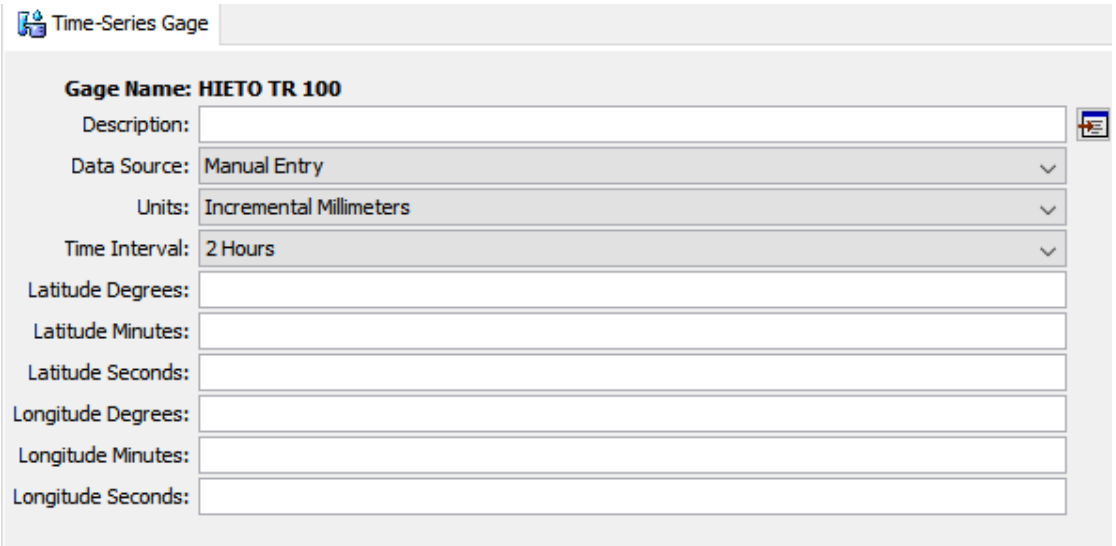

# Figura 43: Dato de lluvia. HEC-HMS.

<span id="page-55-0"></span>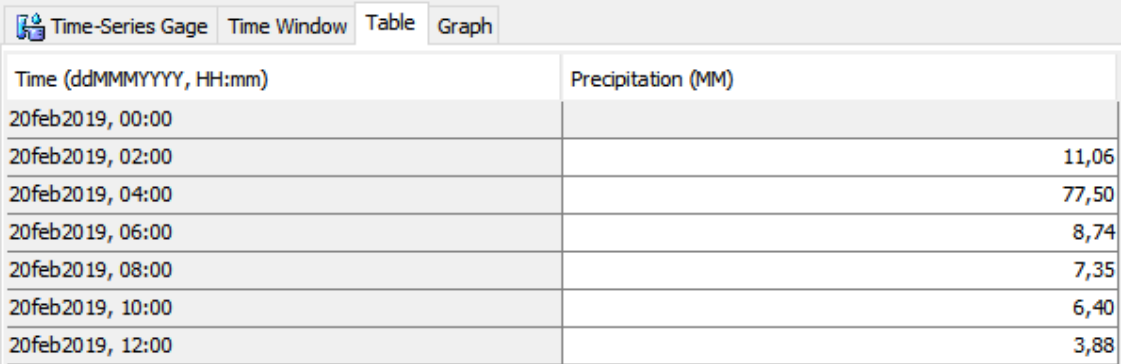

Figura 44: Milimetraje de la precipitación. HEC-HMS.

<span id="page-55-1"></span>Para efectuar la vinculación en cada escenario analizado de las distintas cuencas con las lluvias, se deben crear los Modelos Meteorológicos [Figura 45.](#page-56-0)

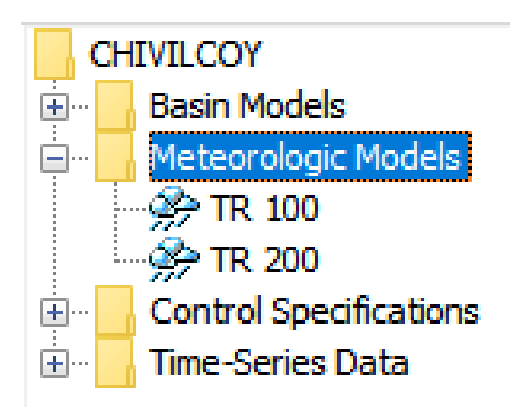

Figura 45: Modelos Meteorológicos. HEC-HMS.

<span id="page-56-0"></span>El último paso antes de obtener los resultados de la modelación consiste en crear las simulaciones para las diferentes combinaciones de recurrencia-precipitación planteadas. A continuación, en la [Figura 46](#page-56-1) se muestra la ventana de dialogo de dicha acción.

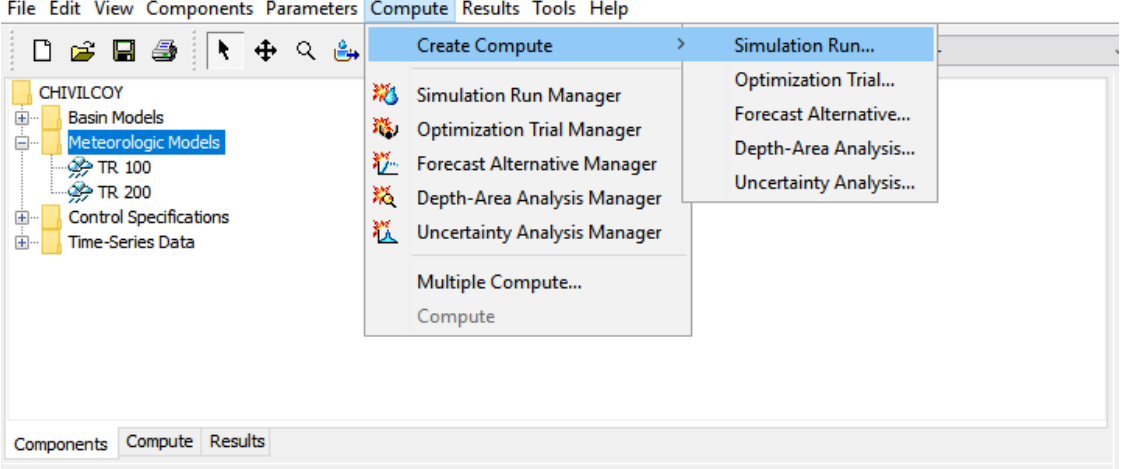

Figura 46. Creación de simulación. HEC-HMS.

<span id="page-56-1"></span>Una vez que se ejecutaron todas las modelaciones, se recopilaron todos los resultados arrojados por el programa (datos de caudal pico y volúmenes máximos) los cuales posteriormente fueron tomados para realizar las verificaciones hidráulicas correspondientes a las obras de arte existentes.

En la siguiente tabla, se resume el valor de *CN* y *tc* utilizado en las cuencas donde se aplicó la metodología del HU del SCS.

Tabla 12: Resumen parámetros cuencas A° Chivilcoy.

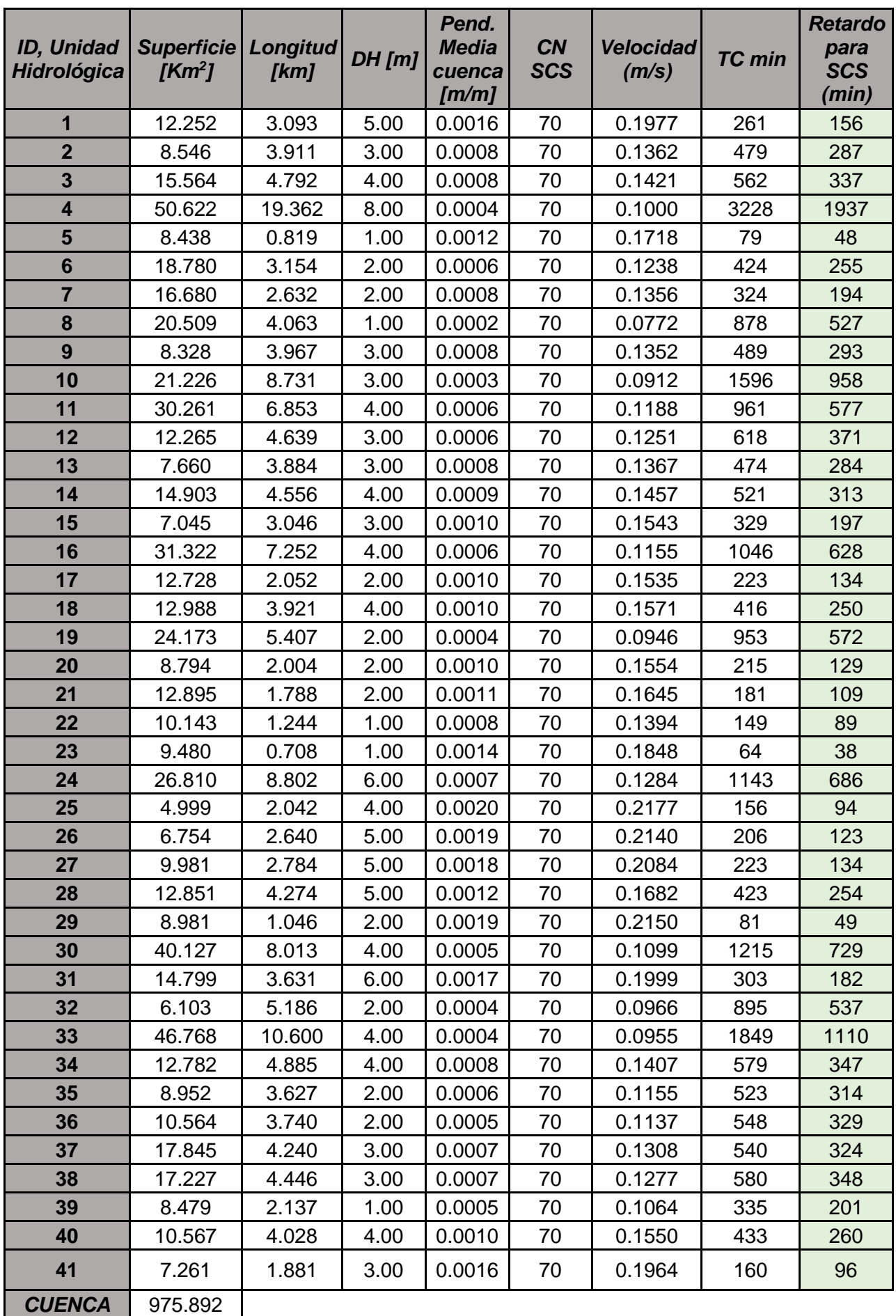

## **3.6 RESULTADOS OBTENIDOS**

En la tabla siguiente [\(Tabla 13\)](#page-58-0) se resumen los resultados obtenidos en la simulación realizada en HEC-HMS correspondientes a los valores de diseño (100 años de recurrencia y 200 años de recurrencia), pudiendo observarse para los elementos del modelo, los caudales y volúmenes generados para cada una de las recurrencias y duraciones efectuadas.

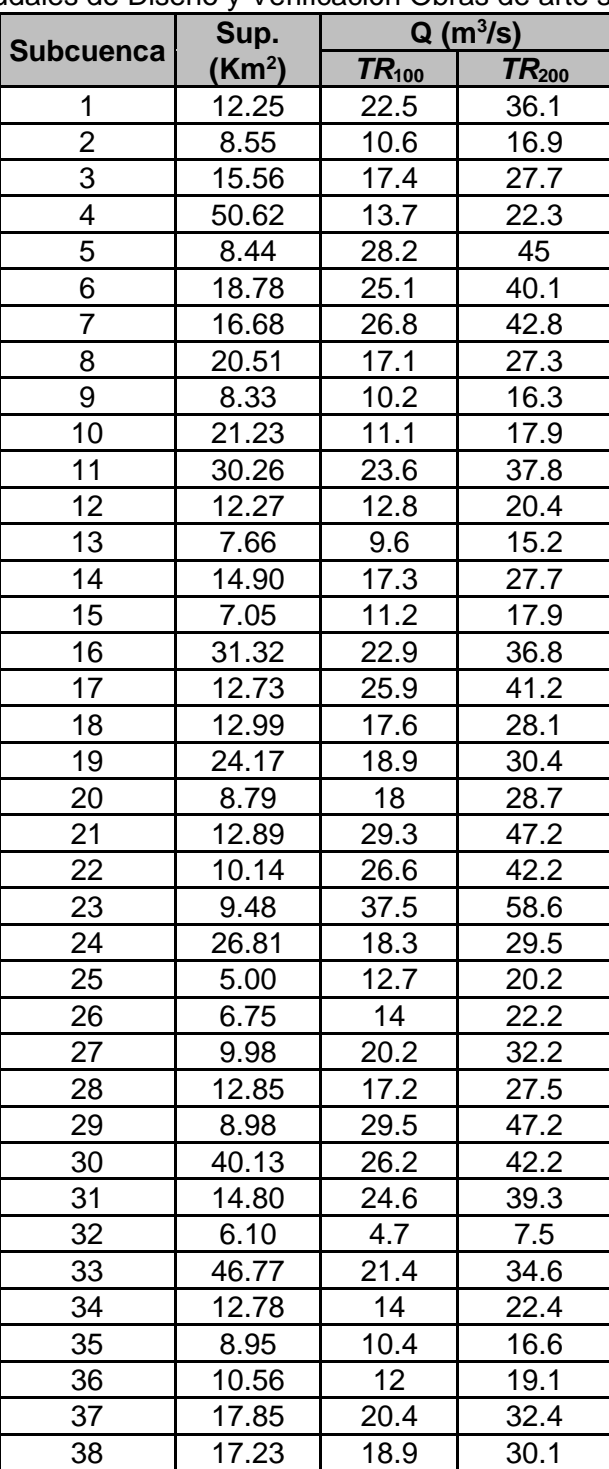

<span id="page-58-0"></span>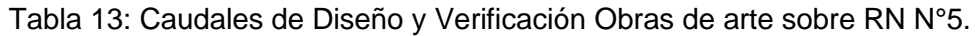

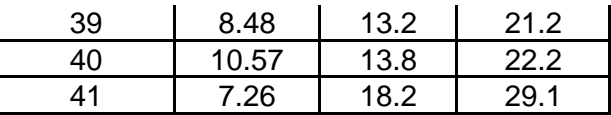

Siguiendo las recomendaciones del pliego, los caudales de diseño y verificación para Puentes se corresponden a escenarios hidrológicos con periodos de diseño de 100 y 200 años respectivamente, siendo:

# *QTR***100: 221.1 m<sup>3</sup> /s** *QTR***200: 358.6m<sup>3</sup> /s**

A continuación se muestras en las [Figura 47](#page-59-0) y [Figura 48](#page-59-1) los hidrogramas obtenidos a la salida de la cuenca del A° Chivilcoy que se corresponde con el puente en estudio.

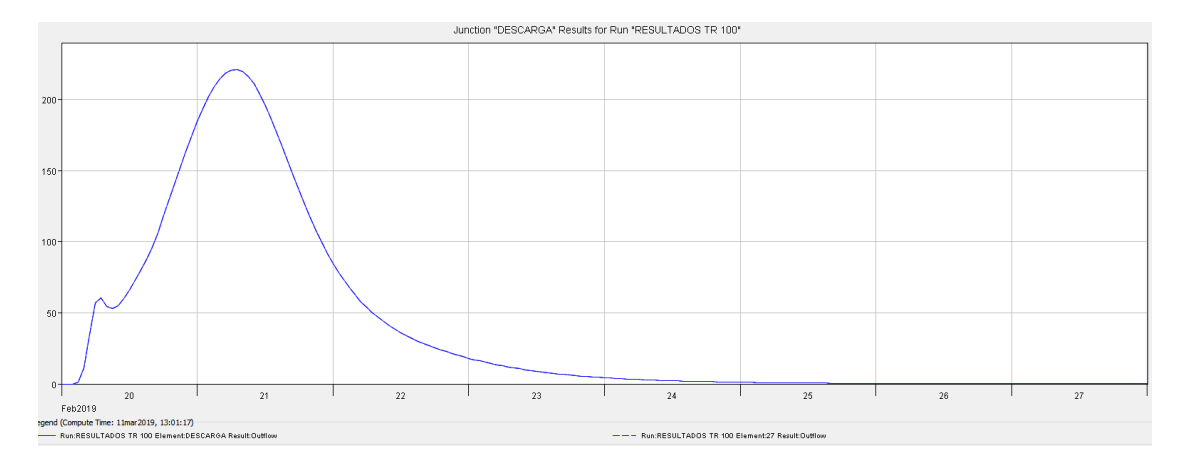

<span id="page-59-0"></span>Figura 47: Hidrograma Unitario a la salida de la cuenca A° Chivilcoy.TR100 años.

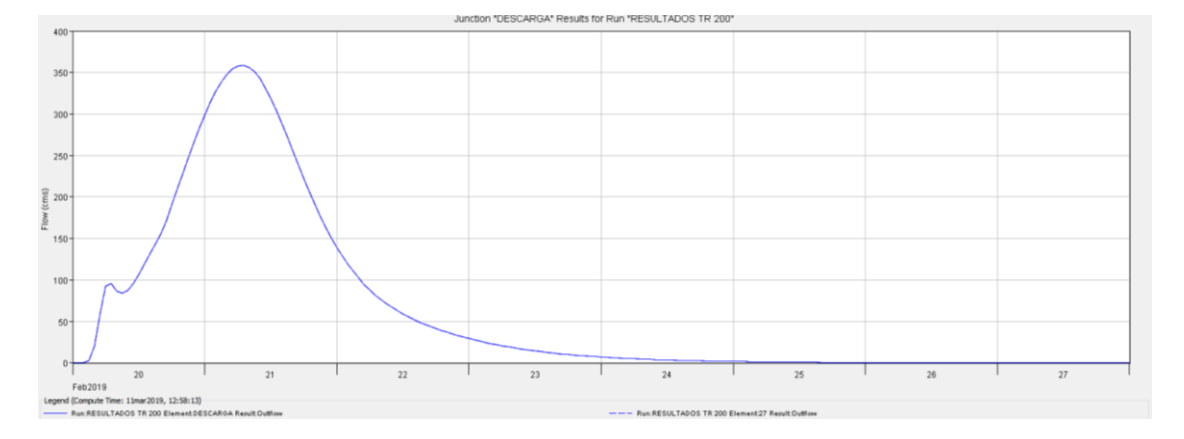

<span id="page-59-1"></span>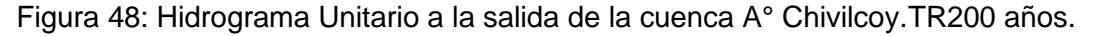

[En la tablas siguientes](#page-60-3) [\(Tabla 14,](#page-60-0) [Tabla 15,](#page-60-1) [Tabla 16,](#page-60-2)

[Tabla 17](#page-60-3) y [Tabla 18](#page-61-0) ) se resumen los resultados obtenidos mediante el *MÉTODO RACIONAL* correspondientes a los valores de diseño 50 años de recurrencia y 100 años de recurrencia siguiendo las recomendaciones de pliego el cual dice que en proyectos viales de la categoría de autopista le corresponden escenarios hidrológicos de 50 y 100 años, pudiendo observarse para los elementos del método los caudales generados para cada una de las recurrencias.

Además, si a cada obra de arte le aporta más de una subcuenca en este análisis se le adiciona el caudal correspondiente a cada una de ellas, que luego se lo considera en el análisis hidráulico que aportaron estas subcuencas a la obra de arte.

En las tablas siguientes se resumen los caudales de diseño obtenidos por alcantarilla con sus correspondientes subcuencas de aporte:

<span id="page-60-0"></span>Tabla 14: Caudales de Diseño y Verificación Obras de arte sobre RN N°5.

|                   |                 | <b>Subcuenca</b> | $Q$ (m $3/s$ ) |      |  |  |
|-------------------|-----------------|------------------|----------------|------|--|--|
| <b>Progresiva</b> | <b>Posición</b> | de aporte        | 50             | 100  |  |  |
| $37+271$          | Alcantarilla    |                  | 2,96           | 3,26 |  |  |

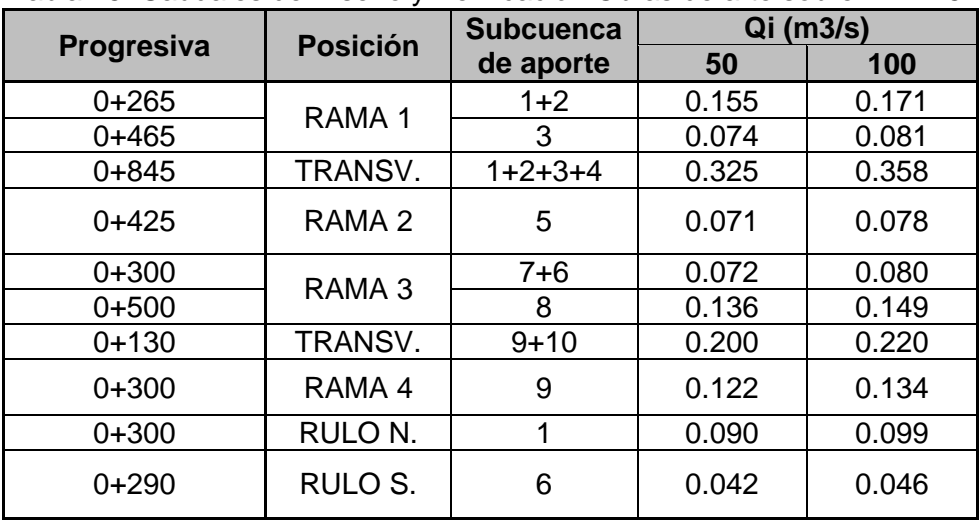

<span id="page-60-1"></span>Tabla 15: Caudales de Diseño y Verificación Obras de arte sobre RN N°5.

<span id="page-60-2"></span>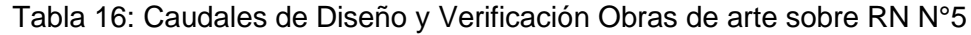

<span id="page-60-3"></span>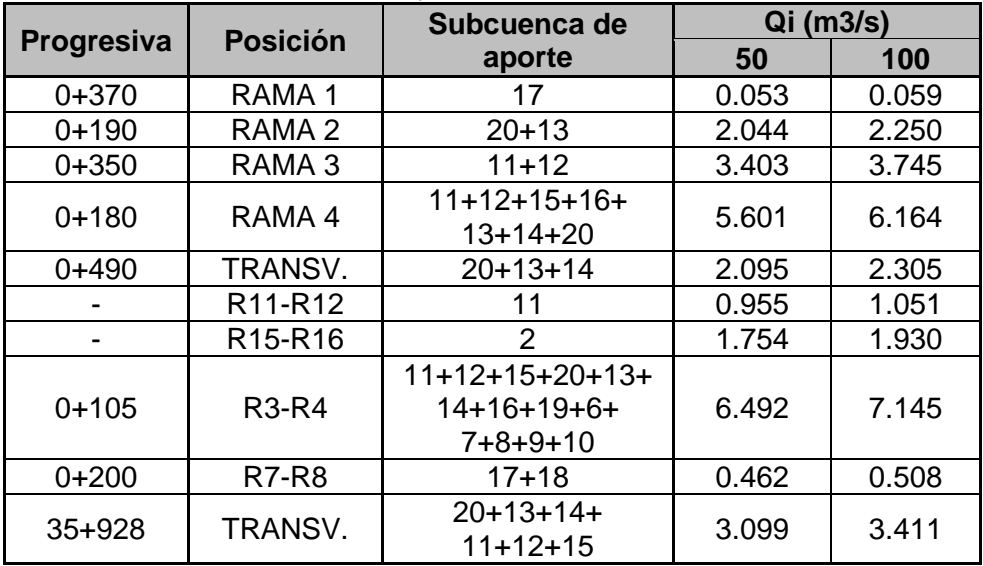

|                   |                   | <b>Subcuenca</b> | $Qi$ (m $3/s$ ) |       |  |  |
|-------------------|-------------------|------------------|-----------------|-------|--|--|
| <b>Progresiva</b> | <b>Posición</b>   | de aporte        | 50              | 100   |  |  |
| $0 + 250$         | RAMA <sub>1</sub> | 21               | 0.218           | 0.240 |  |  |
| $0 + 190$         | RAMA <sub>2</sub> | $21+22$          | 0.261           | 0.288 |  |  |

Tabla 17: Caudales de Diseño y Verificación Obras de arte sobre RN N°5.

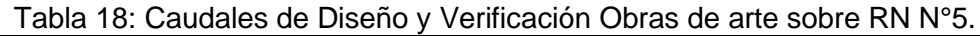

<span id="page-61-0"></span>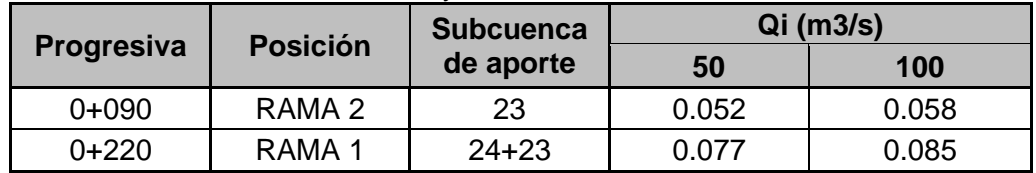

# **CAPITULO IV: MODELACION HIDRAULICA**

# **4.1 GENERALIDADES**

El principal objetivo de la Modelación Hidráulica es representar la realidad de los cursos de agua como así también sobre el terreno con los caudales producidos y obtenidos de las cuencas de aporte, descriptos en el capítulo anterior dentro del tramo de la "Variante Chivilcoy".

Entonces con los datos de los caudales obtenidos en la modelación hidrológica y junto con la información topográfica relevada para la modelación, se procede a la ejecución de las siguientes tareas de gabinete:

- o Aplicación del modelo computacional HEC-RAS creado por el Centro de Ingeniería Hidrológica (Hydrologic Engineering Center, HEC) del Cuerpo de Ingenieros de la armada de los Estados Unidos, para cuencas que comprenden una gran área de aporte a un curso fluvial y realizar la modelación del caudal del A° Chivilcoy, con el objetivo de determinar la cota del tirante de agua, en la sección inmediatamente agua arriba del puente como aguas abajo del mismo.
- o Aplicación del modelo computacional HY-8 Versión 7.5., para la modelación hidráulica de cursos de agua de obras de arte de menor envergadura como lo son las alcantarillas.

# **4.2 ELABORACION DEL MODELO HIDRAULICO ALCANTARILLA**

## **4.2.1. Obra De Arte Menores Alcantarillas**

Habiendo definido los escenarios de caudal de diseño y verificación para las alcantarillas presentes en los intercambiadores, se procederá a establecer sus parámetros hidráulicos.

A continuación, se presentan los factores que condicionen el diseño hidráulico de las alcantarillas, los conceptos hidráulicos que permiten comprender su funcionamiento, los programas de cálculo utilizados, y finalmente los resultados y verificaciones de los diferentes componentes del sistema.

## **4.2.2. Factores que condicionan el diseño hidráulico de alcantarillas**

Una alcantarilla es una estructura que tiene por objetivo principal sortear un obstáculo al paso del agua. En la mayoría de los casos se aplican al diseño vial, es decir, cuando el flujo es interceptado por un camino o una vía de ferrocarril.

Cuando se realiza el diseño geométrico de un camino, el mismo, normalmente se interpone en el movimiento natural de escurrimiento de las aguas de la zona de emplazamiento. En la ladera de una montaña, se interpone en el camino de escurrimiento de las aguas que bajan por la montaña. Cuando atraviesan un arroyo, un río, o cualquier otro canal, y aún en los paisajes más llanos, la topografía del terreno obliga al movimiento del agua en alguna dirección. El camino, en la mayoría de los casos constituye un verdadero obstáculo al paso del agua.

El diseño de alcantarillas consiste en determinar el tipo de sección, material y embocadura de alcantarilla que, para la longitud y pendiente que posee, sea capaz de evacuar el caudal de diseño, provocando un nivel de agua en la entrada, que no ponga en peligro de falla estructural, ni funcional la estructura que se desea atravesar, optimizando los recursos disponibles. Es decir, buscar la solución técnico-económica más conveniente.

El procedimiento para el diseño de alcantarillas no sigue un camino único y exacto, sino que, por el contrario, es iterativo. La solución óptima no existe, sino que existen un conjunto de alternativas que resuelven el problema planteado. Además de los factores mencionados, puede variarse la ubicación y posición de la alcantarilla, lo cual modifica longitudes y pendiente, etc.

## Conceptos Hidráulicos

De acuerdo a las dimensiones de la alcantarilla, material, caudal, condiciones de entrada y de salida de la misma, etc., irán variando las características hidráulicas del flujo; pudiendo variar desde un flujo a superficie libre con un tirante pequeño, hasta un conducto a presión, cuando fluye totalmente llena. En el primer caso, podría dimensionarse la alcantarilla empleando la teoría de flujo en canales abiertos, mientras que, en el segundo, con las ecuaciones de la teoría de conductos. Entre ambas condiciones extremas se plantean un gran número de casos con soluciones más o menos complejas. En conclusión, el análisis hidráulico teórico del escurrimiento en el interior de una alcantarilla es muy complejo.

Por esta razón, se han hecho numerosos ensayos de laboratorio de la mayoría de los casos prácticos de diseño de alcantarillas. Estos ensayos, posteriormente han sido convalidados con observaciones en el terreno y se han obtenido resultados altamente satisfactorios.

A partir de esta experimentación, se han puesto de manifiesto dos formas fundamentales típicas de escurrimiento en alcantarillas, que incluyen todas las demás:

- 1. Escurrimiento con control de entrada.
- 2. Escurrimiento con control de salida.

Entendiendo por sección de control, aquella sección que rige la capacidad de descarga de la alcantarilla. Es decir, esa sección controla el remanso que se produce aguas arriba de la sección.

En el escurrimiento con control de entrada, el caudal que puede pasar por la alcantarilla, depende fundamentalmente de las condiciones de entrada de la misma. Es decir, depende de la sección transversal del conducto, de la geometría de la embocadura y de la profundidad del agua a la entrada (o altura del remanso). En este tipo de escurrimiento no influyen las características del conducto mismo. En cambio, en el escurrimiento con control de salida debe agregarse a las anteriores, el nivel del agua a la salida, la pendiente, longitud y rugosidad del conducto. No es sencillo determinar de antemano si una alcantarilla va a trabajar con control de entrada o de salida. Para responder a esa pregunta habría que realizar cálculos largos y complejos, lo cual quitaría practicidad al método.

Por esa razón, se calcula, para el caudal de diseño de la alcantarilla, el nivel a la entrada de la misma como si ésta trabajara con control de entrada, luego se deberá calcular como si trabajara con control de salida, y finalmente, se elige el mayor nivel entre ambos.

## Flujo con control de entrada

En el flujo con control de entrada, la capacidad de descarga de una alcantarilla está regida en su entrada. Por eso, las variables que intervienen en este tipo de flujo son:

- 1. Tipo y dimensiones de la sección transversal. Ej.: circular con diámetro=2m.
- 2. Geometría de la embocadura. Ej.: Con alas a 30º con respecto al eje.
- 3. Nivel de agua a la entrada. Se utiliza la altura He.

Si bien no es sencillo predefinir cuando un flujo tendrá control de entrada, los casos más típicos son aquellos en los cuales:

- 1. La entrada está descubierta y la pendiente es supercrítica [\(Figura 49\)](#page-64-0).
- 2. La entrada está sumergida, y sin embargo no fluye lleno el conducto [\(Figura 50:](#page-64-1)  [Flujo con control de entrada. Caso típico.\)](#page-64-1), pudiendo ser subcrítica o supercrítica la pendiente.

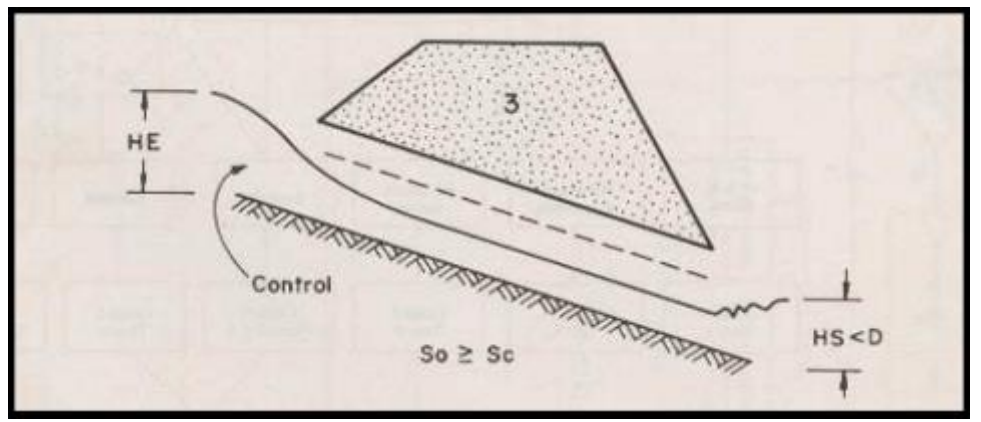

Figura 49: Flujo con control de entrada. Caso típico.

<span id="page-64-0"></span>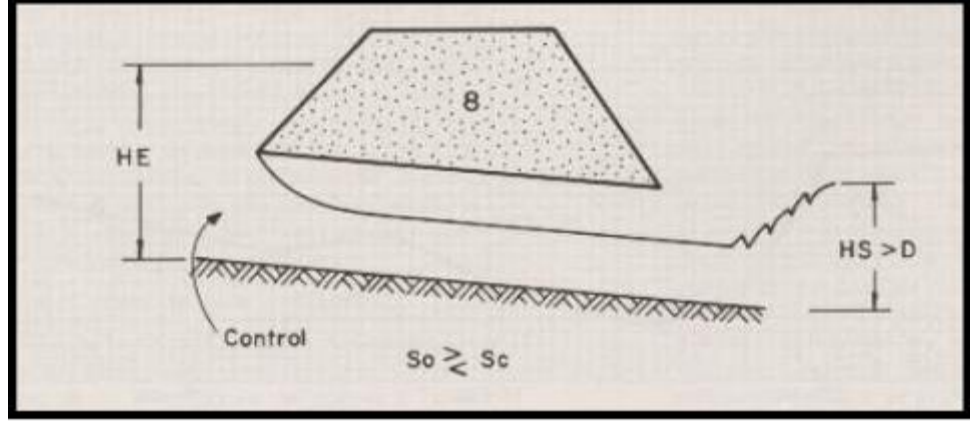

Figura 50: Flujo con control de entrada. Caso típico.

<span id="page-64-1"></span>Nótese que, en los casos típicos, el tirante crítico se forma en las proximidades de la sección de entrada a la alcantarilla, quedando hacia aguas arriba de dicha sección un

remanso en flujo subcrítico, y aguas abajo, un flujo supercrítico. De modo que el nivel de agua en la entrada a la alcantarilla se ve influenciado por la sección de entrada, no afectándole de manera alguna lo que ocurra hacia abajo de dicha sección.

#### Flujo con control de salida

En el flujo con control de salida, el tirante a la salida de la alcantarilla gobierna el remanso hacia aguas arriba, o sea que gobierna el flujo adentro de la alcantarilla, siendo en consecuencia, este de tipo subcrítico, pudiendo ser la pendiente del fondo de la alcantarilla subcrítica o supercrítica. De modo que todo lo que ocurre desde la sección de salida hacia aguas arriba tiene influencia en el nivel a la entrada de la alcantarilla. Por eso, las variables que intervienen en este tipo de flujo son las mismas que intervienen en el control de entrada, más las que corresponden al tramo entre esta sección y la de salida:

- 1. Tipo y dimensiones de la sección transversal. Ej.: circular con diámetro=2m.
- 2. Geometría de la embocadura. Ej.: Con alas a 30º con respecto al eje.
- 3. Nivel de agua a la entrada. Se utiliza la altura He.
- 4. Nivel de agua a la salida.
- 5. Pendiente del conducto.
- 6. Rugosidad del conducto.
- 7. Largo del conducto.

Al igual que en control de entrada, tampoco aquí es sencillo predefinir cuando un flujo tendrá control de salida, los casos más típicos son aquellos en los cuales:

- 1. La altura del agua no sumerge la entrada y la pendiente del conducto es subcrítica [\(Figura 51: Flujo con control de salida. Caso típico.](#page-65-0)
- 2. La alcantarilla fluyendo a plena capacidad
- 3. Figura [52: Flujo con control de salida. Caso típico.\)](#page-66-0).

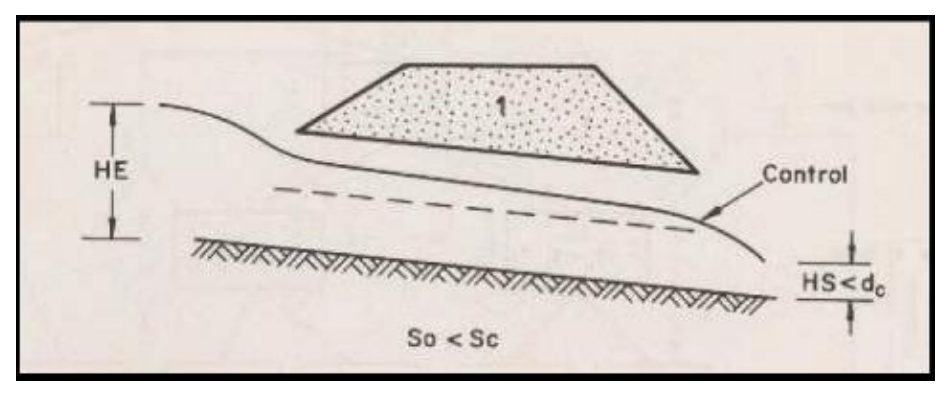

<span id="page-65-0"></span>Figura 51: Flujo con control de salida. Caso típico.

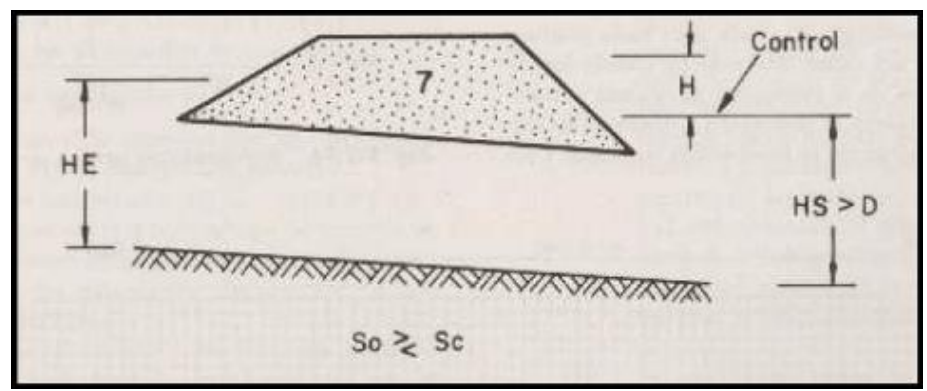

<span id="page-66-0"></span>Figura 52: Flujo con control de salida. Caso típico.

En el caso de flujo con control de salida comienzan a intervenir en el cálculo las características del flujo en la alcantarilla y a la salida de la misma. Desde el punto de vista del cálculo conviene identificar distintos tipos de escurrimiento en alcantarillas con control de salida. La [Figura 53: Clasificación del flujo con control de salida.](#page-66-1) presenta cuatro tipos de flujo con control de salida:

- 1. Caso de sección llena con nivel aguas abajo por encima del dintel de la sección de salida.
- 2. Caso de sección llena con nivel aguas abajo por debajo del dintel de la sección de salida.
- 3. Caso de sección parcialmente llena en un tramo del conducto.
- 4. Caso de sección parcialmente llena en todo el conducto.

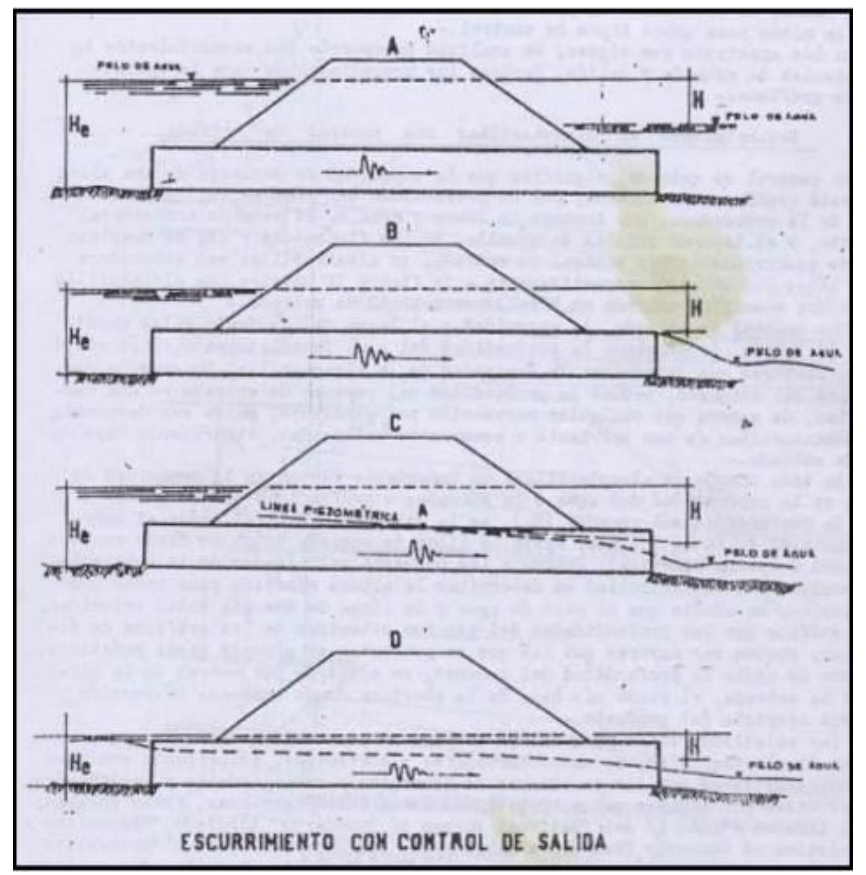

<span id="page-66-1"></span>Figura 53: Clasificación del flujo con control de salida.

Se utilizó programa de cálculo HY-8 para realizar las verificaciones hidráulicas de las alcantarillas, el cual fue desarrollado por la Federal Highway Administration del U.S. Department of Transportation.

# **4.2.3. Descripción del modelo HY – 8 – Versión 7.5**

HY-8 es un programa interactivo de Windows con un motor DOS que tiene múltiples aplicaciones prácticas para el diseño y verificación hidráulica de obras de cruce. En este estudio se utilizó para analizar la capacidad hidráulica de alcantarillas y de sistemas de alcantarillas en la zona de estudio.

Las versiones 3.1, 4.1 y 6.1 fueron desarrolladas por Philip L. Thompson y fueron entregadas a la Federal Highway Administration (FHWA) para su distribución. Christopher Smemoe desarrolló HY-8 7.0 en el Environmental Modeling Research Lab en la Brigham Young University bajo la dirección de Jim Nelson de BYU y con la colaboración de Rollin Hotchkiss y Philip L. Thompson. El propósito principal de la versión 7.0 era proporcionar una interfaz gráfica de usuario (GUI) basada en Windows para los mismos cálculos hidráulicos realizados en la versión 6.1 de HY-8.

Durante el desarrollo, todas las funciones de modelado de las alcantarillas del programa se tradujeron desde Basic al lenguaje de programación C ++. Varios errores menores en la versión 6.1 se corrigieron en HY-8 versión 7.0. Las versiones 7.1, 7.2 y 7.3 de HY-8 fueron actualizaciones incrementales en las que se incluyeron varias características nuevas:

- 1. Calculadoras de disipación de energía
- 2. Una nueva base de datos de forma / coeficiente de alcantarilla
- 3. La capacidad de modelar las alcantarillas enterradas (incrustadas)
- 4. La ecuación de pérdida de salida de Utah State University se agregó como una opción cuando se calcularon las pérdidas de salida
- 5. Modelado de tubos de plástico
- 6. Se realizaron investigaciones relacionadas con cálculos secuenciales de profundidad para cálculos de salto hidráulico
- 7. Se realizaron varias mejoras y correcciones en las herramientas de generación de informes HY-8.
- 8. La matriz de propiedad de la sección de 10 puntos para la interpolación fue reemplazada por el cálculo directo de las propiedades de la sección para cada descarga.

En este trabajo, para el cálculo de la capacidad hidráulica de las alcantarillas y de los niveles agua en la entrada y a salida, se utilizará HY-8 Versión 7.5.

Al ingresar al programa HY-8 se configura al sistema métrico, como se muestra en la [Figura 54.](#page-67-0)

<span id="page-67-0"></span>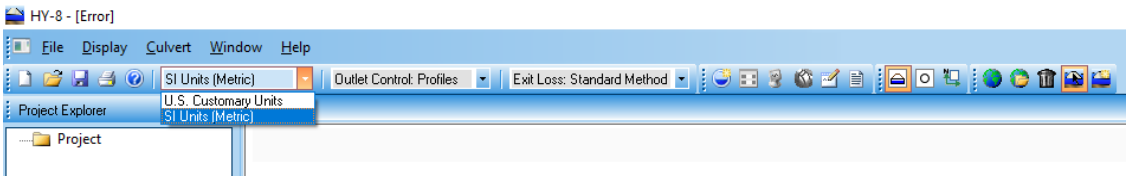

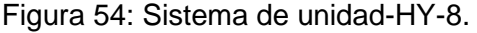

Luego, se deben cargar los datos de cada obra existente como también las a proyectar. Estas características serán determinadas a partir de los datos provistos por la empresa en los planos de Planialtimetría de la Variante Chivilcoy que se encarga de realizar el proyecto vial de la RNN° 5.

En función de esto se procede a cargar los parámetros correspondientes a cada obra de arte, y para ello estos deben ser cargados en un cuadro de dialogo como el que se presenta en la [Figura 55.](#page-68-0)

| <b>Crossing Properties</b>   |                                                         |                          | <b>Culvert Properties</b> |                                                                         |                |              |
|------------------------------|---------------------------------------------------------|--------------------------|---------------------------|-------------------------------------------------------------------------|----------------|--------------|
| Crossing 1<br>Name:          |                                                         |                          | Culvert 2                 | <b>Add Culvert</b>                                                      |                |              |
| Parameter                    | Value                                                   | <b>Units</b>             |                           | Duplicate Culvert                                                       |                |              |
| <b>O DISCHARGE DATA</b>      |                                                         |                          |                           | Delete Culvert                                                          |                |              |
| Discharge Method             | Minimum, Design, and Maximum                            | $\blacktriangledown$     |                           |                                                                         |                |              |
| Minimum Flow                 | 0.00                                                    | <b>CMS</b>               | Parameter                 | Value                                                                   | <b>Units</b>   | ۸            |
| <b>Design Flow</b>           | 0.00                                                    | <b>CMS</b>               | C CULVERT DATA            |                                                                         |                |              |
| Maximum Flow                 | 0.00                                                    | <b>cms</b>               | Name                      | Culvert 2                                                               |                |              |
| <b>O</b> TAILWATER DATA      |                                                         |                          | Shape                     | Circular<br>Ξ                                                           |                |              |
| Channel Type                 | Rectangular Channel                                     | $\overline{\phantom{a}}$ | (2) Material              | $\blacktriangledown$<br>Concrete                                        |                |              |
| <b>Bottom Width</b>          | 0.00                                                    | m                        | <b>Diameter</b>           | 0.00                                                                    | mm             |              |
| Channel Slope                | 0.0000                                                  | m/m                      | <b>C</b> Embedment Depth  | 0.00                                                                    | m <sub>m</sub> |              |
| Manning's n (channel)        | 0.0000                                                  |                          | Manning's n               | 0.0120                                                                  |                |              |
| Channel Invert Elevation     | 0.00                                                    | m                        | Culvert Type              | Straight                                                                |                |              |
| Rating Curve                 | View                                                    |                          | (2) Inlet Configuration   | $\overline{z}$<br>$\overline{\phantom{0}}$<br>Square Edge with Headwall |                |              |
| <b>O</b> ROADWAY DATA        |                                                         |                          |                           | $\overline{\phantom{a}}$<br>No                                          |                |              |
| Roadway Profile Shape        | Constant Roadway Elevation                              | $\blacktriangledown$     | <b>Inlet Depression?</b>  |                                                                         |                |              |
| <b>First Roadway Station</b> | 0.00                                                    | m                        | <b>O</b> SITE DATA        |                                                                         |                |              |
| Crest Length                 | 0.00                                                    | m                        | Site Data Input Option    | Culvert Invert Data<br>$\blacktriangledown$                             |                |              |
| <b>Crest Elevation</b>       | 0.00                                                    | m                        | <b>Inlet Station</b>      | 0.00                                                                    | m              |              |
| Roadway Surface              | Paved                                                   | ▼                        | <b>Inlet Elevation</b>    | 0.00                                                                    | m              |              |
| Top Width                    | 0.00                                                    | m                        | <b>Outlet Station</b>     | 0.00                                                                    | m              |              |
|                              |                                                         |                          | Outlet Elevation          | 0.00                                                                    | m              | $\checkmark$ |
|                              |                                                         |                          |                           |                                                                         |                |              |
|                              |                                                         |                          |                           |                                                                         |                |              |
| Help                         | Click on any $\left($ icon for help on a specific topic |                          | <b>Energy Dissipation</b> | Analyze Crossing<br>OK                                                  |                | Cancel       |

Figura 55: Parámetros a introducir según cada alcantarilla-HY-8.

<span id="page-68-0"></span>Aquí los datos a ingresar son:

- ➢ Nombre de la alcantarilla con Progresiva.
- ➢ Forma y Tamaño (D, H, B y J).
- ➢ Cota de entrada y de salida de la alcantarilla.
- ➢ Caudal obtenido en la modelación hidrológica para cada alcantarilla (TR 50 y TR 100 años).
- ➢ Material (número de Manning)
- ➢ Configuraciones de admisión y datos del sitio.
- ➢ Cotas de Rasante del proyecto vial.

Los datos del sitio describen el posicionamiento y la longitud de la alcantarilla dentro de un terraplén. El programa ajusta la longitud de la alcantarilla según los datos del sitio, el tipo de alcantarilla, la altura de la alcantarilla y la depresión. Las siguientes opciones están disponibles para ingresar datos del sitio:

*Datos de la alcantarilla (Culvert Invert Data),*

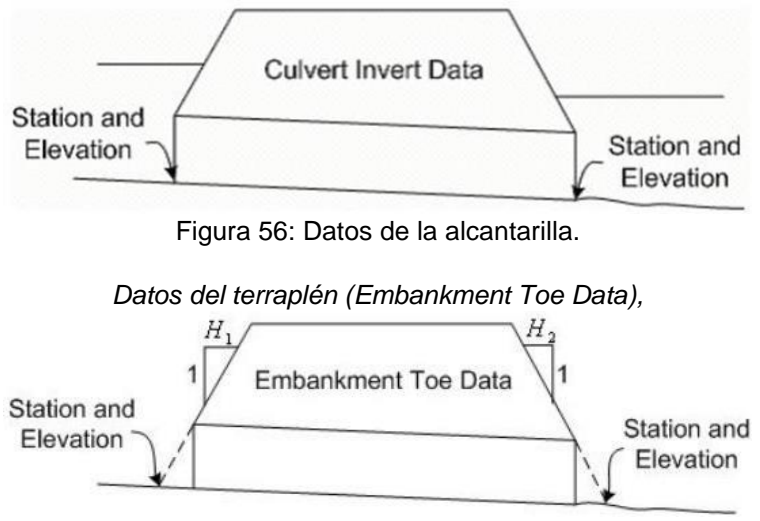

Figura 57: Datos del terraplén.

Cuando la elevación del agua excede el nivel de la calzada, se producirá la superposición como se muestra a continuación. Cuando se simula el sobrepaso (Overtopping) el programa calcula la descarga para cada alcantarilla y sobre la calzada, y finalmente se realiza la superposición, si se produce un desborde, se mostrarán los valores de flujo correspondientes.

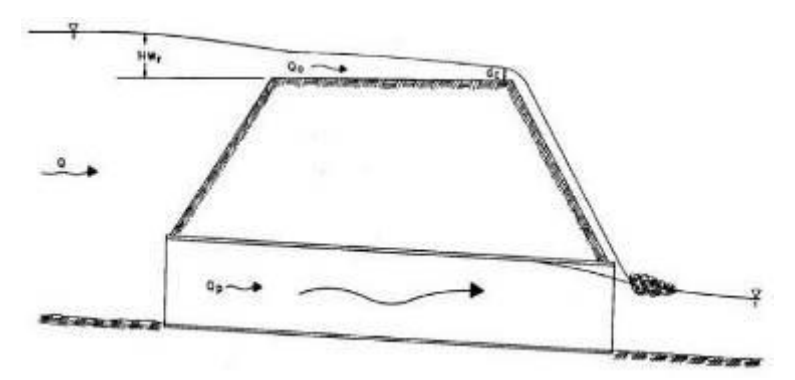

Figura 58: Condición hidráulica de sobrepaso del tirante de agua.

El programa tiene la capacidad de realizar los cálculos de las alcantarillas funcionando con control de entrada y con control de salida.

# **4.2.4. Resultados obtenidos de la modelación hidráulica-HY– 8 – Versión 7.5**

A continuación, se presentan los resultados obtenidos de la modelación hidráulica de las estructuras de drenaje para los distintos escenarios de diseño. Alcantarillas sobre Variante Chivilcoy.

|         |                   |     |     | <b>Dimensiones</b> |                |        |             | Cotas             |           |           | Cota Tirante |       | Caudal      |                       |       |           |
|---------|-------------------|-----|-----|--------------------|----------------|--------|-------------|-------------------|-----------|-----------|--------------|-------|-------------|-----------------------|-------|-----------|
|         |                   |     |     |                    |                |        |             |                   |           |           | Tapada       |       |             |                       |       | Subc      |
| Prog    | Posición          | н   |     |                    | N <sup>2</sup> | $(\%)$ | <b>CD</b>   | <b>CE</b>         | <b>CS</b> | <b>CR</b> | calculada    | 50    | 100         | 50                    | 100   |           |
| $0+265$ | RAMA 1            | 1.5 | 1.5 | 15.23              |                | 0.0    | 51.58       | 51.58             | 51.58     | 54.24     | 0.96         | 51.77 | 51.78       | 0.155                 | 0.171 | $1+2$     |
| $0+465$ |                   | 1.5 | 1.5 | 12.94              |                | 0.3    |             | 51.50   51.54     | 51.46     | 56.24     | 3.00         | 51.64 | 51.65 0.074 |                       | 0.081 | 3         |
| 0+845   | TRANSV.           | 1.5 | 1.5 | 35.1               |                | 0.0    |             | 51.45 51.45       | 51.45     | 55.36     | 2.21         | 51.77 | 51.79       | 0.325                 | 0.358 | $1+2+3+4$ |
| $0+425$ | RAMA <sub>2</sub> | 1.5 | 1.5 | 20.69              |                | 0.3    |             | 51.30 51.36       | 51.24     | 55.10     | 2.04         | 51.46 | 51.47 0.071 |                       | 0.078 | 5         |
| $0+300$ | RAMA 3            | 1.5 | 1.5 | 19.65              |                | 0.1    |             | 51.28 51.30       | 51.26     | 54.51     | 1.51         | 51.4  | 51.41 0.072 |                       | 0.080 | $7 + 6$   |
| $0+500$ |                   | 1.5 | 1.5 | 17.69              |                | 0.1    |             | 51.36 51.38 51.34 |           | 56.52     | 3.44         | 51.55 |             | 51.55   0.136   0.149 |       | 8         |
| $0+130$ | TRANSV.           | 1.5 | 1.5 | 35.07              |                | 0.0    | 51.42       | 51.42             | 51.42     | 54.35     | 1.23         | 51.66 | 51.67 0.200 |                       | 0.220 | $9 + 10$  |
| $0+300$ | RAMA4             | 1.5 | 1.5 | 11.92              |                | 0.3    | 51.51       | 51.55             | 51.47     | 56.14     | 2.89         | 51.7  | 51.71 0.122 |                       | 0.134 | 9         |
| $0+300$ | RULO N.           | 1.5 | 1.5 | 20.4               |                | 0.3    | 51.65 51.71 |                   | 51.59     | 54.85     | 1.44         | 51.83 | 51.84       | 0.090                 | 0.099 | 1         |
| $0+290$ | RULO S.           | 1.5 | 1.5 | 15.55              |                | 0.1    |             | 51.40 51.42       | 51.38     | 54.43     | 1.31         | 51.49 | 51.5        | 0.042                 | 0.046 | 6         |

*Alcantarillas sobre Intercambiador RP 30.*

Tabla 19: Resultados de modelación de Alcantarilla.

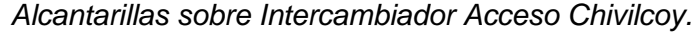

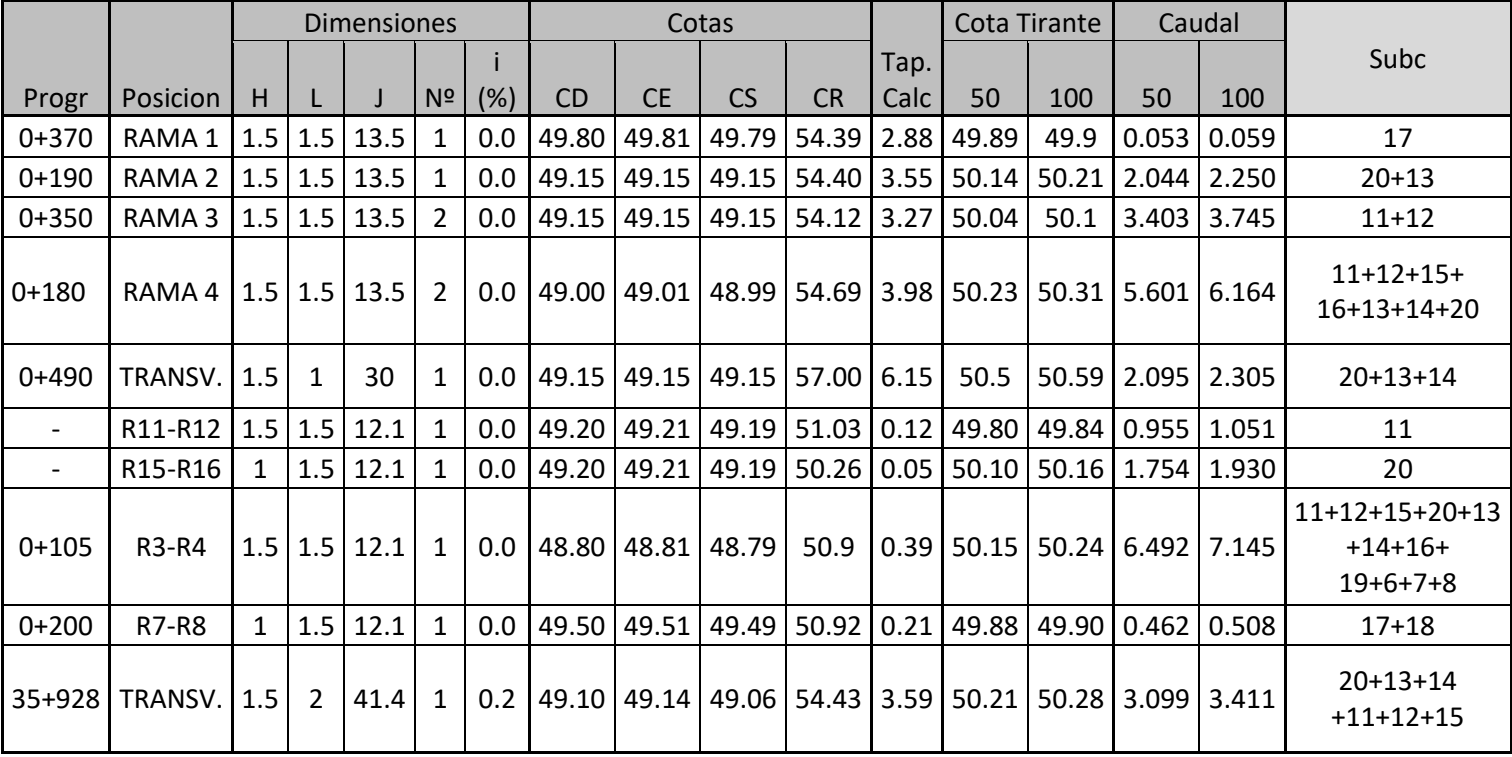

Tabla 20: Resultados de modelación de Alcantarilla.

Donde:

L (m): ancho Alcantarilla H (m): Alto Alcantarilla

J (m): Longitud Alcantarilla N: N° de Celdas C<sub>D</sub>: Cota Desagüe Alcantarilla CE: Cota Fondo Alcantarilla al Ingreso C<sub>s</sub>: Cota Fondo Alcantarilla a la Salida CR: Cota Rasante T: Tapada Alcantarilla

*Alcantarillas sobre Empalme 1.*

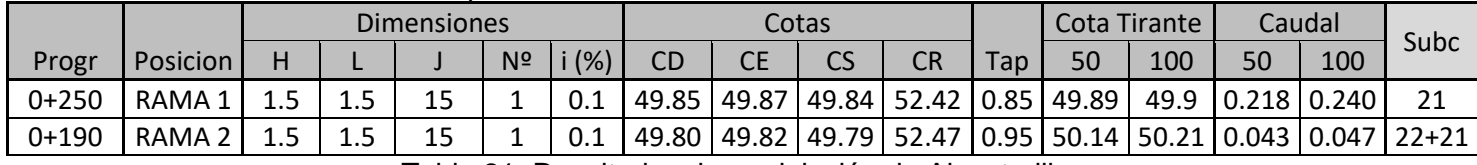

Tabla 21: Resultados de modelación de Alcantarilla.

Donde:

L (m): ancho Alcantarilla H (m): Alto Alcantarilla J (m): Longitud Alcantarilla N: N° de Celdas C<sub>D</sub>: Cota Desagüe Alcantarilla  $C_{E}$ : Cota Fondo Alcantarilla al Ingreso C<sub>s</sub>: Cota Fondo Alcantarilla a la Salida CR: Cota Rasante T: Tapada Alcantarilla

# *Alcantarillas sobre Empalme 2.*

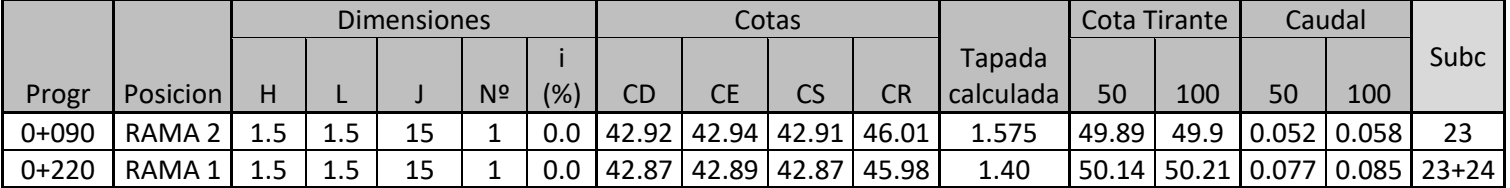

Tabla 22:Resultados de modelación de Alcantarilla.

Donde: L (m): ancho Alcantarilla H (m): Alto Alcantarilla J (m): Longitud Alcantarilla N: N° de Celdas C<sub>D</sub>: Cota Desagüe Alcantarilla CE: Cota Fondo Alcantarilla al Ingreso C<sub>s</sub>: Cota Fondo Alcantarilla a la Salida C<sub>R</sub>: Cota Rasante T: Tapada Alcantarilla

A continuación, se presenta gráficamente los resultados obtenidos para las distintas alcantarillas modeladas, considerando el periodo de diseño ( $T_R$ =50 años) y el de verificación ( $T_R$ =100años).
*Alcantarilla sobre intercambiador RP 30:*

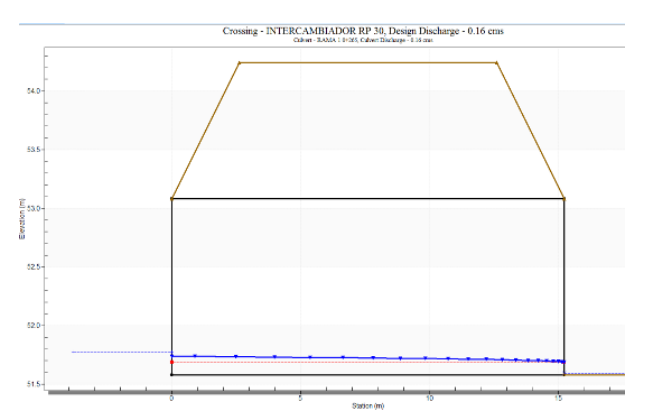

Figura 59: Resultado del modelo para Alcantarilla en la progresiva 0+265.

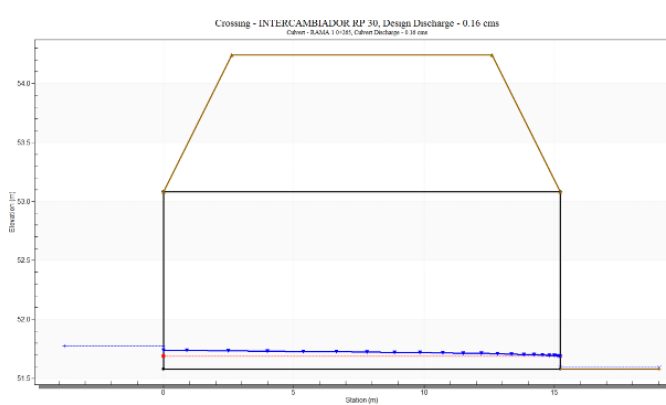

Figura 61: Resultado del modelo para Alcantarilla en la progresiva 0+845.

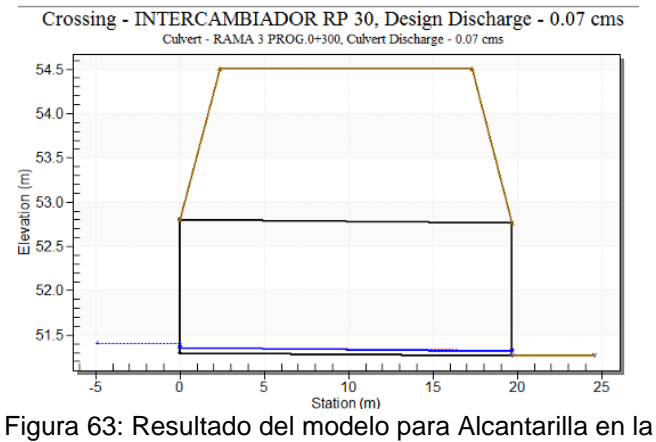

progresiva 0+300.

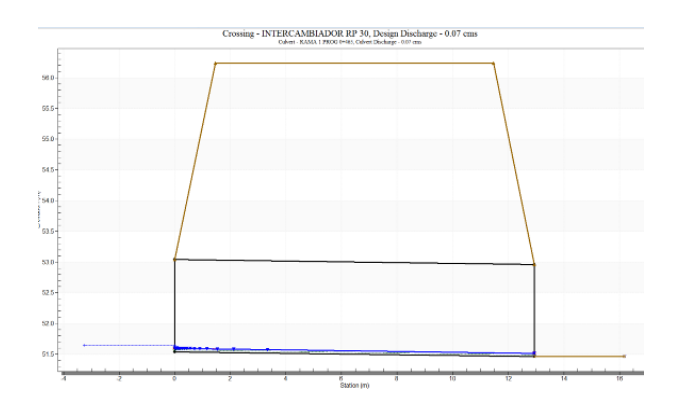

Figura 60: Resultado del modelo para Alcantarilla en la progresiva 0+465.

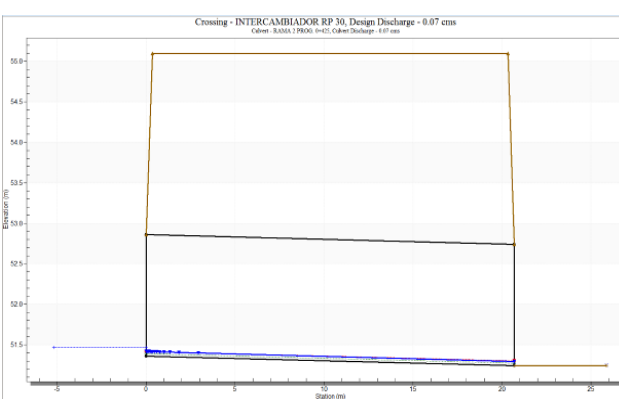

Figura 62: Resultado del modelo para Alcantarilla en la progresiva 0+425.

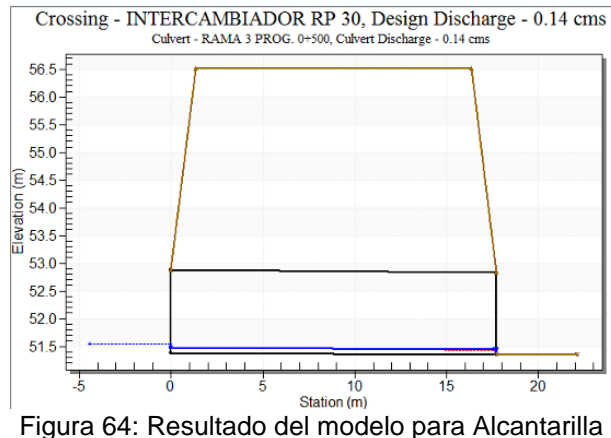

en la progresiva 0+500.

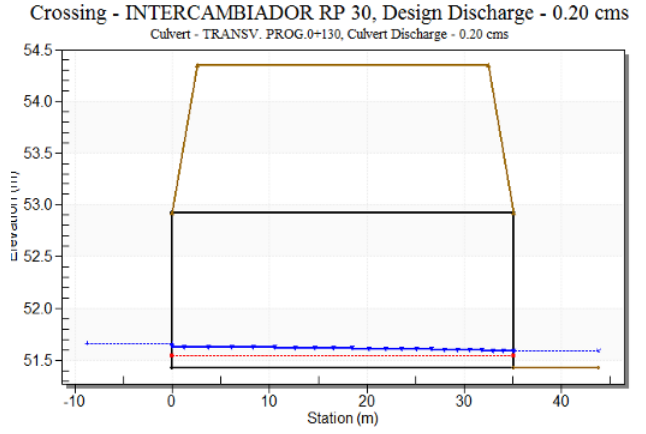

Figura 65: Resultado del modelo para Alcantarilla en la progresiva 0+130.

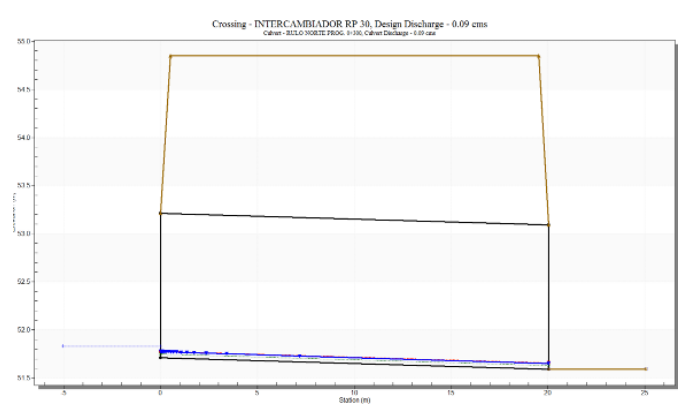

Figura 67: Resultado del modelo para Alcantarilla en la

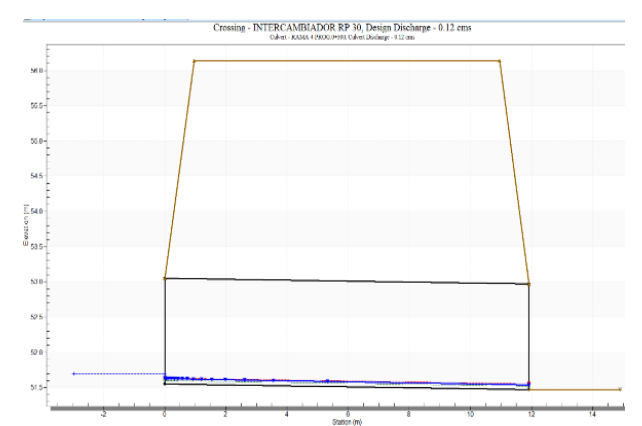

Figura 66: Resultado del modelo para Alcantarilla en la progresiva 0+300.

Crossing - INTERCAMBIADOR RP 30, Design Discharge - 0.04 cms

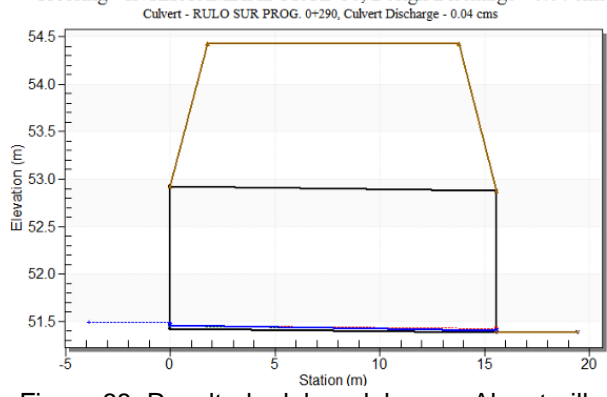

progresiva 0+300. Figura 68: Resultado del modelo para Alcantarilla en la progresiva 0+290.

#### *Alcantarilla sobre intercambiador Acceso Chivilcoy:*

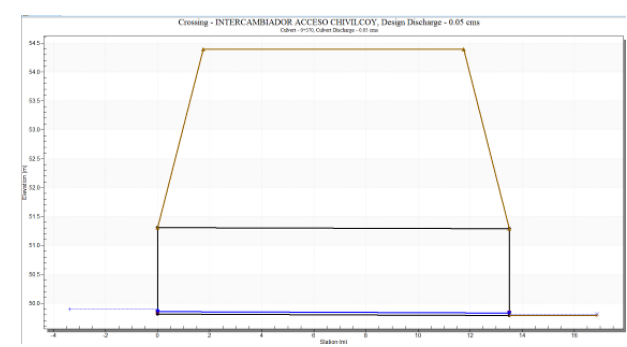

Figura 69: Resultado del modelo para Alcantarilla en la progresiva 0+370.

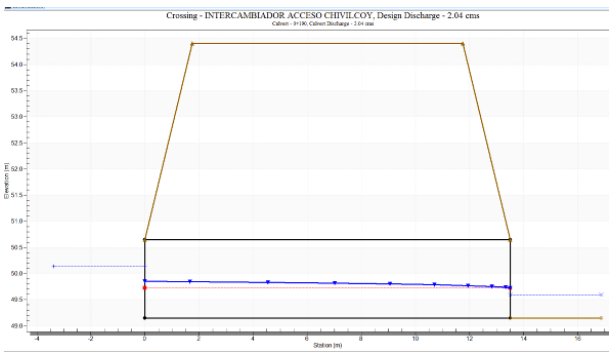

Figura 70: Resultado del modelo para Alcantarilla en la progresiva 0+190.

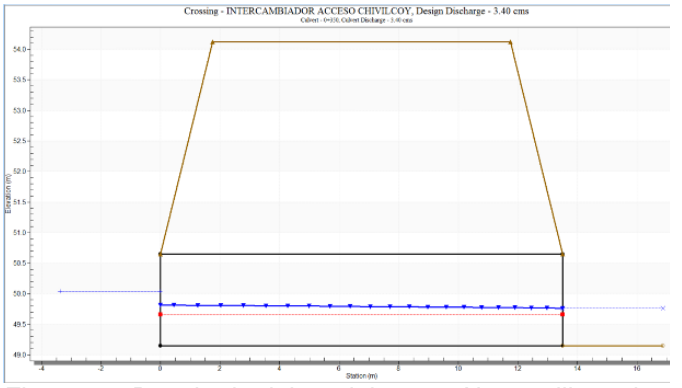

ing - INTERCAMBIADOR ACCESO CHIVILCOY, Design Discharge - 5.60 cm

 $^{(4)}$  $53$ 

 $\overline{48}$ 

Figura 71: Resultado del modelo para Alcantarilla en la progresiva 0+350

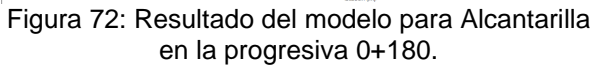

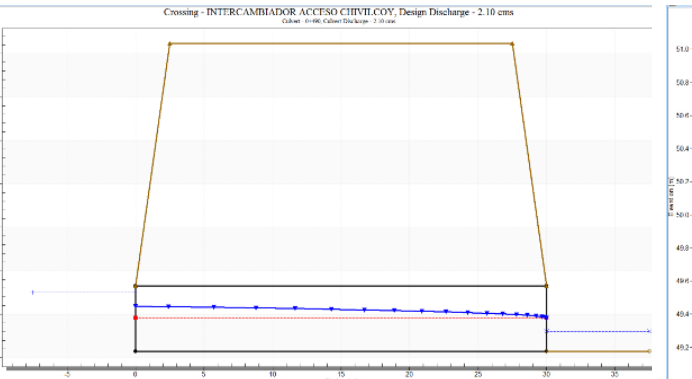

Figura 73: Resultado del modelo para Alcantarilla en la progresiva 0+490

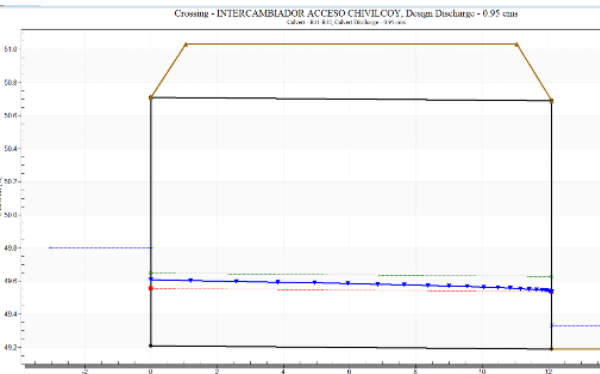

Figura 74: Resultado del modelo para Alcantarilla en la progresiva R11-R12

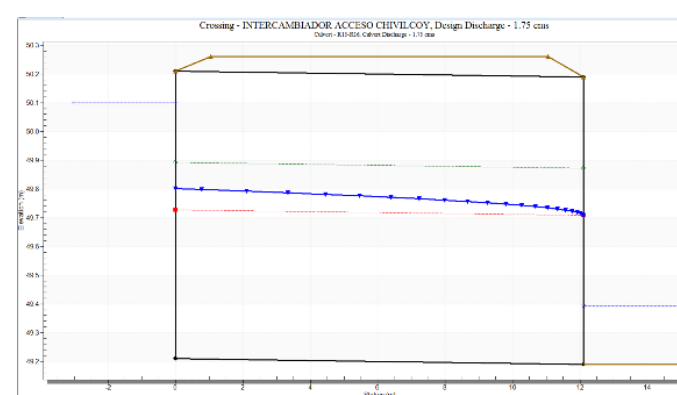

Figura 75: Resultado del modelo para Alcantarilla en la progresiva R15-R16.

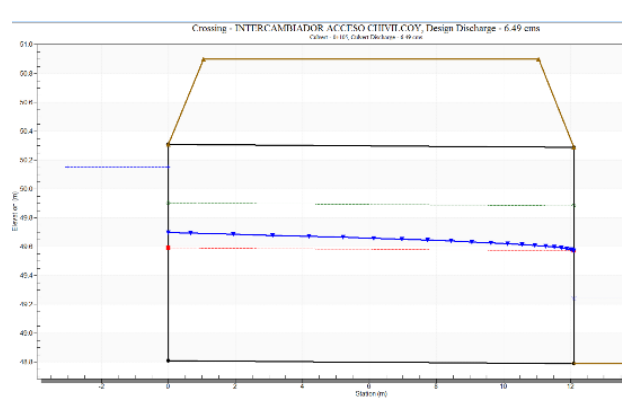

Figura 76: Resultado del modelo para Alcantarilla en la progresiva 0+105.

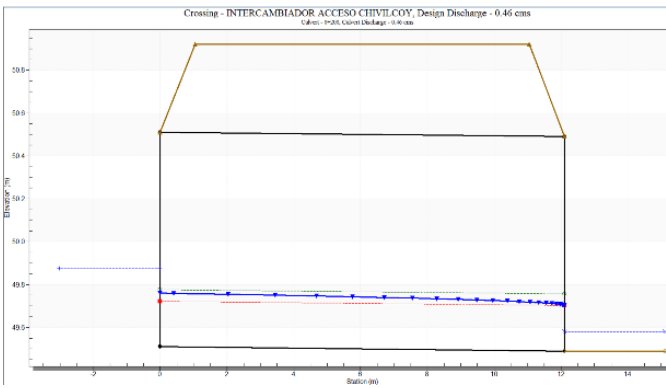

Figura 77: Resultado del modelo para Alcantarilla en la progresiva 0+200.

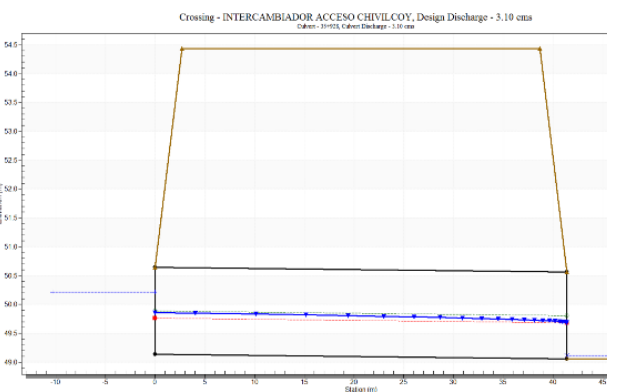

Figura 78: Resultado del modelo para Alcantarilla en la progresiva 35+928.

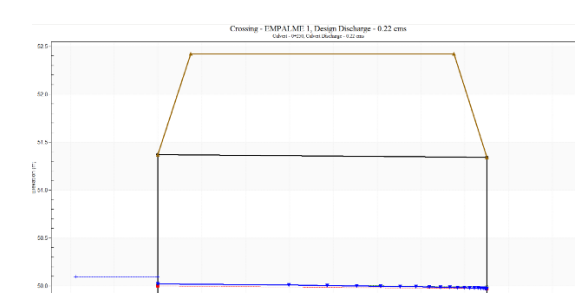

*Alcantarilla sobre Empalme:*

Figura 79: Resultado del modelo para Alcantarilla en la progresiva del empalme 1 prog 0+250.

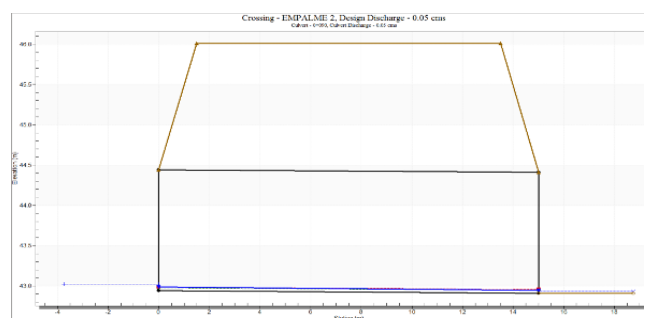

Figura 81: Resultado del modelo para Alcantarilla en la progresiva empalme 2 prog 0+090.

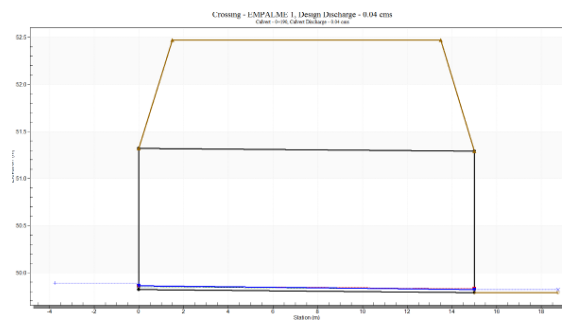

Figura 80: Resultado del modelo para Alcantarilla en la progresiva empalme 1 prog 0+190.

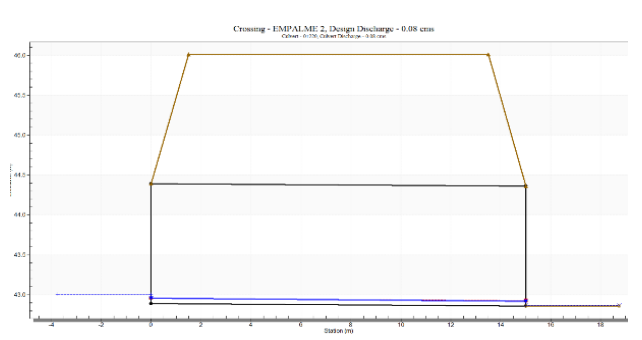

Figura 82: Resultado del modelo para Alcantarilla en la progresiva empalme 2 prog 0+220.

*Alcantarilla sobre Variante Chivilcoy:*

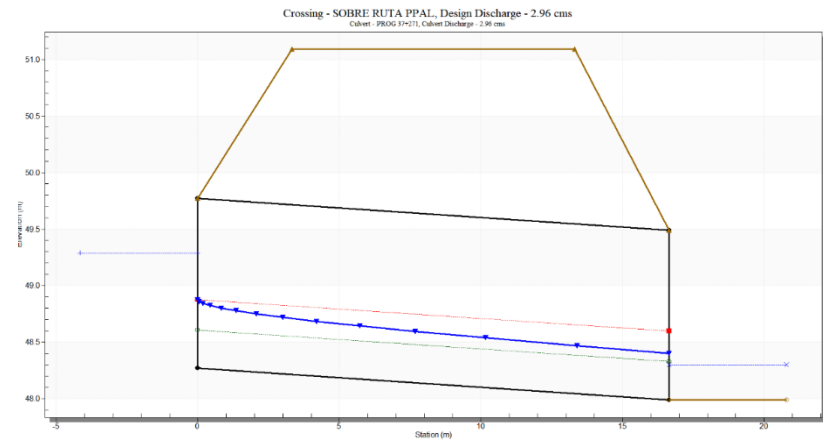

Figura 83: Resultado del modelo para Alcantarilla en la progresiva 37+271.

Las obras de arte menores a proyectar han verificado, por lo que las dimensiones propuestas son correctas para el proyecto vial.

### **4.3. ELABORACION DEL MODELO HIDRAULICO PUENTE**

#### **4.3.1. Obra de Arte Mayor Puente**

Habiendo definido los escenarios de caudal de diseño y verificación, se desarrollan a continuación los estudios desarrollados para el puente presente sobre el cruce del A° Chivilcoy, tendiente a establecer su desempeño hidráulico.

Dicho puente presenta una longitud total de 40,00m, y se compone de tres vanos divididos por tabiques de 0,30m de espesor, siendo su cota de fondo de viga la 45,45msnm y su rasante la 46,70msnm.

La nueva traza de la variante Chivilcoy coincidente con el A° Chivilcoy se encuentra aproximadamente a 253m aguas abajo del puente actual sobre la progresiva 40+850 de la RN N°5 en el tramo variante Chivilcoy, se encuentra el puente de cruce de esta vía con el A° Chivilcoy.

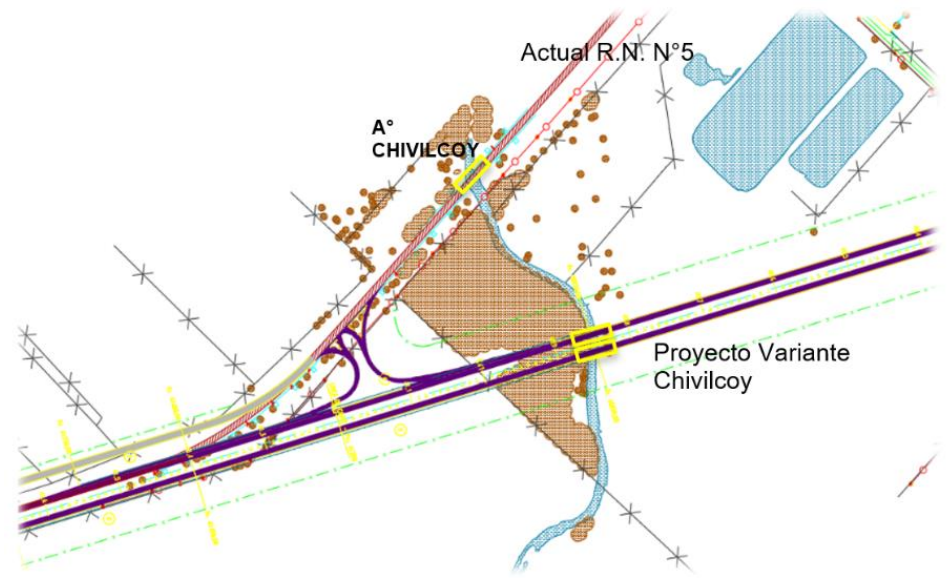

Figura 84: Ubicación Puente RN N°5 - A° Chivilcoy.

#### **4.3.2. Descripción del modelo hidráulico HEC-RAS.**

Como mencionamos en el apartado anterior en la progresiva 40+850 de la RN N°5 correspondiente a el tramo variante Chivilcoy, se encuentra el puente de cruce de esta vía con el A° Chivilcoy.

Para la evaluación del desempeño hidráulico de la obra y sus alternativas, se utilizó el modelo computacional HEC-RAS.

Este programa fue creado por el Centro de Ingeniería Hidrológica (Hydrologic Engineering Center, HEC) del Cuerpo de Ingenieros de la armada de los Estados Unidos. El software permite al usuario realizar cálculos hidráulicos unidimensionales 1D y bidimensionales 2D. HEC-RAS es un sistema integrado de software. El sistema está compuesto por una interfaz gráfica (GUI), componentes de análisis hidráulicos separados, capacidades de almacenamiento y gestión de datos, gráficos, mapeo (HEC-RAS Mapper) e instalaciones de generación de informes.

HEC-RAS contiene cuatro componentes de análisis hidráulicos:

- ➢ Cálculos de perfil de la superficie de agua para flujo permanente,
- ➢ Simulación de flujo no permanente 1D y 2D,
- ➢ Cálculos de transporte de sedimentos con contornos móviles (sedimentos cohesivos y no cohesivos), y
- ➢ Temperatura del agua y modelado del transporte de contaminantes.

Un elemento clave es que los cuatro componentes utilizan una representación de datos geométricos comunes y rutinas de cálculos geométricos e hidráulicos comunes. Además de los cuatro componentes hidráulicos, el sistema contiene varias características de diseño hidráulico que se pueden incorporar una vez que se computan los perfiles básicos de la superficie del agua. El software también contiene herramientas para realizar mapeo de inundaciones directamente dentro del software.

La modelación hidráulica de la estructura, y tendido a alcanzar una completa representatividad del entorno próximo de la obra, incorpora el cauce y llanuras de inundación activas para los escenarios de modelación en una distancia de 300 m aguas arriba y aguas abajo del eje de la ruta.

Como mencionamos anteriormente se utilizó el programa informático HEC-RAS para modelar una superficie extensa y así poder representar de forma más precisa el comportamiento del Arroyo Chivilcoy.

Primero configuramos las unidades con lo cual vamos a modelar, es decir el sistema de unidades: *unidades métricas*, ver en la siguiente

| <b>NA</b> HEC-RAS 4.0           |                                                        | ×       |
|---------------------------------|--------------------------------------------------------|---------|
| File Edit Run View Options Help |                                                        |         |
|                                 |                                                        |         |
| Project:                        | Select Units System                                    |         |
| Plant                           |                                                        |         |
| Geometry:                       | C US Customary<br>System International [Metric System] |         |
| Steady Flow:                    | Set as default for new projects                        |         |
| Unsteady Flow:                  | Heb                                                    |         |
| Description:                    | 0K<br>Cancel<br>,,,,,,,,,,,,,,,,,,,,,,,,               | I Units |

Figura 85: Modelación HEC-RAS- Arroyo Chivilcoy.

Luego, creamos una nueva geometría en este caso la misma se exporto de un archivo DEM (perfiles transversales al arroyo 300m aguas arriba y 300m agua abajo) que fue provisto por la empresa encargada del proyecto.

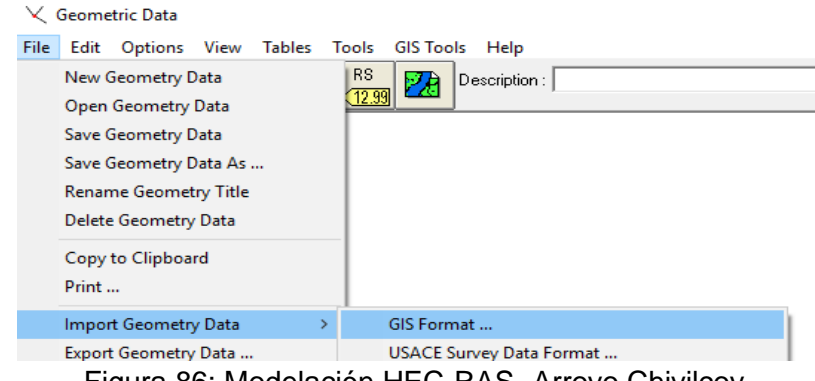

Figura 86: Modelación HEC-RAS- Arroyo Chivilcoy.

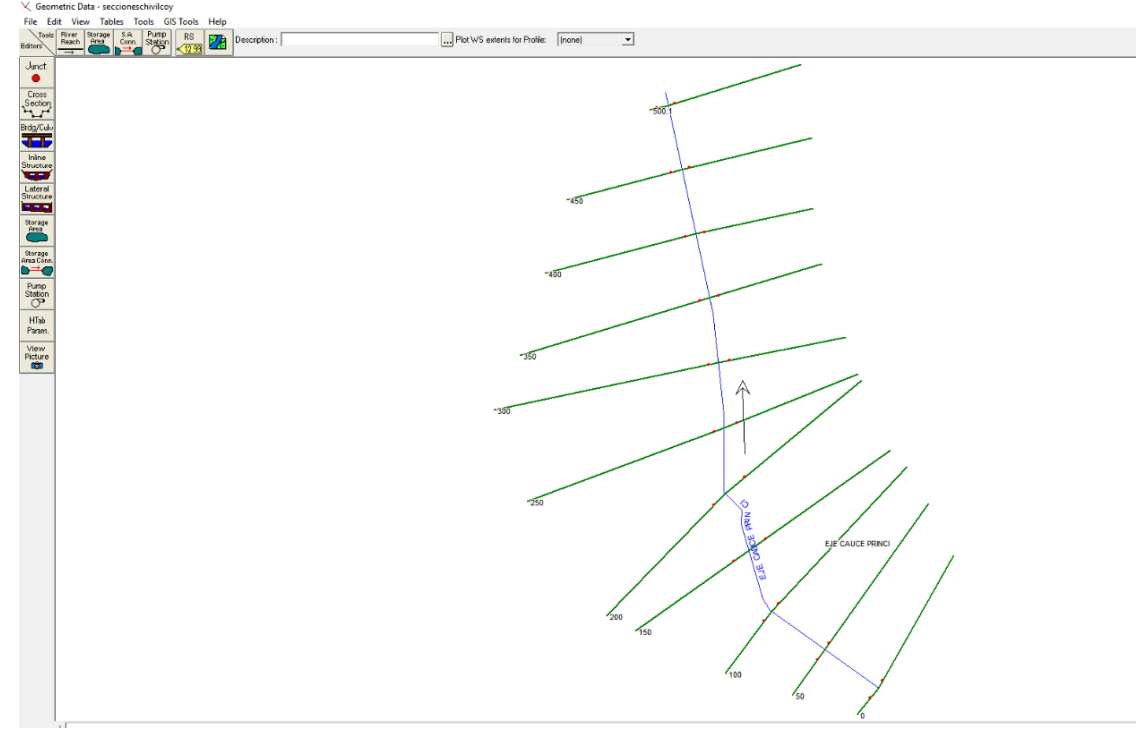

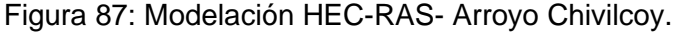

Luego se realizó interpolación entre los perfiles transversales cargados que mejora la representación del terreno cuando se modele con el caudal.

Una vez que tenemos la superficie y los perfiles transversales del arroyo, se pasó a cargar el caudal calculado en la hidrología mediante el modelo HEC-HMS (mencionado en el capitula anterior) para esto se creó un caudal donde se colocaron las condiciones de contorno correspondientes y se seleccionó todos los perfiles de la geometría cargada.

| कुँ= Steady Flow Data                                                                                       |  | $\times$ |
|----------------------------------------------------------------------------------------------------|--|----------|
| Options Help<br>File                                                                                        |  |          |
| $\mathbf{h}$<br>Reach Boundary Conditions<br>Apply Data<br>Enter/Edit Number of Profiles (25000 max):       |  |          |
| Locations of Flow Data Changes                                                                              |  |          |
| Add Multiple<br>River:<br>▼                                                                                 |  |          |
| Add A Flow Change Location<br>River Sta.:<br>$\overline{\phantom{a}}$<br>Reach:<br>$\overline{\phantom{a}}$ |  |          |
| Profile Names and Flow Rates<br>Flow Change Location                                                        |  |          |
| River<br><b>RS</b><br>Reach<br>PF <sub>1</sub>                                                              |  |          |
|                                                                                                    |  |          |
|                                                                                                    |  |          |
|                                                                                                    |  |          |
|                                                                                                    |  |          |
|                                                                                                    |  |          |
|                                                                                                    |  |          |
|                                                                                                    |  |          |

Edit Steady flow data for the profiles (cfs)

Figura 88: Modelación HEC-RAS- Arroyo Chivilcoy.

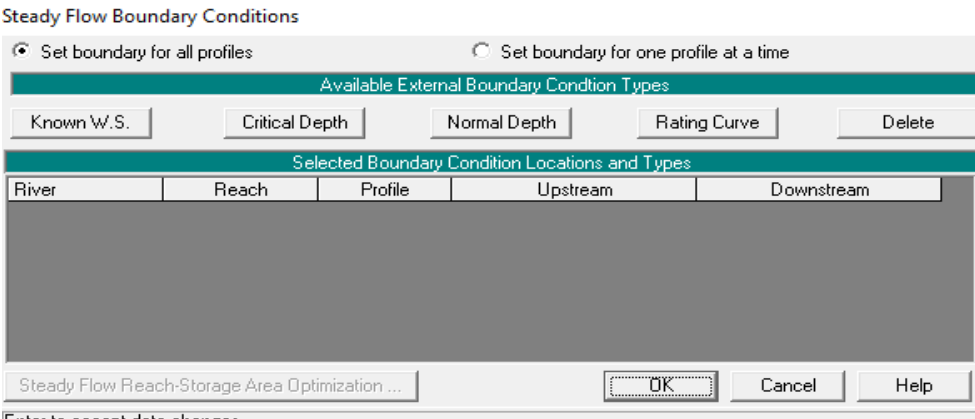

Enter to accept data changes.

Figura 89: Modelación HEC-RAS- Arroyo Chivilcoy.

Los datos a ingresar en la ventana de dialogo, son:

- $\triangleright$  Caudal TR 100 y TR 200.
- ➢ Condiciones de contorno.

Una vez que tenemos la base cargada del proyecto (geometría y caudal), pasamos a carga las dimensiones del puente esto se hace en la interfaz de geometría  $\leq$  que nos permite agregar las dimensiones del puente en el perfil transversal donde se ubique este y así finalmente obtener el tirante de agua. Con lo cual nosotros al disponer de los datos de las dimensiones del puente como longitud de vanos, ancho de pila, cota de

fondo de viga del puente y con todo esto cargado corremos el programa  $\frac{1}{2}$  y obtenemos los datos de la modelación.

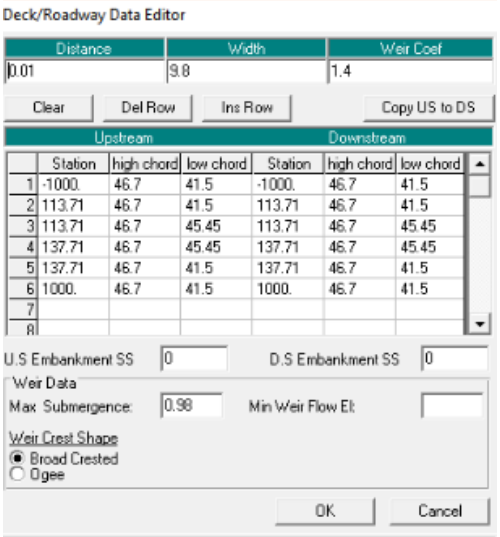

Enter distance between upstream cross section and deck/roadway. [m]

Figura 90: Modelación HEC-RAS- Arroyo Chivilcoy.

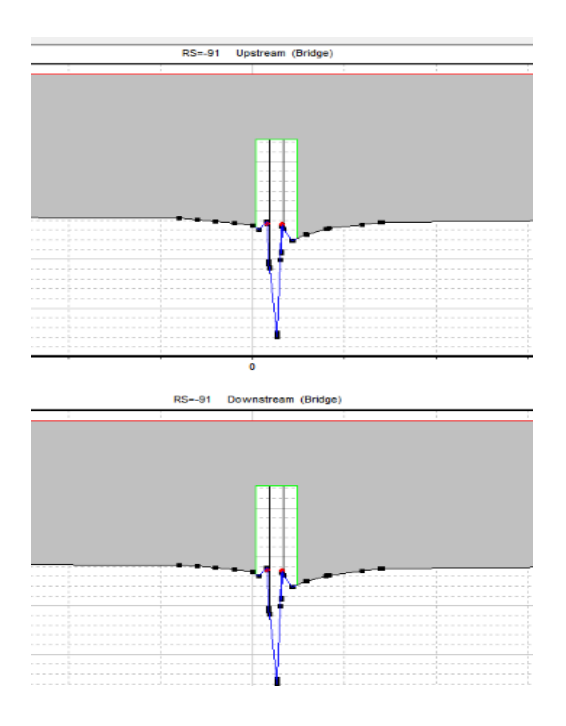

Figura 91: Modelación HEC-RAS- Arroyo Chivilcoy.

| $\sqrt[m]{\frac{1}{100}}$ $\leq$ $\frac{1}{20}$ $\leq$ $\frac{1}{20}$<br>$\triangleright$ 22 22 23 24 25 26 27<br>$E$ $E$ |                      |                                                  |         |                       |          |
|----------------------------------------------------------------------------------------------------|----------------------|--------------------------------------------------|---------|-----------------------|----------|
| CHIVILCOY04                                                                                                    |                      | C:\Users\Usuario\Desktop\CHIVILCOY04\CHIVILCOY04 |         |                       |          |
| <b>Cross Section Output</b>                                                                                               |                      |                                                  |         |                       | ×        |
| File<br>Type Options                                                                                                    | Help                 |                                                  |         |                       |          |
|                                                                                                    |                      |                                                  |         |                       |          |
| EJE CAUCE PRINCI<br>River:                                                                                                | $\blacktriangledown$ | Profile: PF 1                                    |         |                       |          |
| EJE CAUCE PRINCI<br>Reach                                                                                                 | $\mathbf{r}$         | <b>BRU</b><br>RS:<br>1191                        | Plan:   | Plan 46               |          |
| Plan: Plan 46                                                                                                    | EJE CAUCE PRINCI     | <b>EJE CAUCE PRINCI</b>                          | RS: 191 | Profile: PF 1<br>BR U |          |
| E.G. Elev [m]                                                                                                    | 45,78                | Element                                          | Left OB | Channel               | Right OB |
| Vel Head (m)                                                                                                    | 0.61                 | Wt. n-Val.                                       | 0.030   | 0.024                 |          |
| W.S. Elev (m)                                                                                                    | 45.18                | Reach Len. [m]                                   | 9.80    | 9.80                  | 9.80     |
| Crit W.S. [m]                                                                                                    | 44.54                | Flow Area (m2)                                   | 6.24    | 58.23                 |          |
| E.G. Slope [m/m]                                                                                                    | 0.003317             | Area (m2)                                        | 6.24    | 58.23                 |          |
| Q Total [m3/s]                                                                                                    | 221.10               | Flow (m3/s)                                      | 17.25   | 203.85                |          |
| Top Width [m]                                                                                                    | 23.40                | Top Width [m]                                    | 3.54    | 19.86                 |          |
| Vel Total [m/s]                                                                                                    | 3.43                 | Avg. Vel. (m/s)                                  | 2.76    | 3.50                  |          |
| Max Chi Dpth (m)                                                                                                    | 3.59                 | Hydr. Depth [m]                                  | 1.76    | 2.93                  |          |
| Conv. Total [m3/s]                                                                                                    | 3838.8               | Conv. (m3/s)                                     | 299.4   | 3539.3                |          |
| Length Wtd. (m)                                                                                                    | 9.80                 | Wetted Per. [m]                                  | 3.61    | 33.05                 |          |
| Min Ch El [m]                                                                                                    | 41.59                | Shear (N/m2)                                     | 56.20   | 57.31                 |          |
| Alpha                                                                                                    | 1.01                 | Stream Power [N/m s]                             | 155.33  | 200.63                |          |
| Fretn Loss [m]                                                                                                    | 0.03                 | Cum Volume (1000 m3)                             | 596.47  | 25.00                 | 542.94   |
| C & E Loss [m]                                                                                                    | 0.00                 | Cum SA (1000 m2)                                 | 557.18  | 10.28                 | 516.48   |

Figura 92: Modelación HEC-RAS- Arroyo Chivilcoy.

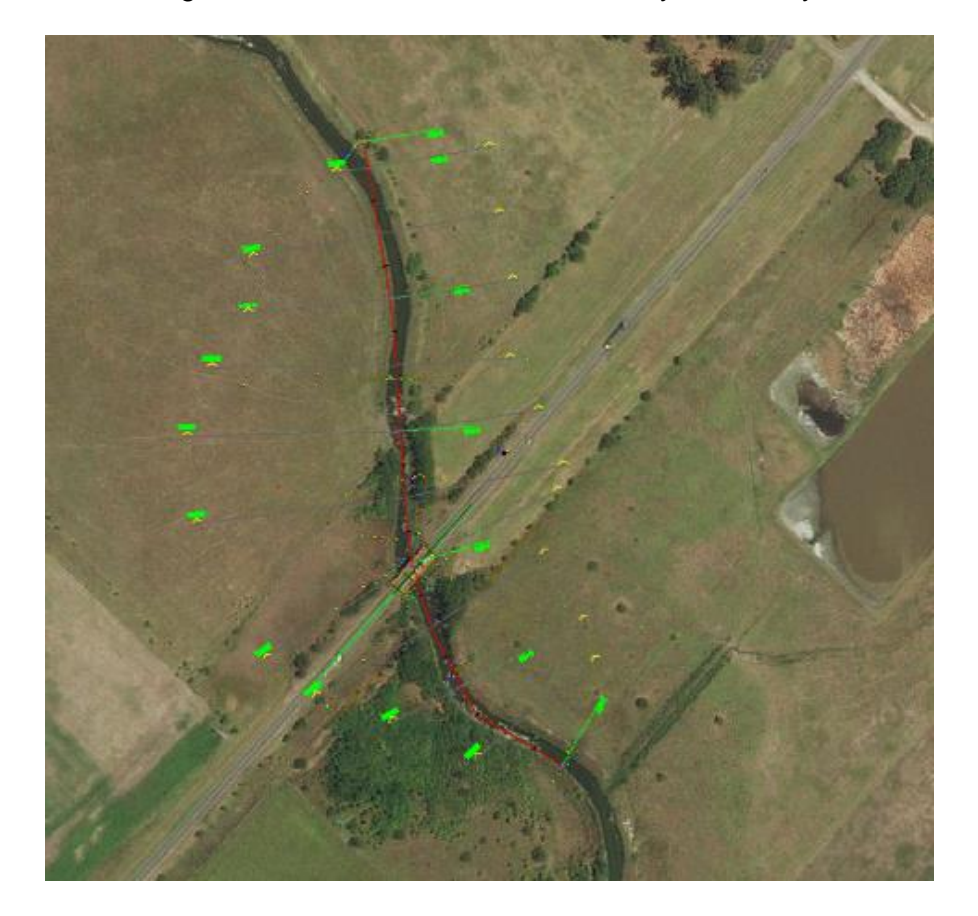

Figura 93: Entorno de modelación hidráulica Puente RN N°5 - A° Chivilcoy.

#### **4.3.3 Alternativas propuestas de dimensiones del puente**

Dado que el proyecto vial contempla la ejecución de una nueva traza correspondiente al tramo de la variante de Chivilcoy, en la misma se deberá realizar dos nuevos puentes, en el presente trabajo se ha contemplado que las estructuras de drenaje en ambos carriles deberán ser iguales, lo cual asegurará el adecuado escurrimiento de caudales.

Para el presente proyecto se han evaluado dos alternativas de obra de arte, a saber:

- 1. **Alternativa 0**: Puente Actual y Puentes Nuevos sobre variante Chivilcoy vano 45m;
- 2. **Alternativa 1:** Puente Actual y Puentes Nuevos sobre variante Chivilcoy vano 60m.

Primero se presentan los resultados obtenidos de la modelación hidráulica del puente existente sobre la RN N°5 dispuesto para el cruce del A° Chivilcoy.

Entonces, se modelo la estructura existente para poder analizar su estado actual; si este se verá afectado con la construcción de los puentes sobre la variante Chivilcoy y así dar las soluciones correspondientes.

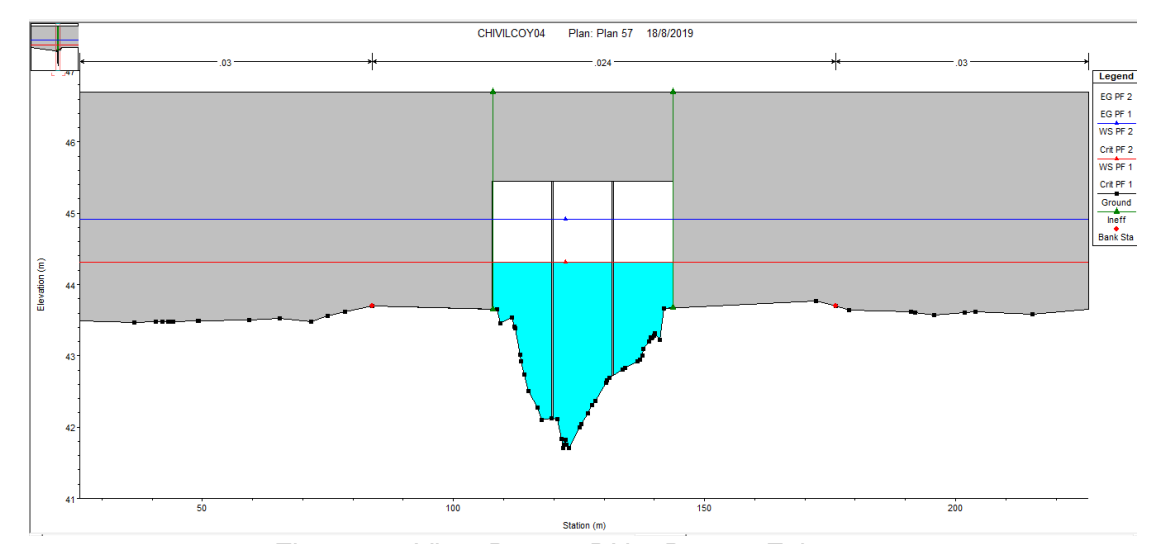

A continuación, se presentan las características generales de la estructura existente.

Figura 94: Vista Puente RN 5 Puente Existente.

| Tabla 25. Parametro Puente Kiv 5– Existente. |                  |                  |  |  |
|----------------------------------------------|------------------|------------------|--|--|
| <b>Característica</b>                        | <b>Parámetro</b> | <b>Dimensión</b> |  |  |
| Cota Rasante                                 | $C_R$            | 46.70 msnm       |  |  |
| Cota Fondo Viga                              | $C_{FV}$         | 45.45 msnm       |  |  |
| N° Vanos                                     | $N_{V}$          |                  |  |  |
| N° Tabiques                                  | $N_T$            |                  |  |  |
| Largo Puente                                 | $L_P$            | 40,00 m          |  |  |
| Ancho Tabiques                               | $B_T$            | $0,30 \; m$      |  |  |
| Ancho Tablero                                | $B_{Tab}$        | 10,60 m          |  |  |

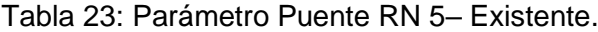

Aclaramos que debido a que el puente se encuentra ubicado de forma oblicuo al cauce, la longitud efectiva del mismo disminuye en 4m quedando un *L<sup>P</sup>* de 36m.

A continuación, se presentan los resultados obtenidos para escenarios de caudales con tiempos de recurrencia de 100 y 200 años.

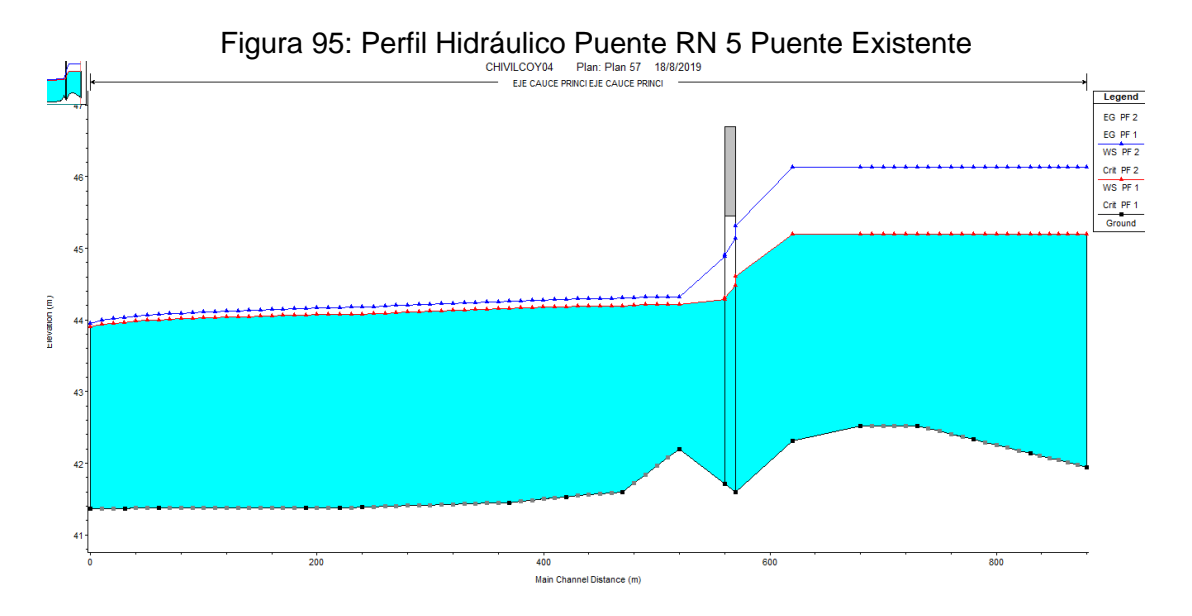

| <b>Sección</b> | <b>Variable</b>          | Recurrencia |            |
|----------------|--------------------------|-------------|------------|
|                |                          | $T_{R}$ 100 | $T_{R200}$ |
|                | (m <sup>3</sup> /s)<br>Q | 221.1       | 358.6      |
| $0 - 050$      | $H_W$ (msnm)             | 45.22       | 46.15      |
|                | $h_W$ (msnm)             | 0.23        | $-0.7$     |
|                | V(m/s)                   | 0.37        | 0.39       |
|                | (m <sup>3</sup> /s)<br>Q | 221.1       | 358.6      |
| Puente         | $H_W$ (msnm)             | 44.63       | 45.31      |
|                | $h_W$ (msnm)             | 0.82        | 0.14       |
|                | V(m/s)                   | 3.24        | 3.9        |
|                | (m <sup>3</sup> /s)<br>Q | 221.1       | 358.6      |
| $0 + 050$      | $H_W$ (msnm)             | 44.2        | 44.28      |
|                | $h_W$ (msnm)             | 1.25        | 1.17       |
|                | (m/s)                    | 0.92        | 1.34       |

Tabla 24: Resultados Modelación Hidráulica Puente Existente RN 5.

Una vez que se modelo el puente actual, pasaremos a modelar las alternativas propuestas anteriormente:

#### *Alternativa 0.*

Como se mencionó esta alternativa contempla la estructura en su estado actual y la ejecución de los nuevos puentes sobre la variante Chivilcoy, estos mantendrán la cota de fondo de losa del actual puente 45.45 msnm, la cota de rasante se definió en 46.80 msnm, con pilas centrales de 0,8m.

Ademas dicha alternativa contempla el perfilado del cauce existente a una seccion trapecial cuya cota de fondo es igual a la cota de maxima profundidad relevada 41.40 msnm y presenta un ancho de fondo de 40 m con un taludes laterales (2:1) hasta estribos inscrementando la seccion hidraulica con el objetivo de representar la excavacion que se realizara para la construccion de los puentes y asi representar la capacidad de transporte del caudal del pelo libre de agua cuando estos puentos esten en funcionamiento.

A continuación, se presentan las características generales de las estructuras.

| i abia 25 – Parametro Puente RN 5– Alternativa 0. |                    |                  |  |  |
|---------------------------------------------------|--------------------|------------------|--|--|
| <b>Característica</b>                             | <b>Parámetro</b>   | <b>Dimensión</b> |  |  |
| Cota Rasante                                      | $C_R$              | 46.70 msnm       |  |  |
| Cota Fondo Viga                                   | $C_{FV}$           | 45.45 msnm       |  |  |
| N° Vanos                                          | $N_{V}$            |                  |  |  |
| N° Tabiques                                       | $N_{\mathcal{T}}$  |                  |  |  |
| Largo Puente                                      | $L_P$              | 45,00 m          |  |  |
| Ancho Tabiques                                    | $B_T$              | $0,30 \; m$      |  |  |
| Ancho Tablero                                     | $B_{\mathit{Tab}}$ | 10,60 m          |  |  |

Tabla 25 – Parámetro Puente RN 5– Alternativa 0.

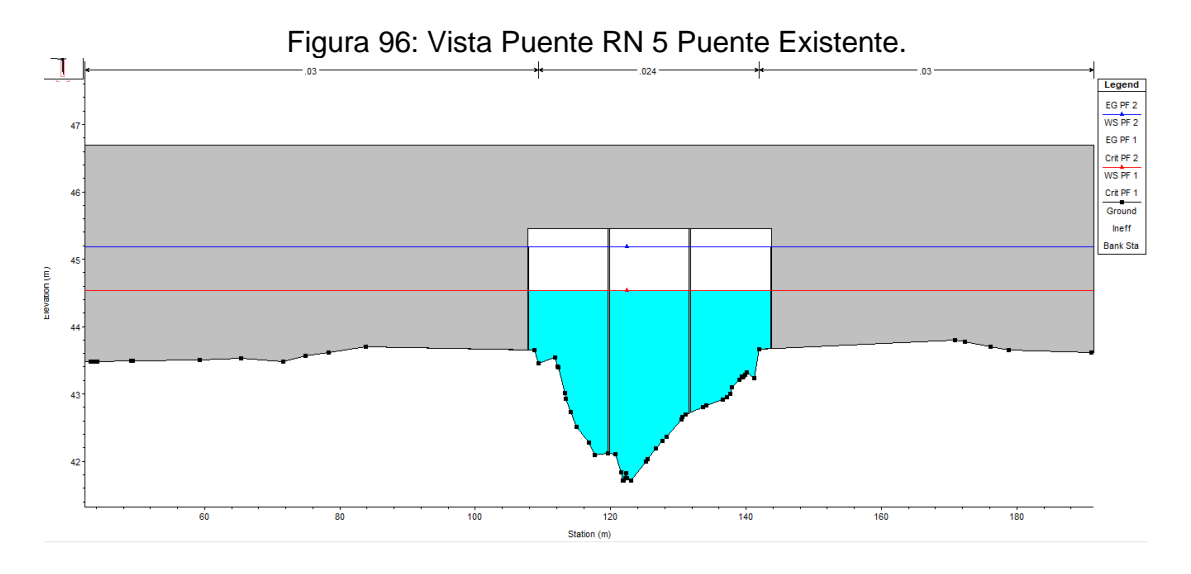

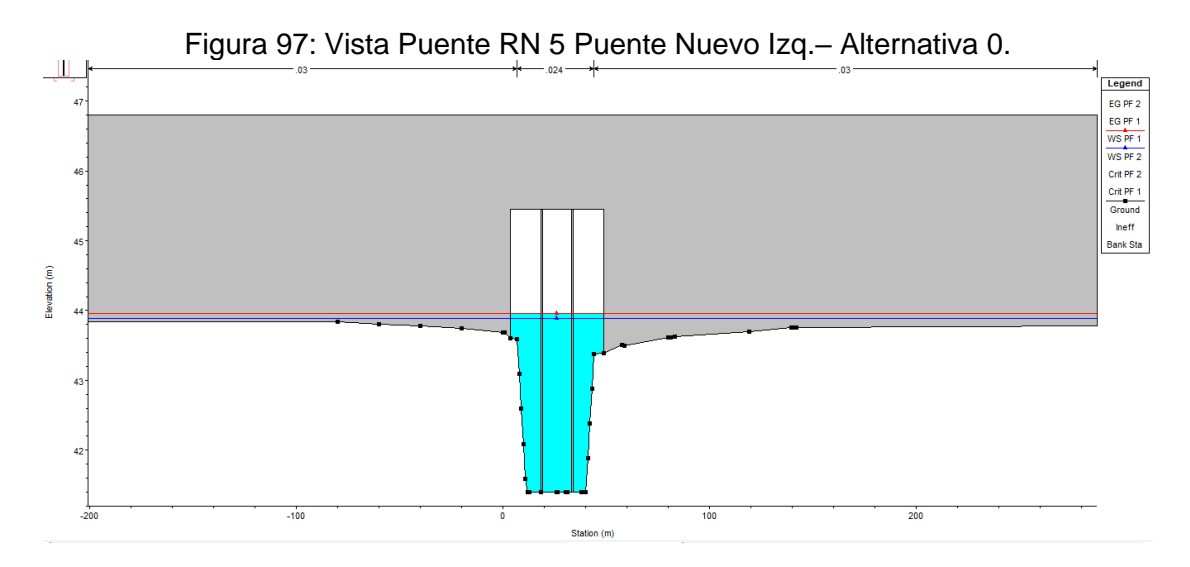

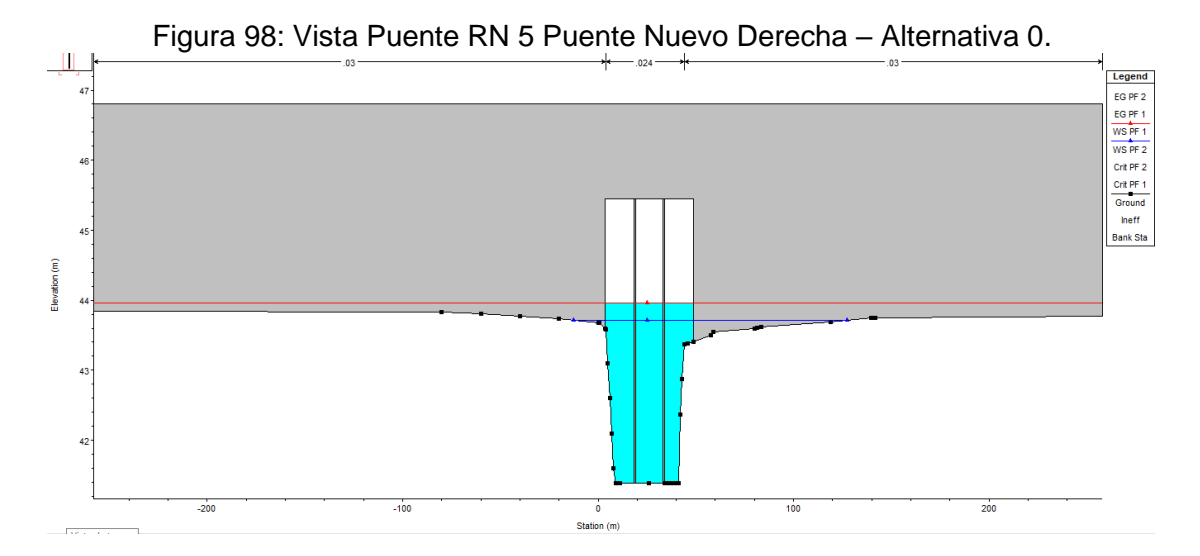

A continuación, se presentan los resultados obtenidos para escenarios de caudales con tiempos de recurrencia de 100 y 200 años.

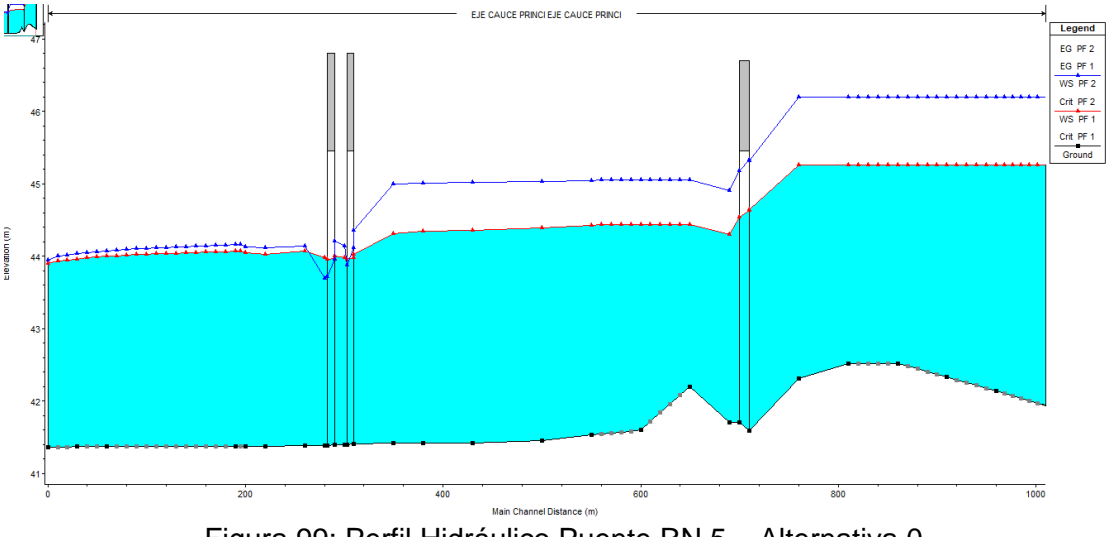

Figura 99: Perfil Hidráulico Puente RN 5 – Alternativa 0**.**

A continuación, se presentan las características generales de las estructuras.

## <span id="page-85-0"></span>*Puente existente*

| Sección       |              | Recurrencia |              |  |
|---------------|--------------|-------------|--------------|--|
|               | Variable     | $T_{R,100}$ | $T_{R\,200}$ |  |
| $0 - 050$     | $Q(m^3/s)$   | 221.1       | 358.6        |  |
|               | $H_W$ (msnm) | 45.23       | 46.17        |  |
|               | $h_W$ (msnm) | 0.22        | $-0.72$      |  |
|               | V(m/s)       | 0.42        | 0.44         |  |
|               | $Q(m^3/s)$   | 221.1       | 358.6        |  |
| <b>Puente</b> | $H_W$ (msnm) | 44.6        | 45.3         |  |
|               | $h_W$ (msnm) | 0.85        | 0.15         |  |

Tabla 26: Resultados Modelación Hidráulica Puente RN 5.

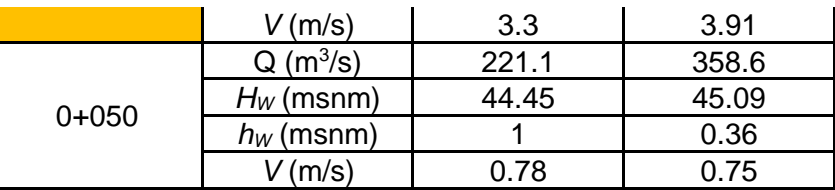

#### <span id="page-86-0"></span>*Puente Nuevo*

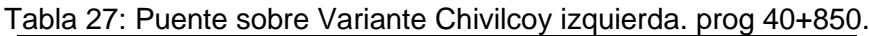

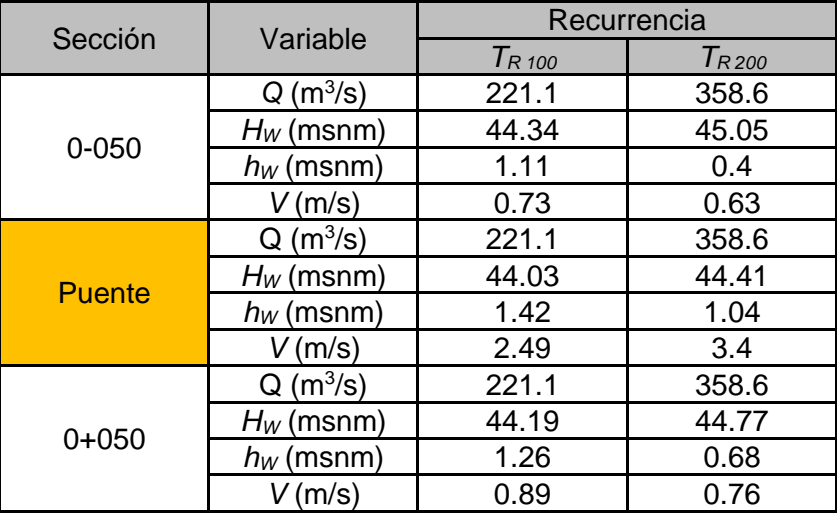

<span id="page-86-1"></span>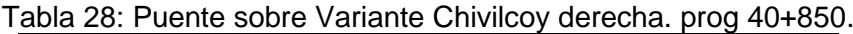

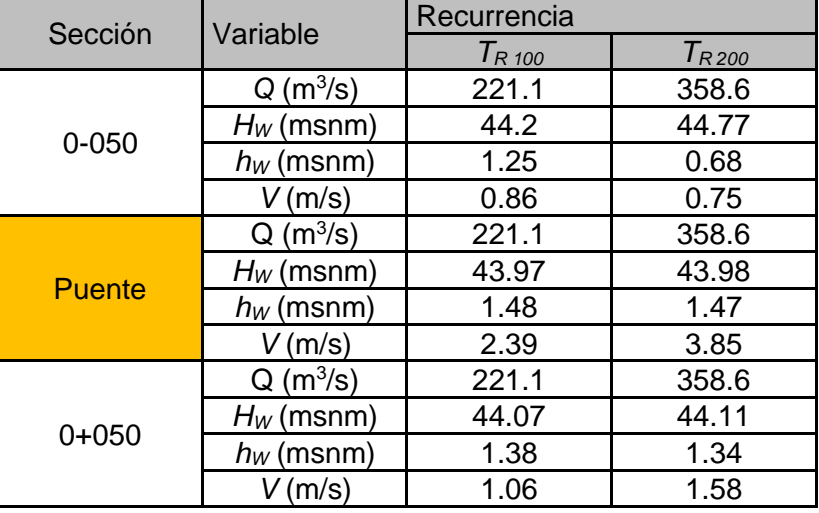

En las tablas anteriores [\(Tabla 26,](#page-85-0) [Tabla 27](#page-86-0) y [Tabla 28](#page-86-1) ) se describen el puente existente y los dos puentes propuestos describiendo el caudal calculado (TR100 y TR200), el tirante del pelo libre de agua que alcanza (*HW*), la revancha entre el fondo de viga y el tirante de agua (*hW*); y la velocidad que alcanza (*V*) identificando tres secciones la propia debajo del puente y seccion inmediatamente aguas arriba y agua abajo del mismo.

Observando lo antes modelado en las tablas Tabla 27: [Puente sobre Variante Chivilcoy](#page-86-0)  [izquierda. prog 40+850.](#page-86-0) y Tabla 28: [Puente sobre Variante Chivilcoy derecha. prog](#page-86-1)  [40+850.,](#page-86-1) podemos decir que en dicha alternativa se logra que el pelo libre de agua sobre la sección correspondiente a los nuevos puentes tanto para TR *<sup>100</sup>* y *TR 200* este a mas de un 1m por debajo de la cota de fondo de viga del los puentes propuestos cumpliendo con el requisito segun pliego de verificar una revancha de 1m entre fondo de viga y creciente para un periodo de diseño de TR100 años.

Con respecto al puente existente el pelo de agua no se ve afectada por la presencia de las nuevas estructuras o su cambio es despreciable, por lo que no es necesario ejecutar obras de artes nuevas.

## *Alternativa 1*

Como se mencionó esta alternativa contempla la estructura en su estado actual y la ejecución de los nuevos puentes sobre la variante Chivilcoy, estos mantendrán la cota de fondo de losa del actual puente 45.45 msnm, la cota de rasante se definió en 46.80 msnm, con pilas centrales de 0,8m. Ademas dicha alternativa contempla el perfilado del cauce existente a una seccion trapecial cuya cota de fondo es igual a la cota de maxima profundidad relevada 41.40 msnm y presenta un ancho de fondo de 40 m con un taludes laterales (2:1) hasta estribos inscrementando la seccion hidraulica con el objetivo de representar la excavacion que se realizara para la construccion de los puentes y asi representar la capacidad de transporte del caudal del pelo libre de agua cuando estos puentos esten en funcionamiento.

A continuación, se presentan las características generales de las estructuras:

| Característica  | Parámetro         | <b>Dimensión</b> |
|-----------------|-------------------|------------------|
| Cota Rasante    | $C_R$             | 46.70 msnm       |
| Cota Fondo Viga | $C_{FV}$          | 45.45 msnm       |
| N° Vanos        | $N_V$             | 3                |
| N° Tabiques     | $N_{\mathcal{T}}$ | 2                |
| Largo Puente    | Lр                | 60,00 m          |
| Ancho Tabiques  | $B_{\mathcal{T}}$ | $0,30 \; m$      |
| Ancho Tablero   | $B_{Tab}$         | 10,60 m          |

Tabla 29– Parámetro Puente RN 5– Alternativa 1.

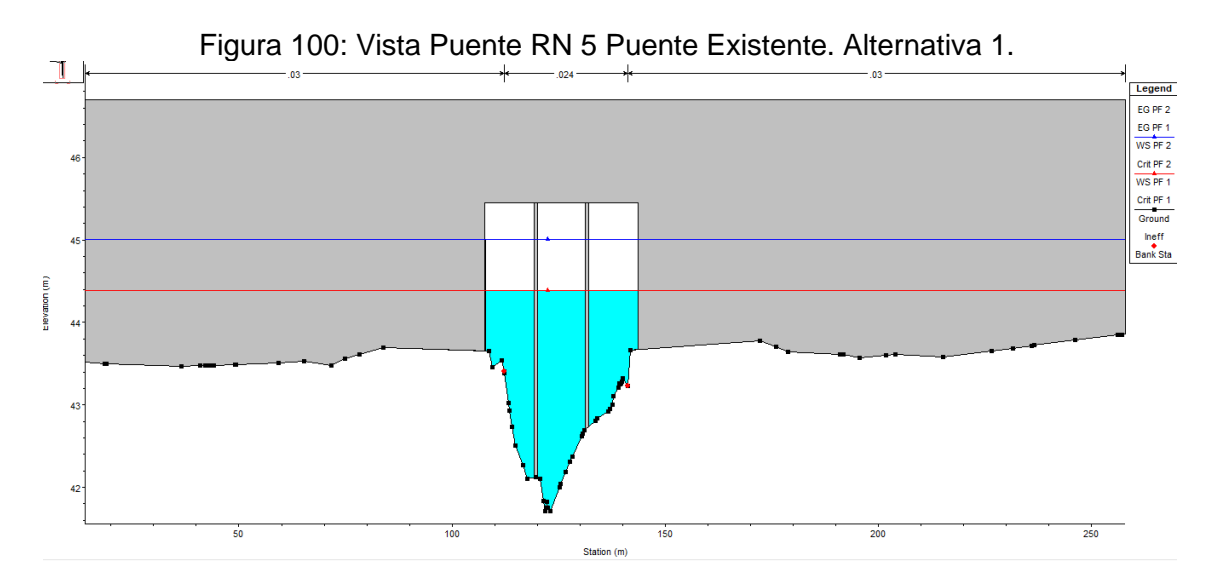

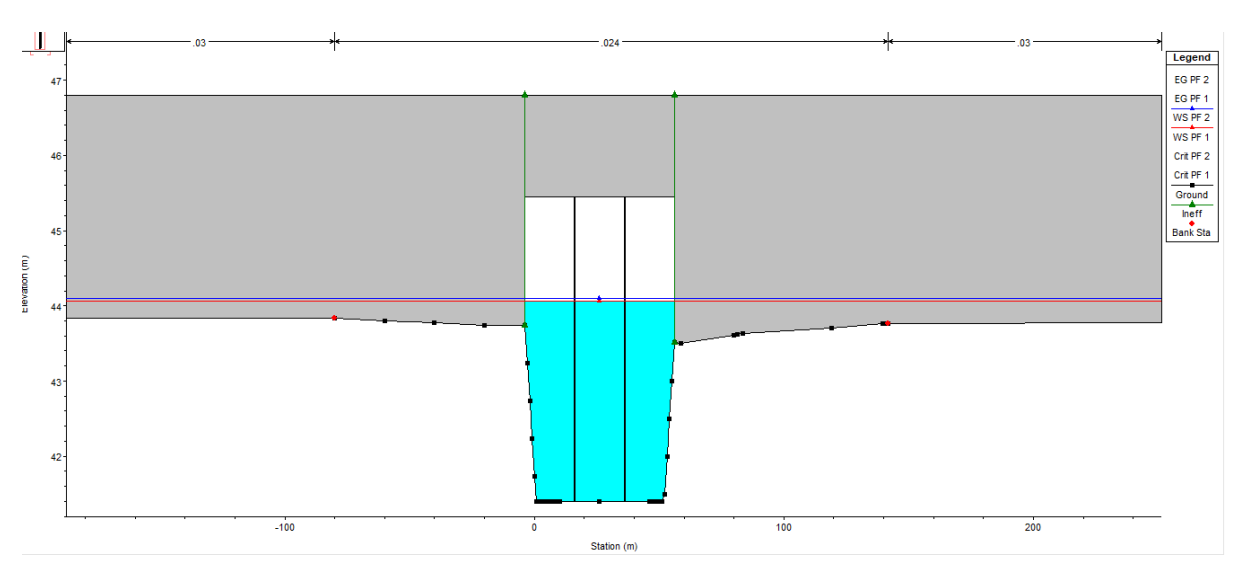

Figura 101: Vista Puente RN 5 Puente Nuevo Izq. Alternativa 1.

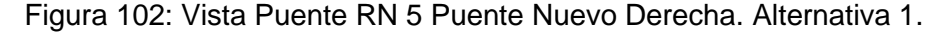

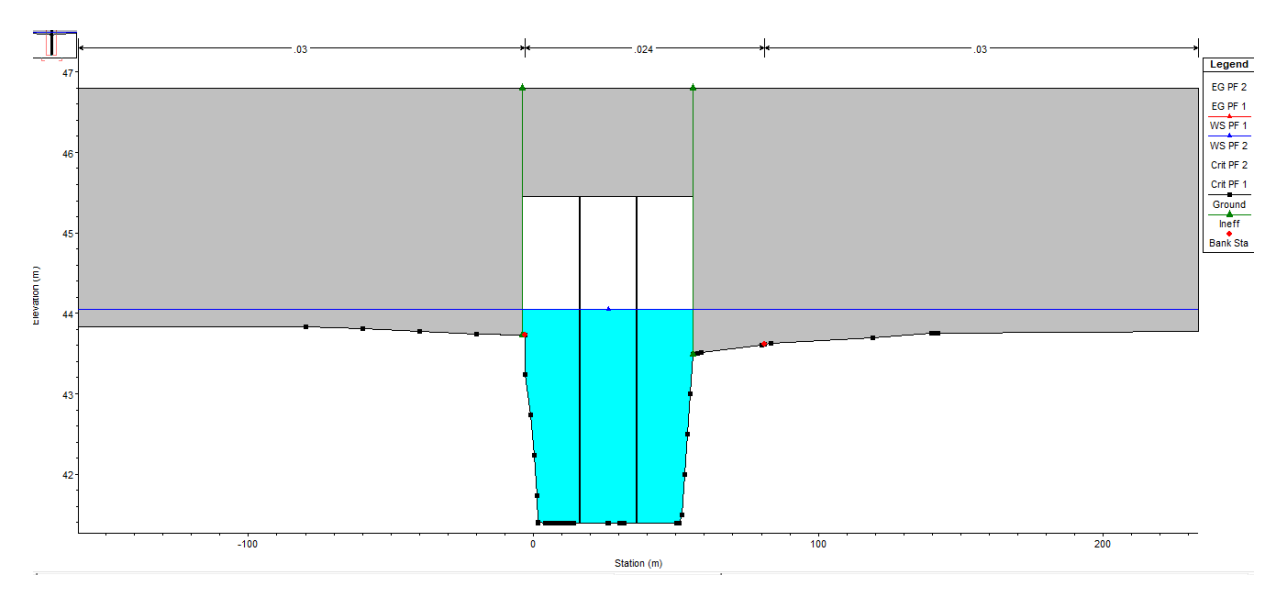

A continuación, se presentan los resultados obtenidos para escenarios de caudales con tiempos de recurrencia de 100 y 200 años.

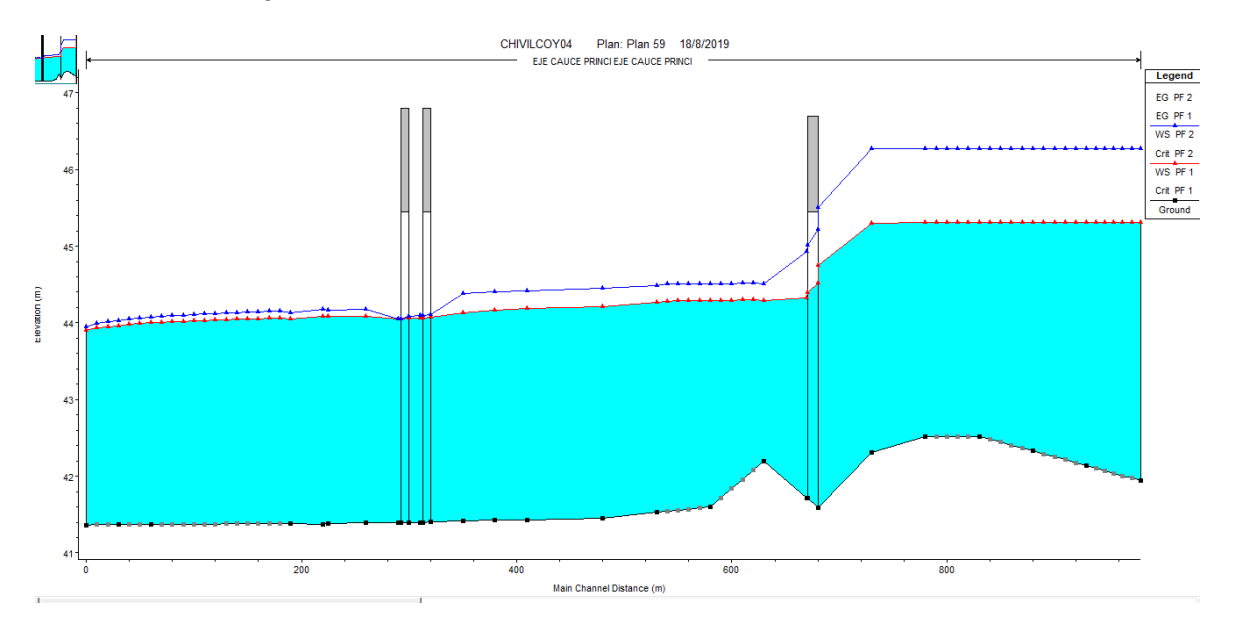

Figura 103: Perfil Hidráulico Puente RN 5. Alternativa 1.

#### Puente existente

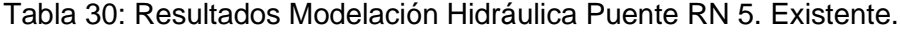

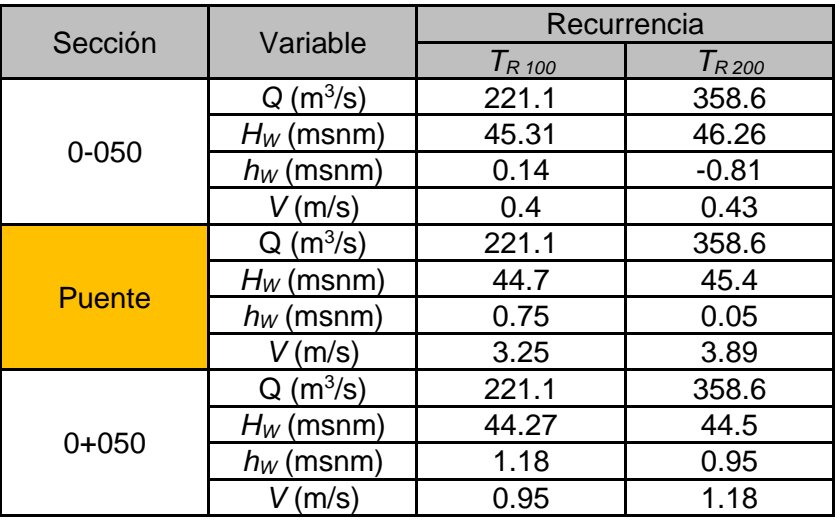

## <span id="page-89-0"></span>Puente nuevo

Tabla 31: Puente sobre Variante Chivilcoy izquierda. prog 40+850.

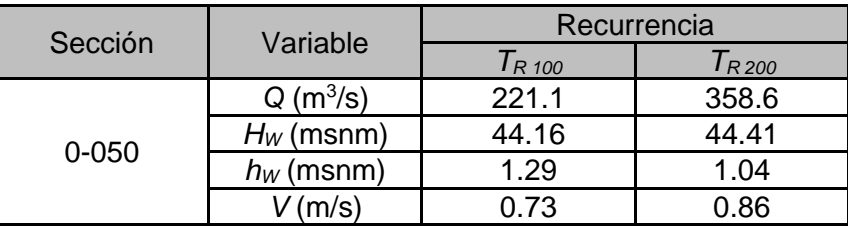

| <b>Puente</b> | $Q(m^3/s)$   | 221.1 | 358.6 |
|---------------|--------------|-------|-------|
|               | $H_W$ (msnm) | 44.1  | 44.2  |
|               | $h_W$ (msnm) | 1.35  | 1.25  |
|               | V(m/s)       | 1.47  | 2.3   |
| $0+050$       | $Q(m^3/s)$   | 221.1 | 358.6 |
|               | $H_W$ (msnm) | 44.15 | 44.34 |
|               | $h_W$ (msnm) | 1.3   | 1.11  |
|               | (m/s)        | 0.73  | 0.92  |

<span id="page-90-0"></span>Tabla 32: Puente sobre Variante Chivilcoy derech. prog 40+850

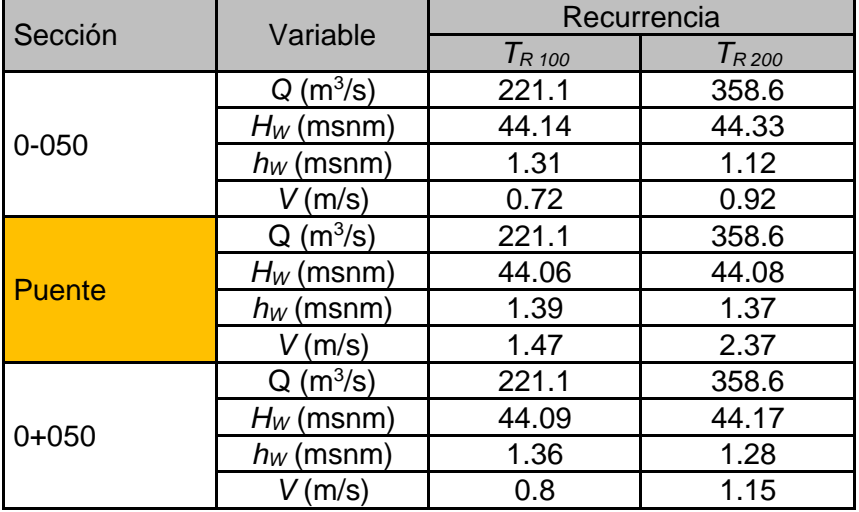

En las tablas anteriores [\(Tabla 26,](#page-85-0) [Tabla 31](#page-89-0) y

[Tabla](#page-90-0) 32) se describen el puente existente y los dos puentes propuestos describiendo el caudal calculado (TR100 y TR200), el tirante del pelo libre de agua que alcanza (*HW*), la revancha entre el fondo de viga y el tirante de agua (*hW*); y la velocidad que alcanza (*V*) identificando tres secciones la propia debajo del puente y seccion inmediatamente aguas arriba y agua abajo del mismo.

Observando lo antes modelado en las tablas [Tabla 31: Puente sobre Variante Chivilcoy](#page-89-0)  [izquierda. prog 40+850.y](#page-89-0)

[Tabla 32: Puente sobre Variante Chivilcoy derech. prog 40+850,](#page-90-0) podemos decir que en dicha alternativa se logra que el pelo libre de agua sobre la sección correspondiente a los nuevos puentes tanto para TR 100 y TR 200 este a mas de un 1m por debajo de la cota de fondo de viga de los puentes propuestos cumpliendo con el requisito segun pliego de verificar una revancha de 1m entre fondo de viga y creciente para un periodo de diseño de TR100 años.

Con respecto al puente existente el pelo de agua no se ve afectada por la presencia de las nuevas estructuras o su cambio es despreciable, por lo que no es necesario ejecutar obras de artes nuevas.

# **CAPITULO V: CONCLUSIONES**

Al finalizar el estudio, luego de haber recorrido un largo camino para alcanzar las soluciones más satisfactorias a la problemática planteada para la presente Practica Profesional Supervisada, y de acuerdo con los objetivos propuesto mencionados en las primeras páginas de este escrito, arribamos a las conclusiones finales del proyecto que serán expuestas en los siguientes párrafos.

La ingeniería Civil es una disciplina que busca satisfacer las necesidades de la sociedad mediante la ejecución de obras de distintas magnitudes que se desarrollan dentro del medio natural circundante. Es por eso que como ingenieros debemos dar respuestas a dichas necesidades, pero también garantizar en forma comprometida y consistente un desarrollo armonioso con el medio ambiente, tratando de mitigar al máximo los efectos sobre este.

Para el caso del presente estudio "Proyecto de Hidrología e Hidráulica de la Ruta Nacional N° 5 ", podemos decir que las obras verificadas y proyectadas permitirán un correcto drenaje de los excedentes pluviales de la localidad de Chivilcoy como permitir el escurrimiento natural del A° Chivilcoy.

Por último, cabe destacar que, sin dudas se han alcanzado los objetivos planteados a nivel personal y técnico, habiendo incrementado nuevos conocimientos y reforzado los ya adquiridos, aprendiendo a desenvolverse de manera óptima y eficaz en el ámbito del ejercicio profesional.

## **REFERENCIAS BIBLIOGRAFÍA**

- *1. ABS, 2007. Obras Rio Salado Superior – Tramo entre la descarga de la Laguna El Carpincho (Junín) y la Ruta Nacional N°5 y Estudio del complejo de las lagunas Las Flores Chicas y Las Flores Grandes. Argentina.*
- *2. Cáñamo, García y Dasso, 1998. Zonalización de Tormentas de Diseño para la Provincia de Córdoba. II Simposio de Recursos Hídricos del Cono Sur y XVII Congreso Nacional del Agua. Tomo 2, pp 168-178. Santa Fe, Argentina.*
- *3. Caamaño y García. 1999. Relación Intensidad – Duración -Recurrencia de Lluvias Máximas: Enfoque a través del Factor de Frecuencia, Caso Lognormal. Ingeniería Hidráulica en México. Vol. XIV, N° 3, pp. 37-44. D. F. México.*
- *4. Caamaño et al., 2003. Lluvias de Diseño: Conceptos, Técnicas y Experiencias. Editorial Universitas. 222 páginas. Córdoba, Argentina. ISBN: 987-9406-43-5.*
- *5. Caamaño et al., 2011. Relación intensidad-duración-recurrencia de lluvias máximas: Una versión simplificada del modelo DIT. XXIII Congreso Nacional del Agua. CPCNA. Resistencia.*
- *6. CFI, 1975. Mapa Geológico de la Provincia de Buenos Aires 1975. Consejo Federal de Inversiones, Ministerio de Obras Públicas Bs. As. y Ministerio de Asuntos Agrarios Bs. As.*
- *7. Chow, 1951. A General Formula for Hydrologic Frequency Analysis. Transactions American Geophysical Union. Vol. 32, Nº 2, pp. 231-237. USA.*
- *8. Chow et al., 1994. Hidrología Aplicada, Editorial McGRAW-HILL, 1988. ISBN: 958-600-171-7.*
- *9. Fucks, E., F. Pisano, J., Carbonari, y R. Huarte, 2012. Aspectos geomorfológicos del sector medio e inferior de la Pampa Deprimida, Provincia de Buenos Aires. Revista de la Sociedad Geológica de España.*
- *10. Giordano, L., Bianchi, J. y Calve, T., 2017. Inundaciones en la cuenca A1 del río Salado Bonaerense. Elementos para el diagnóstico de Situación. Instituto Nacional del Agua (INA).*
- *11. INA, 2007. Diagnóstico del Funcionamiento Hidrológico Hidráulico de la Cuenca del Río Luján – Provincia de Buenos Aires – Argentina. Delimitación de las Zonas Bajo Riesgo Hídrico. Informe LHA 284-01-2007. Laboratorio de Hidráulica, Instituto Nacional del Agua.*
- *12. Iriondo, M. y Kröhling, D., 2006. Geomorfología y sedimentología de la Cuenca Superior del Río Salado (Sur de Santa Fe y Noroeste de Buenos Aires, Argentina)*
- *13. Laxague, j., et al., 2014. Influencia sobre el nivel freático en zonas de llanura debido al efecto del cambio del uso del suelo y los condicionantes climáticos*